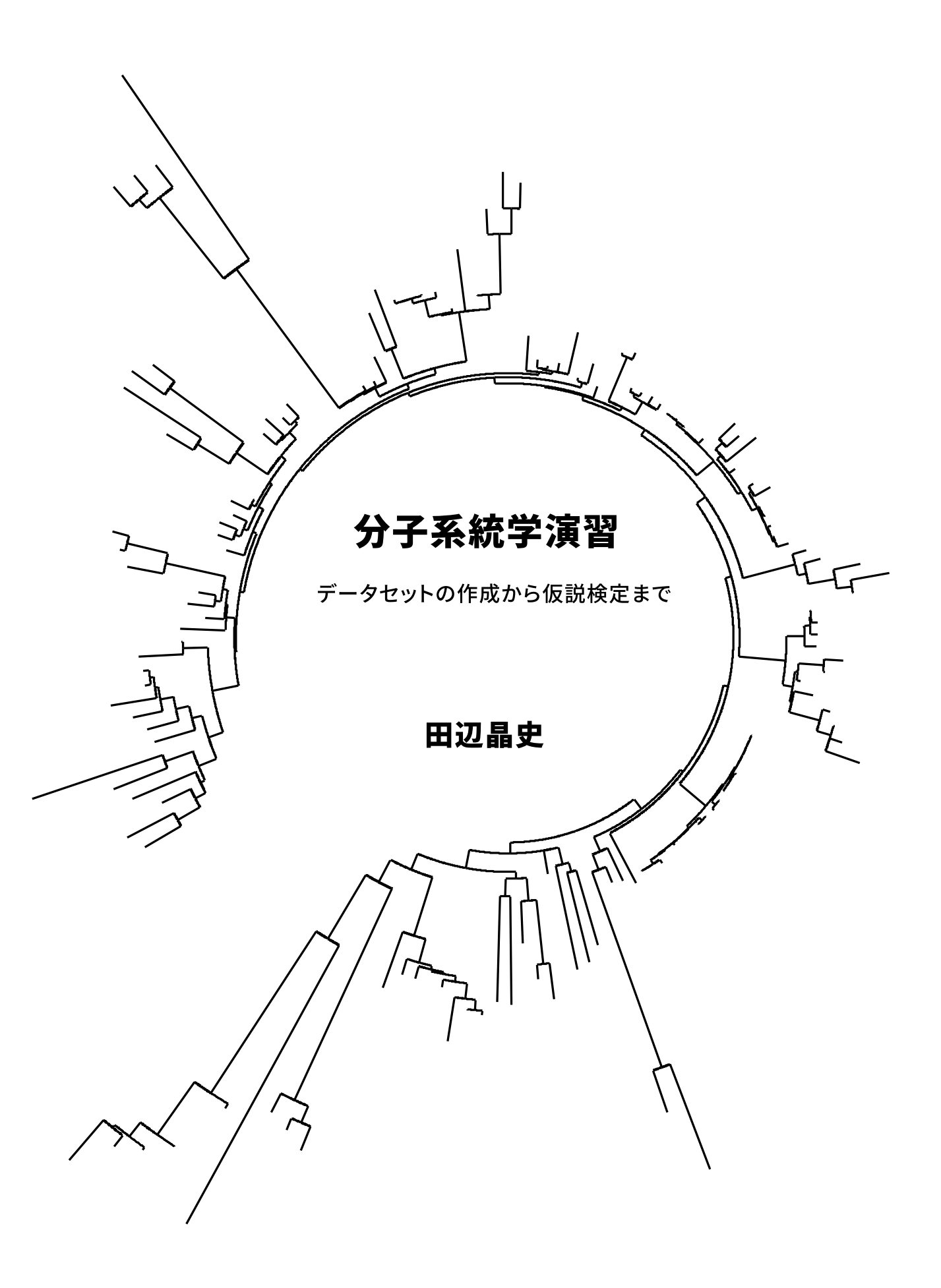

# 分子系統学演習 データセットの作成から仮説検定まで

田辺晶史

2015/10/20

# 目次

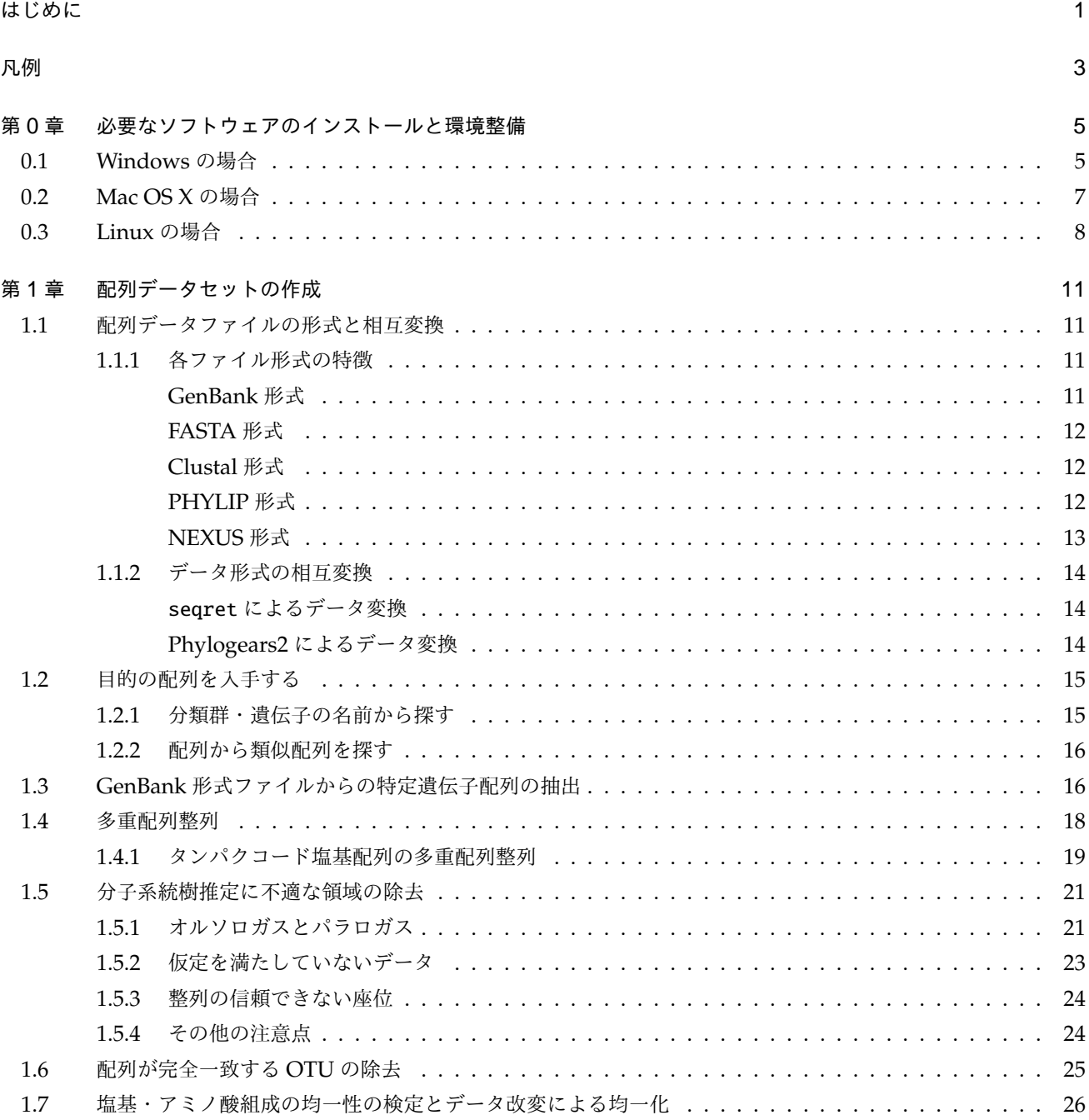

**i**

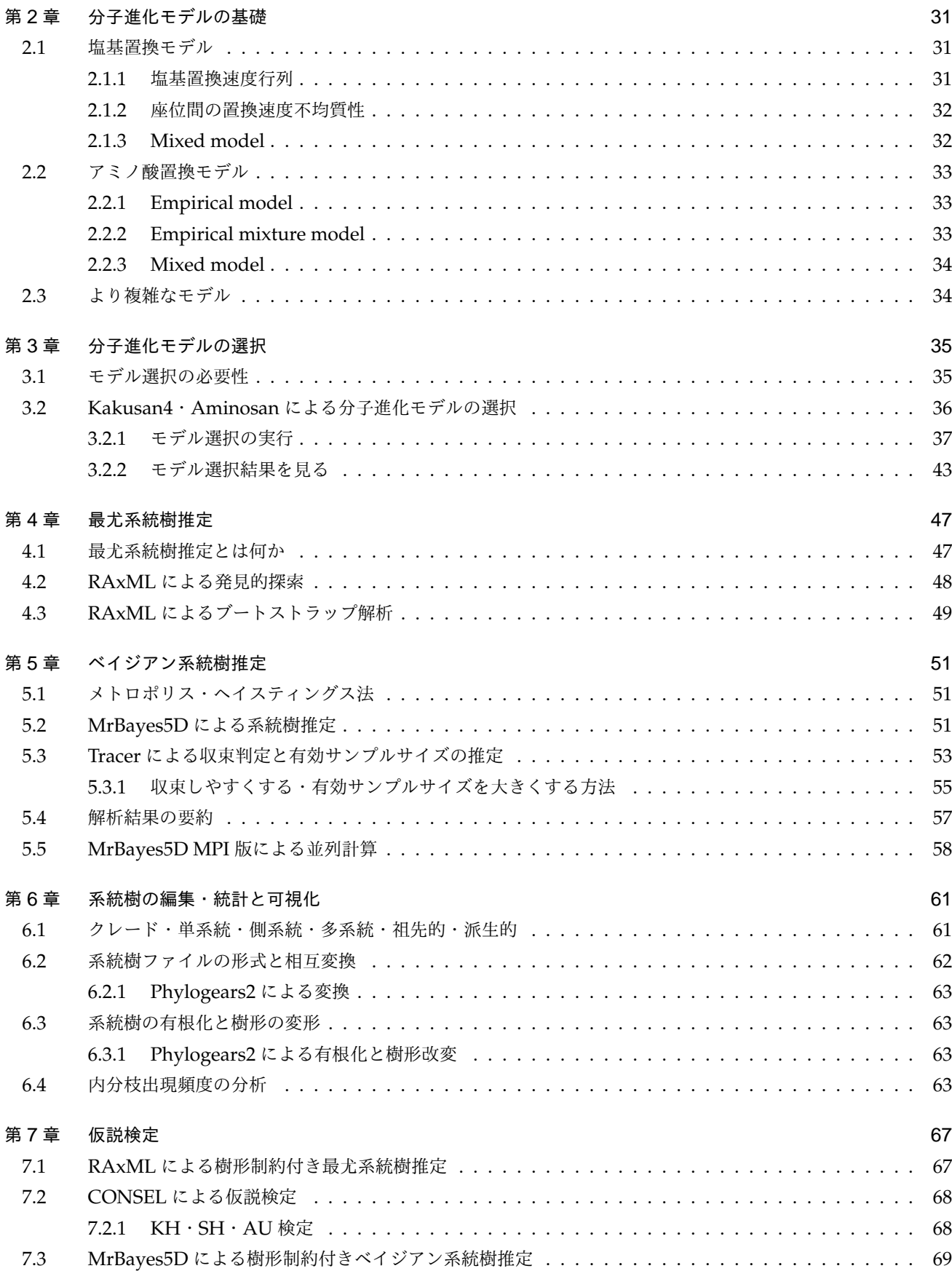

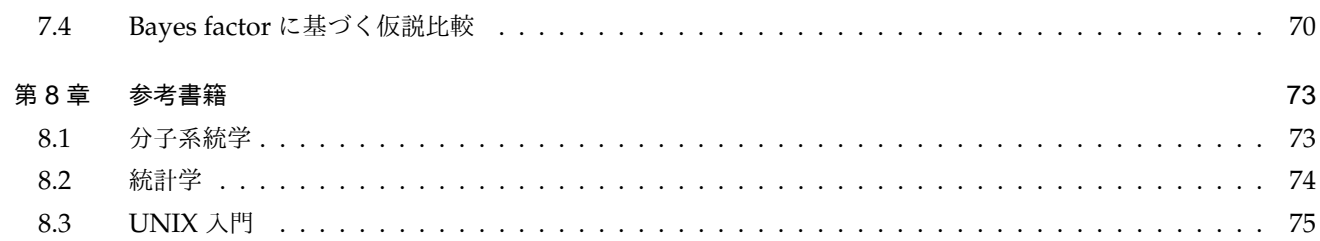

# <span id="page-8-0"></span>はじめに

本書は、2008 年 10 月の農林交流センターワークショップ「分子系統樹推定法:理論と応用」での講義用に執筆を開始 しました。そのため、当初は受講者の復習と落選者の自習のためのものでした。それ以来毎年 10 月頃にワークショッ プがあり、それに合わせて加筆・修正を加え、現在の姿になりました。

分子系統樹推定法は、多くの分野で求められている技術となってきましたが、残念なことに未だに確立されたものでは なく発展途上です。今回、私の担当する講義では「よく使われている方法」ではなく、(たぶん)「現状では最も良い方 法」を提示することにしました。そのため、本書の内容は非常にアグレッシブな内容となっています。本書をお読みの 皆さんの中には、既存の論文の中で使われている方法の解説を望まれる方がいらっしゃるかもしれません。おそらくそ ういう方にも多少は役に立つ情報は載っていると思いますが、本書の目的は「現状では最も良い (と私が勝手に思って いる) 方法」を提示することにあることを予めご了承下さい。

また、本書はクリエイティブ・コモンズの表示-継承 2.1 日本ライセンスの下で配布することにしました。このライセン スの下では、原著作者の明示を行う限り、利用者は自由に本書を複製・頒布・展示することができます。また、原著作 者の明示と本ライセンスまたは互換性のあるライセンスの適用を行う限り、本書を改変した二次著作物の作成・配布も 自由に行うことができます。詳しい使用許諾条件を見るには

http://creativecommons.org/licenses/by-sa/2.1/jp/

をチェックするか、クリエイティブコモンズに郵便にてお問い合わせください。住所は:171 Second Street, Suite 300, San Francisco, California 94105, USA です。

[本書が皆さんの役に立つことができましたら幸いです](http://creativecommons.org/licenses/by-sa/2.1/jp/)。この機会を与えて下さった農業環境技術研究所の三中信宏先生 と、本書をお読みの皆さんに感謝します。

**1**

# <span id="page-10-0"></span>凡例

本書ではコンピュータに入力するコマンドやその結果を表記する際に以下のように記述しています。

# コメント > command option1 \ option2 \ option3 ↓ output of command > command option1 option2 option3 ↓ output of command

上記の例では command option1 option2 option3 という全く同じコマンドを2回実行しており、コマンド実行後 に output of command がコマンドにより表示されています。ここで、#から改行まではコメントを表しており、入力 の必要はありません。行頭の>とそれに続くスペースはコマンドの入力の開始を表しており、↓までがコマンドとオプ ションの入力内容になります。>とそれに続くスペースはあくまで入力の開始を示すためのものですので、入力しない で下さい。↓は入力の終端を表し、ここで Enter キーを押すことを指示する記号です。↓を入力しないようにして下さ い。なお、コマンドとオプションを見やすくするためにコマンドやオプションの途中に改行を意図的に入れることがあ りますが、そのような改行の直前には \ を記してあります。したがって、\ が直前にある改行はコマンドの終端や改行 入力の指示を意味しません。また、表示環境によってはワードラップ機能により筆者の意図しない改行が入ってしまう ことがありますが、これもコマンドの終端や改行入力の指示を意味しませんので注意して下さい。

また、本書では様々なファイルを使用しますが、その内容は以下のように記述しています。

| 1 行目の内容 | 2 行目の内容

この例では、行頭の|とそれに続くスペースはファイル内の行頭を表しており、ファイル作成の際は入力しないように 注意して下さい。これは、ワードラップ機能による筆者の意図しない改行とファイルに入力すべき改行を区別できるよ うにするためのものです。

# <span id="page-12-0"></span>第 0 章

# 必要なソフトウェアのインストールと環境整備

本書が想定するのは、Windows・Linux・Mac OS X の 3 つの OS です。各 OS のバージョンは Windows では XP~ 7、Linux では Debian GNU/Linux wheezy か Ubuntu 12.04 LTS、Mac OS X では Snow Leopard 以降のことしか 想定していません。これら以外の OS では、自力で何とかしていただく必要があります。上記の OS であっても、場合 によっては自力で何とかする必要性に直面する可能性はあります。

# 0.1 Windows の場合

<span id="page-12-1"></span>Jalview、Tracer および FigTree の動作には Java 実行環境が必要ですが、Windows には標準では最新の Java 実行環 境が備わっていません。そのため

http://java.com/

から Java 実行環境を入手してインストールしておく必要があります。

また、Windows 環境では、エクスプローラ上で指定したフォルダをカレントフォルダとするコマンドプロンプトを簡 [単に起動できるよ](http://java.com/)うになる「ContextConsole Shell Extension」をインストールしておくことをおすすめします。

## http://code.kliu.org/cmdopen/

から入手できます。このソフトをインストールすると、フォルダアイコンの右クリックメニューからコマンドプロン プトを起動できるようになります。なお、「カレントフォルダ」というのは、その時点でプログラムを起動すると作業 [フォルダとして使われるフォルダ](http://code.kliu.org/cmdopen/)のことです。プログラムによってはカレントフォルダを無視して任意のフォルダを作 業フォルダとするものもあります。フォルダのことをディレクトリと呼ぶこともありますが意味は同じです。

Windows では、標準ではファイル名末尾の拡張子 (.fas とか.nex のこと) が表示されません。これはこの先大変不便 なので、表示するように変更しておく必要があります。それにはまず、エクスプローラを起動 (Win キーと E の同時押 しで可能です) し、ツールメニュー内のフォルダ オプションを開きます (Vista/7 ではコントロールパネル内にもあり ます)。すると、表示されるダイアログに表示タブがありますのでそれを選択します。そして、詳細設定ペインの中に 登録されている拡張子は表示しないという項目があり、チェックが入っているはずですので、そのチェックを外して OK を押すと、拡張子が表示されるようになります。また、Windows Vista/7 に搭載されているユーザーアカウント制 御 (UAC) という機能は、セキュリティ上重要ではあるのですが、様々なソフトが正常に動作しないようにしてしまう 困った機能ですので、もし何か問題があれば無効にして試してみて下さい。ウィルス対策ソフトも誤検出や暴走するも のがありますので注意して下さい。

後の操作の際に、「正規表現」を利用した検索・置換が可能なテキストエディタがあると便利です。正規表現とは、「一 定のルールに該当する文字列を検索する」ためのそのルールの記述方法のことです。例えば「2009/10/22」といった日 付を全て探したい、別の文字列に置換したい場合に用います。Windows 用の無料テキストエディタで正規表現検索・ 置換ができるものとしてはサクラエディタがあります。

#### http://sakura-editor.sourceforge.net/

からダウンロードできます。インストーラをダウンロードして実行し、予めインストールしておいて下さい。

### 本書では EMBOSS というソフトを利用します。Windows 用の EMBOSS は

#### ftp://[emboss.open-bio.org](http://sakura-editor.sourceforge.net/)/pub/EMBOSS/windows/

でインストーラが配布されていますのでこれをダウンロードして起動し、指示通りにインストールすれば完了です。

次に、配列を表示するためのソフトとして MEGA か Jalview をインストールして下さい。それぞれ下記の URL から [入手できます。](ftp://emboss.open-bio.org/pub/EMBOSS/windows/)

http://www.megasoftware.net/

### http://www.jalview.org/Web Installers/install.htm

Jalview はデフォルトでは起動時にデモが始まってしまい、それが非常に重いので、Tools メニュー内の [Preferences...](http://www.megasoftware.net/) を開き、Open file のチェックボックスに入っているチェックを外して下さい。これでデモが起動 [しなくなります。](http://www.jalview.org/Web_Installers/install.htm)

#### その他のソフトウェアは、

#### http://www.fifthdimension.jp/products/molphypack/

にインストーラを用意してあります。ダウンロードして実行し、案内に従ってインストールしておいて下さい。

分子系統樹推定で用いられるソフトウェアには、英語圏で制作されたものが多くあります。そのようなものはしばしば [日本語の文字を含んだフォルダ名・ファイル名を正しく扱](http://www.fifthdimension.jp/products/molphypack/)うことができません。しかし多くの OS でユーザー用のフォ ルダはユーザー名を含んでいます。そのため、ユーザー名に日本語 (に限らず英数字以外の文字) を用いていると問題 が起きる可能性があります。的確なエラーメッセージが表示されれば原因は分かるし対策も打てるのですが、エラー メッセージを見ても原因が分からないことも頻繁にありますので、もしユーザー名に英数字以外を用いていた場合、新 たに英数字以外の文字をユーザー名に含まないアカウントを作成してそちらのアカウントでログオンするようにして下 さい。特定のファイルやフォルダの最上位のフォルダからの位置を正確に記したものを絶対パスとかフルパスと言いま す。フルパスにスペースを含んでいると正常に動作しないソフトウェアもあるかもしれませんので注意して下さい。特 に、Windows XP ではデスクトップやマイドキュメントはフルパスにスペースが含まれていますので注意が必要です。

また、最近の OS には自動更新機能が搭載されていることがありますが、更新の際に強制的に再起動するものがありま す。分子系統樹推定は非常に時間のかかる解析です。1 ヶ月かかる解析の最中に強制再起動が働いて、また最初からや り直し、などということになっては大変です。例えば、Windows では更新を定期的に確認し、もし見つかれば自動的 にインストールして、必要があれば強制再起動するのがデフォルト設定になっています。というわけで、強制的に再起 動されたりすることの無いように設定を確認しておいて下さい。処理の重いスクリーンセイバーや常駐ソフトウェアも 解析の邪魔になりますので、解析中は無効にしておくことをおすすめします。

# 0.2 Mac OS X の場合

<span id="page-14-0"></span>Mac OS X は正統な UNIX の流れを汲む OS であり、ほとんどの UNIX 環境用ソフトウェアがそのままで動作します。 標準でターミナルがインストールされており、Java・Perl も入っています。しかし、C コンパイラなどの重要なコマ ンドは標準ではインストールされていません。C コンパイラは Xcode Tools の一部として Apple から提供されていま す。

#### https://developer.apple.com/downloads/index.action

から事前にダウンロードしてインストールしておく必要があります。開発者として登録した上で、OS のバージョンに 合ったものをインストールする必要がありますのでご注意下さい。Snow Leopard 以前の OS であれば、OS のインス トール用 DVD [に同梱されているはずですので、それを](https://developer.apple.com/downloads/index.action)インストールしていただければ結構です。なお、Lion 以降で は、オプションとして提供されている Command Line Tools for Xcode という名前のパッケージも必要です。こちら もインストールしておいて下さい。

後の操作の際に「正規表現検索・置換」に対応したテキストエディタがあると大変便利です。正規表現とは、「一定の ルールに該当する文字列を検索する」ためのそのルールの記述方法のことです。例えば「2009/10/22」といった日付を 全て探したい、別の文字列に置換したい場合に用います。Mac OS X 用の無料テキストエディタで正規表現が利用可能 なものとしては、CotEditor がおすすめです。CotEditor は下記から入手できます。

### http://sourceforge.jp/projects/coteditor/

ダウンロードしてアプリケーション (/Applications) に入れておいて下さい。

Mac OS X では、多くの作業をターミナルで行いますが、ターミナル上でのフォルダの移動は面倒な作業です。以下の URL から「cdto[」というソフトをインスト](http://sourceforge.jp/projects/coteditor/)ールしておくことでその手間が軽減できます。

#### https://code.google.com/p/cdto/

配布ファイルを展開して、OS のバージョンに合った実行ファイルをアプリケーション (/Applications) にインス トールして下さい。インストール後、Finder 上で cdto のアイコンを Finder のタイトルバー付近の適当な場所にド [ラッグアンドドロップして下さい。](https://code.google.com/p/cdto/)cdto のボタンが登録されます。以降、そのボタンを押すことで Finder で開いてい るフォルダをカレントフォルダとするターミナルが起動できるようになります。

次に、配列を表示するためのソフトとして MEGA か Jalview をインストールして下さい。それぞれ下記の URL から 入手できます。

http://www.megasoftware.net/

### http://www.jalview.org/Web Installers/install.htm

Jalview はデフォルトでは起動時にデモが始まってしまい、それが非常に重いので、Tools メニュー内の [Preferences...](http://www.megasoftware.net/) を開き、Open file のチェックボックスに入っているチェックを外して下さい。これでデモが起動 [しなくなります。](http://www.jalview.org/Web_Installers/install.htm)

以上のインストールが終わったら、以下のコマンドをターミナルで実行して下さい。必要なものが全てインストールさ れます。途中、何回か管理者パスワードを質問されますので、入力して下さい。

```
> mkdir -p ˜/temporary ↓
> cd ˜/temporary ↓
> curl -O http://www.fifthdimension.jp/products/molphypack/install on OSX.sh ↓
> sh install on OSX.sh ↓
> cd .. ↓
> rm -rf temporary ↓
```
もしも外部ネットワークへのアクセスにプロキシを設定する必要がある場合は、上記のコマンド実行の前に以下のコマ ンドを実行して環境変数を設定しておいて下さい。これにより、外部へはプロキシを経由してアクセスが行われるよう になります。

> export http proxy=http://server.address:portnumber ↓ > export ftp proxy=http://server.address:portnumber ↓

なお、ユーザー名とパスワードを用いた認証が必要なプロキシでは、以下のようにして下さい。

> export http proxy=http://username:password@server.address:portnumber ↓ > export ftp proxy=http://username:password@server.address:portnumber ↓

# <span id="page-15-0"></span>0.3 Linux の場合

Debian では、sources.list を編集して contrib と non-free を有効にしておいて下さい。Ubuntu では universe・ multiverse が相当しますが、最初から有効になっていますので編集の必要はありません。その上で、以下のコマンド をターミナルかコンソールで実行して下さい。必要なものが全てインストールされます。途中、何回か管理者パスワー ドを質問されますので、入力して下さい。

```
> mkdir -p ˜/temporary ↓
> cd ˜/temporary ↓
> wget -c http://www.fifthdimension.jp/products/molphypack/install on Debian.sh ↓
> sh install on Debian.sh ↓
> cd. . . \downarrow> rm -rf temporary ↓
```
もしも外部ネットワークへのアクセスにプロキシを設定する必要がある場合は、上記のコマンド実行の前に以下のコマ ンドを実行して環境変数を設定しておいて下さい。これにより、外部へはプロキシを経由してアクセスが行われるよう になります。

> export http proxy=http://server.address:portnumber ↓ > export ftp proxy=http://server.address:portnumber ↓

なお、ユーザー名とパスワードを用いた認証が必要なプロキシでは、以下のようにして下さい。

> export http proxy=http://username:password@server.address:portnumber ↓

> export ftp proxy=http://username:password@server.address:portnumber ↓

本スクリプトではテキストエディタは追加されません。Emacs でも Vim でも gEdit でも Kate でも、お好みものをお 使い下さい。検索・置換を Perl のワンライナーで行なっていただいても構いません。

# <span id="page-18-0"></span>第 1 章

# 配列データセットの作成

# <span id="page-18-1"></span>1.1 配列データファイルの形式と相互変換

各種データベースやソフトウェアでは、様々なデータファイル形式が用いられており、利用時には相互に変換する必要 がしばしば生じます。以下ではまず各種ファイル形式について簡単に解説した後、相互変換方法について述べます。

## <span id="page-18-2"></span>1.1.1 各ファイル形式の特徴

# <span id="page-18-3"></span>GenBank 形式

Web 上の配列データベースにおけるスタンダードなファイル形式です。配列データ以外に、その配列に関する様々な 注釈 (annotation) 情報を加えることができます。それらの情報に基づいたデータの加工処理もソフトウェアを用いて 簡単に行うことができるため大変便利です。人間にとってもプログラムにとっても可読性の高いファイル形式と言える でしょう。最も単純な場合は以下のような形式です。

```
| LOCUS ABC1234 60 bp
| DEFINITION TaxonA 18S small subunit ribosomal RNA gene, partial sequence.
| ORIGIN
| 1 AAAAAAAAAA AAAAAAAAAA AAAAAAAAAA AAAAAAAAAA AAAAAAAAAA AAAAAAAAAA
| //
|
| LOCUS ABC1235 60 bp
| DEFINITION TaxonB 18S small subunit ribosomal RNA gene, partial sequence.
| ORIGIN
| 1 AAAAAAAAAA AAAAAAAAAA AAAAAAAAAA AAAAAAAAAA AAAAAAAAAA AAAAAAAAAA
| //
|
| LOCUS ABC1236 60 bp
| DEFINITION TaxonC 18S small subunit ribosomal RNA gene, partial sequence.
| ORIGIN
| 1 AAAAAAAAAA AAAAAAAAAA AAAAAAAAAA AAAAAAAAAA AAAAAAAAAA AAAAAAAAAA
| //
```
ほとんどの場合はもっと様々な情報を含んでいるので、これほどシンプルではありません。

#### <span id="page-19-0"></span>FASTA 形式

Web 上の配列データベースは、この形式でのデータ出力にも対応していることが多いと思います。しかし、注釈 (annotation) 情報はありませんので、それらの情報を用いた加工を行いたい場合には不適です。また、塩基配列決定を 行った場合には、波形の編集や複数の配列を結合 (assemble) した後、このファイル形式に配列データを書き出すこと が多いでしょう。ほとんどの多重配列エディタ (multiple sequence editor) においてもスタンダードなファイル形式で あり、いずれのソフトにおいても入力の互換性は高いと言えます。実際の配列編集を行う際にはこのファイル形式で作 業することが多いでしょう。ClustalW/X では配列データキャラクタとして?に対応していないため、もし?があるなら N などに置換しておく必要があります。以下に典型的な FASTA 形式ファイルを示します。

| >TaxonA | AAAAAAAAAAAAAAAAAAAAAAAAAAAAAAAAAAAAAAAAAAAAAAAAAAAAAAAAAAAA | >TaxonB | AAAAAAAAAAAAAAAAAAAAAAAAAAAAAAAAAAAAAAAAAAAAAAAAAAAAAAAAAAAA | >TaxonC | AAAAAAAAAAAAAAAAAAAAAAAAAAAAAAAAAAAAAAAAAAAAAAAAAAAAAAAAAAAA

## <span id="page-19-1"></span>Clustal 形式

|

ClustalW/X において多重配列アライメント (multiple sequence alignment) を行った際に出力されるデフォルトファ イル形式です。オプション設定により他の形式での出力も可能です。

| CLUSTAL 2.0.12 multiple sequence alignment

| | TaxonA AAAAAAAAAAAAAAAAAAAAAAAAAAAAAAAAAAAAAAAAAAAAAAAAAAAAAAAAAAAA | TaxonB AAAAAAAAAAAAAAAAAAAAAAAAAAAAAAAAAAAAAAAAAAAAAAAAAAAAAAAAAAAA | TaxonC AAAAAAAAAAAAAAAAAAAAAAAAAAAAAAAAAAAAAAAAAAAAAAAAAAAAAAAAAAAA | \*\*\*\*\*\*\*\*\*\*\*\*\*\*\*\*\*\*\*\*\*\*\*\*\*\*\*\*\*\*\*\*\*\*\*\*\*\*\*\*\*\*\*\*\*\*\*\*\*\*\*\*\*\*\*\*\*\*\*\*

#### <span id="page-19-2"></span>PHYLIP 形式

系統解析ソフトウェアにおいて最も多く利用されているファイル形式の一つです。単純なファイル形式ですが方言が多 くあり、解析ソフトウェアごとにマニュアルを良く読んで確認する必要があるのがやっかいです。配列名の文字数に制 限があり、元々は 10 文字しか使えませんでした。しかし、これを拡張して配列名と配列の間をスペースで区切ること にして配列名の文字数制限を緩めたものも多く使われています。最大の問題は、元々の配列名文字数 10 文字の仕様で は配列名と配列との間をスペースで区切る必要が無かったため、配列名が 10 文字ぴったりの場合に両者に互換性が無 いことです。よって、この形式を用いる際には配列名を 10 文字以内にした上で必ず配列名と配列の間をスペースで区 切るようにし、元々の PHYLIP 形式の仕様に準拠したものとするのが安全です。閲覧・編集に適した interleaved 形 式もあり、テキストエディタでの操作に適しています。PHYLIP では配列内にはスペースが含まれていても問題あり ませんが、ソフトウェアによっては配列は一続きの文字列であることを仮定しているものもあります。interleaved 形 式に対応していないソフトウェアもあります。また、1 行空けてさらに同じ形式でデータを続けることで、ブートスト

ラップリサンプリングしたりした多数のデータセットを 1 ファイルに格納することもできます。GenBank・Clustal・ FASTA ではそのようなことはできません。

non-interleaved と interleaved の違いは実際のファイルの中身を見ていただくのが分かり易いでしょう。以下が non-interleaved の PHYLIP 形式配列ファイルです。

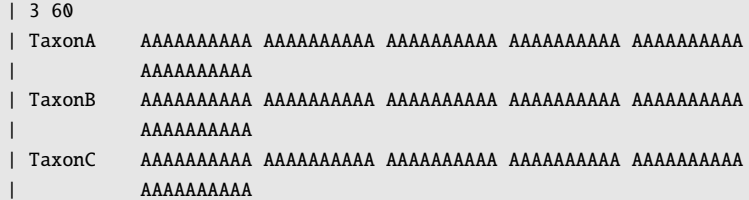

そして、これが interleaved の PHYLIP 形式ファイルです。

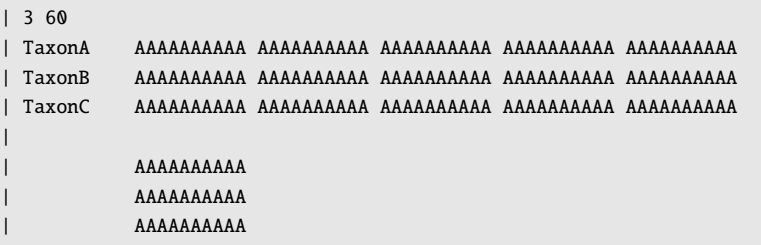

どちらも 50 座位で折り返しているのですが、non-interleaved 形式ではそれぞれの配列ごとに折り返しているのに対 して、interleaved 形式では全配列をセットで折り返しています。前述のように interleaved 形式に対応していないソ フトもありますが、non-interleaved なのに折り返しがあるファイルに対応していないソフトもありますので注意が必 要です。

# <span id="page-20-0"></span>NEXUS 形式

系統解析ソフトウェアにおいて最も多く利用されているもう一つのファイル形式です。様々な「ブロック」を記述する ことができ、対応しているソフトウェア用のコマンドを記述しておくことができます。その「ブロック」に非対応のソ フトウェアではその中の内容は無視されますので通常問題は生じません。配列も Data ブロックというブロック内に 記述します。本形式にも閲覧・編集に適した interleaved 形式があり、テキストエディタでの操作に向いています。ま た、PHYLIP 形式と同様、さらに Data ブロックを作成することで、ブートストラップリサンプリングしたりした多数 のデータセットを 1 ファイルに格納することもできます。GenBank・Clustal・FASTA ではそのようなことはできま せん。

| #NEXUS | | Begin Data; | Dimensions NTax=3 NChar=60; | Format DataType=DNA Interleave Missing=? Gap=-; | Matrix

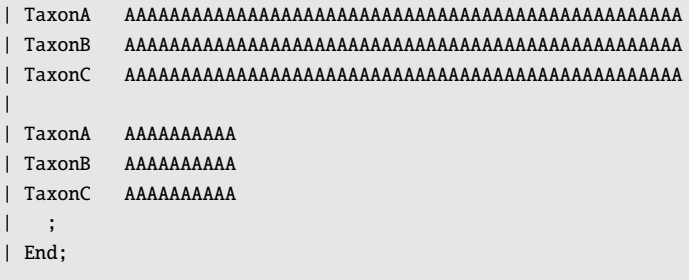

# 1.1.2 データ形式の相互変換

<span id="page-21-0"></span>配列名には、基本的に英数字とアンダースコア以外は使わないようにした方が無難です。その他の特殊記号を用いてい てうまくいかない場合には、一時的に特殊記号を他の文字列に置き換えておくとよいでしょう。しかし、そのような文 字は解析ソフト側でも問題が発生しやすいのでできるだけ使用は避けましょう。

#### seqret によるデータ変換

seqret は EMBOSS に含まれている配列ファイル入出力コマンドです。ほとんどの形式に対応しており、配列形式の 相互変換に便利です。対応形式の一覧は

<span id="page-21-1"></span>http://emboss.sourceforge.net/docs/themes/SequenceFormats.html

にあります。入力ファイルを PHYLIP/NEXUS 形式へ変換するには以下のようにコマンドを実行します。

```
出力ファイル↓
> seqret 入力ファイル nexus::出力ファイル↓
```
入力ファイル形式がうまく認識されていないと思われる状況では、入力ファイル形式を以下のように指定することで改 善することがあります。

> seqret fasta::入力ファイル phylip::出力ファイル↓

### Phylogears2 によるデータ変換

<span id="page-21-2"></span>Phylogears2 には、FASTA・NEXUS・PHYLIP・Treefinder の 4 形式の相互変換が可能な pgconvseq コマンドがあ ります。NEXUS と PHYLIP は多数のデータセットを 1 ファイルに格納できますが他の形式はそうではないので、多 数のデータセットを格納している NEXUS や PHYLIP 形式を FASTA や Treefinder 形式に変換する場合は、独自ルー ルで書き出します。FASTA の場合、データセット間に空行を設けます。Treefinder では、% end of data というコメ ントを間に挟みます。これらを正しく解釈できるソフト (Phylogears2 の一部コマンドだけです) でしかこれらが多数 のデータセットであることを認識できません。また、変換元の FASTA 形式配列に空行があると、NEXUS や PHYLIP 形式に出力した際に別データセットとされてしまうので注意が必要です。使い方は下記のようになります。

- > pgconvseg --output=PHYLIP 入力ファイル 出力ファイル↓
- > pgconvseq --output=NEXUS 入力ファイル 出力ファイル↓
- > pgconvseq --output=TF 入力ファイル 出力ファイル↓

なお、PHYLIP 形式では本来配列名は 10 文字以下でなくてはなりませんが、配列形式として PHYLIPex を指定するこ とで 11 文字以上の配列名も許容したファイルを作成することができます。PHYML・RAxML・PAML では、この形 式で長い OTU 名を使うことができます。

# 1.2 目的の配列を入手する

<span id="page-22-0"></span>以下では配列データベースから目的の配列を探し出して得る方法について述べます。

# 1.2.1 分類群・遺伝子の名前から探す

<span id="page-22-1"></span>配列が欲しい分類群が分かっているなら、分類群名データベースから辿ることで目的の配列を得ることができます。

まず、NCBI Taxonomy のサイトを開きます。URL は下記です。

#### http://www.ncbi.nlm.nih.gov/taxonomy/

このページで表示される検索ボックスから正式な分類群名で検索すると、データベース内で見つかった分類群のリスト が出ますので、目的の分類群のリンクをクリックします。すると、高次分類群であれば所属する下位の分類群の階層化 [リストが出ます。最上位の分類群名をクリッ](http://www.ncbi.nlm.nih.gov/taxonomy/)クすると、NCBI の他のデータベース内にある当該分類群のデータエント リ件数のリストが表示されています。高次分類群でなく種であればすぐにこの表示になります。件数にリンクが設定さ れていますのでクリックしてリンク先に跳ぶと、選択したデータベース内での当該分類群のデータエントリがずらっと 出てきます。この状態で検索ボックスに遺伝子名などを追加すれば絞り込むことができます。NCBI Taxonomy を使 わずとも、Nucleotide や Protein のデータベースで分類群名で検索しても構いませんが、漏れや余計なものが入りや すいのでこちらの方法がおすすめです。

次に探したいデータの遺伝子名が分かっている場合です。この場合も分類群同様に遺伝子名データベースから辿ればよ いでしょう。

まず、NCBI Gene のサイトを開きます。URL は下記になります。

### http://www.ncbi.nlm.nih.gov/gene/

こちらの検索ボックスで目的の遺伝子名で検索します。ただ、それだけでは大量にヒットしてしまいますので、分類群 名などを追加して絞り込むとよいでしょう。分類群名と同様、Nucleotide や Protein のデータベースで遺伝子名で検 [索してもよいでしょう。他のデータベ](http://www.ncbi.nlm.nih.gov/gene/)ースへのリンクはあるものの分類群と違ってあまり役に立たないのでその方が 手っ取り早いかもしれません。

NCBI の Nucleotide や Protein のデータベースでは、それぞれのデータエントリにはそのデータ元の生物名、遺伝子 名、配列長などの様々な情報が項目ごとに記載されています。ですから、それぞれの項目を指定してキーワード検索で きれば余計なものが引っかかりにくくなったりして便利です。そのためには、以下のようなキーワードを書けばよいこ とになっています。

■ キーワード [項目指定語]

項目指定語の一覧は以下の URL で説明されています。 http://www.ncbi.nlm.nih.gov/books/NBK49540/

例えば、以下のようなキーワードを付加することで配列長が 100~1,000 のエントリのみに絞り込むことができます。

#### 100:1000 [Sequence Length]

これらの項目指定検索を組み合わせてやることで目的のエントリを見つけやすくなるでしょう。

目的のエントリが見つかったら、エントリ名をクリックすればいいですし、複数件ある場合は各エントリの頭にある チェックボックスにチェックを入れてから検索結果リストの上にある Display プルダウンメニューから GenBank を 選択すれば、チェックを入れたエントリの生データ、即ち GenBank 形式配列が表示されます。Show プルダウンメ ニューからは 1 ページに表示する件数、並び替えに使うもの (Sorted By) などを指定できます。Send to からは Text を選べばプレーンテキストで表示され、File ならローカルファイルへ保存するダイアログが出るはずです。つまり、 GenBank 形式で表示している状態で Send to を File にすれば、表示している GenBank 形式データをごっそり手元 のマシンに保存できます。

# 1.2.2 配列から類似配列を探す

<span id="page-23-0"></span>NCBI BLAST から配列データベース中の類似配列を探索することができます。URL は下記です。 http://www.ncbi.nlm.nih.gov/BLAST/

BLAST の基本的な使い方はライフサイエンス統合データベースプロジェクトが運営する統合 TV にて動画で解説され ていますのでそちらをご参照下さい。下記 URL からアクセスできます。 http://[togotv.dbcls.jp](http://www.ncbi.nlm.nih.gov/BLAST/)/

# [1.3 GenBank](http://togotv.dbcls.jp/) 形式ファイルからの特定遺伝子配列の抽出

<span id="page-23-1"></span>GenBank 形式では、配列中のそれぞれの領域がどういうものかという注釈 (annotation) が加えられています。この情 報を利用すれば、長大な配列から特定の遺伝子領域のみを抽出することができます。

まず、GenBank 形式のデータファイルをテキストエディタで開いてみて下さい。以下のような内容になっているはず です。

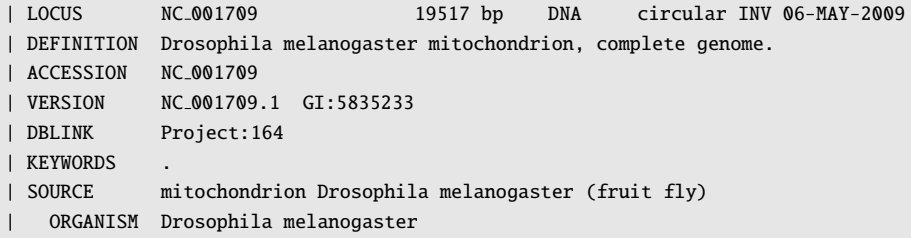

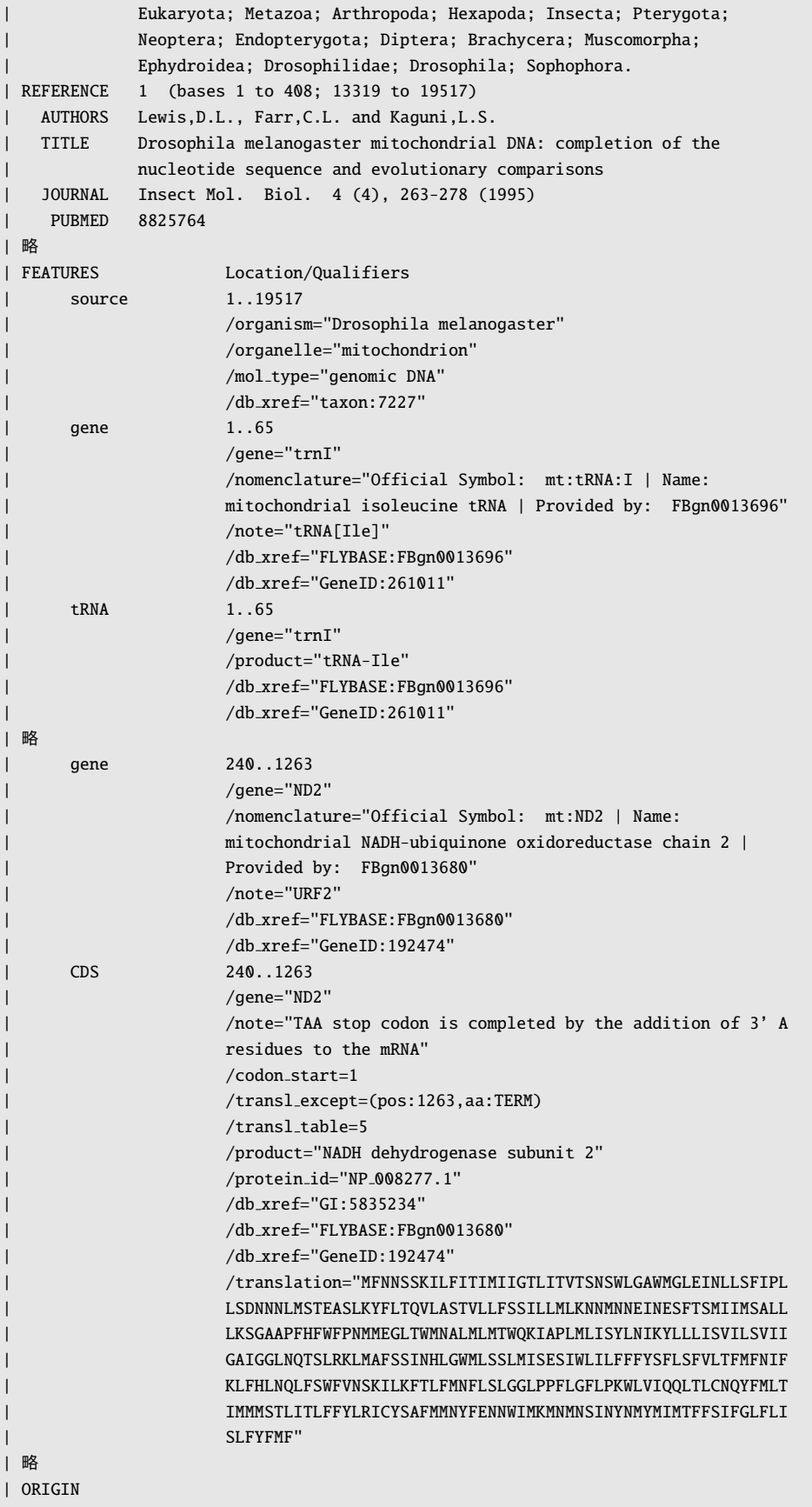

| 1 aatgaattgc ctgataaaaa ggattacctt gatagggtaa atcatgcagt tttctgcatt | 略  $|$  //

これを見れば、FEATURES という項目にどこからどこまでが何という領域か、といった情報が書かれているのが分かり ます。ORIGIN には実際の塩基配列があります。NCBI 上のエントリを Web ブラウザで見ている場合、FEATURES の CDS とか tRNA といった文字列にはリンクが設定されており、リンク先では該当領域だけが切り出して表示されます。 領域を切り出したいエントリが少ない場合は、これを繰り返して切り出した情報を得ることもできますが、エントリ 数が大きくなってくると手間がかかります。FEATURES の内容を任意のキーワードで検索して、該当する領域の配列を ORIGIN の内容から切り出してくれるコマンド extractfeat が EMBOSS に含まれていますので、これを使えば容易 に大量のエントリから領域を切り出すことができます。

例えば *trnI* 領域を別ファイルに書き出すには、以下のようにターミナルやコマンドプロンプトでコマンドを実行し ます。

> extractfeat -type tRNA -tag gene -value trnI 入力ファイル 出力ファイル↓

このコマンドを実行すると、tRNA 領域の中で遺伝子名に trnI を含む領域が出力ファイルに FASTA 形式で書き出さ れます。同様に、*ND2* 領域を書き出すには以下のようにします。

> extractfeat -type CDS -tag gene -value ND2 入力ファイル 出力ファイル↓

データベースの注釈がきちんとなされていればこれでうまくいきますが、遺伝子名には微妙に表現が異なる記法が使わ れていることが頻繁にあります。そのような場合は、"ND2 | NAD2"などとスペースと|で区切って複数のキーワード を書き、ダブルクォートで囲ってやることでそれぞれのキーワードに一致する配列が出力されます。これは、複数の領 域を一度に書き出したい場合にも使えます。ただし、16S ribosomal RNA などといった、上記のような区切り文字で ないスペースを含んだキーワードは使用できません。そのような場合は、事前に配列ファイルを正規表現を用いた検 索・置換などを用いて処理しておきます。

また、書き出した領域を増幅できるプライマーを設計したい場合には、その領域の前後 100bp ほどまで含めて書き出 したいことがあります。その場合には、以下のように-before オプションと-after オプションを付加します。

> extractfeat -type CDS -tag gene -value ND2 -before 100 -after 100 入力ファイル 出力ファイル↓

# <span id="page-25-0"></span>1.4 多重配列整列

配列の準備ができたら、多重配列整列 (multiple sequence alignment) によって各配列間で相同 (homologous) な領 域を検出して揃えてやる必要があります。これは、相同でない形質を比較しても系統樹の推定には役立たないためで す。相同とは、「同じ祖先形質に由来する」という意味です。例えば、人間の眼と魚の眼は共通祖先が持っていた眼に 由来すると考えられますが、イカやタコの眼はそうではありません。同様に、鳥の翼とコウモリの翼も相同ではありま せん。ただ、これらが相同でないというのは、我々が系統関係を知っているから分かるのであって、それが無ければそ うとは分からないかもしれません。ですから、相同であるか否かと系統樹とは鶏と卵の関係に似ていると言えます。

配列の多重配列整列でも同じことが言えます。つまり、系統関係無しには正しい多重配列整列ができないのです。そこ で、多重配列整列と系統樹推定を同時にやってしまおうという動きもあります (例えば Fleissner *et al*., 2005; Lunter *et al*., 2005; Redelings and Suchard, 2005, など) が、膨大な計算を要し、今のところ現実的ではありません。そこで、 我々はそこそこ悪くないだろうと思われる「仮の系統樹」を作成し、それに基づいて多重配列整列を行い、系統関係に 依存していると考えられる信頼性の低い領域は除去して系統樹推定に用いることにして[います。](#page-85-0)

[多重配列整](#page-86-0)[列に最もよく用いられているのが](#page-86-1)、ClustalW2/X2 (Larkin *et al*., 2007) ですが、最近は MUSCLE (Edgar, 2004) や MAFFT (Katoh *et al*., 2005) という高速性や正確性で上回るプログラムが登場し、徐々にこれらへの移行が起 きつつあります。ここでは MAFFT を用いた多重配列整列の方法を説明します。

[MAF](#page-85-2)FT はコマンドラインから実行するプログラムです。使用[するには、コマンド](#page-85-1)プロンプトやターミナルで[以下のよ](#page-85-2) うにします。入力[ファイル・出力ファ](#page-85-3)イル共に FASTA 形式です。

> mafft --auto 入力ファイル > 出力ファイル↓

--auto オプションでは、MAFFT が備えているいくつかのアルゴリズムからデータサイズなどに応じて最適なもの を自動的に選択してくれます。終了の際のメッセージにどのアルゴリズム (L-INS-i・E-INS-i・G-INS-i・FFT-NS-i・ FFT-NS-2 など) を用いたのかが表示されますので、論文にする際にはどれが使われたのかできるだけ書いた方が良い でしょう。

## 1.4.1 タンパクコード塩基配列の多重配列整列

<span id="page-26-0"></span>タンパクコード塩基配列を塩基配列のままで整列すると、翻訳後のアミノ酸の変異を考慮していないため、容易にフ レームシフトを起こすギャップが挿入されてしまいます。しかし、現実にはそんな整列結果が妥当であることはほとん どありません。また、遺伝暗号やアミノ酸の物理化学的性質上、起こりやすい・起こりにくい変異はかなり情報が蓄積 されていますが、塩基配列の整列ではそのようなことも考慮されません。そこで、いったんアミノ酸配列に翻訳して整 列してから、それを逆翻訳 (正確には整列済アミノ酸配列を参照しながら塩基配列を整列) してやることで、多くの場合 ただ単純に整列するよりも良い結果が得られます。ここでは多重配列整列に MAFFT を、逆翻訳に EMBOSS に含まれ ている tranalign を用いる方法を説明します。

まず、翻訳するには各配列でコドン位置が揃っている必要があるため、塩基配列のままで整列をします。

> mafft --auto 入力ファイル > 出力ファイル↓

整列したファイルを Jalview や MEGA などで表示して見てやると、大抵の場合第 3 コドン位置では同義置換ばかりで 他のコドン位置よりも変異が激しいためすぐに分かります。変異の多い座位が 3 座位ごとにあるわけです。そこで、第 1 コドン位置が 1 座位目になるように編集して保存します。もし途中から非コード配列になるようであればその領域も 削除しておきます。翻訳してから削除しても構いません。もしもコドン位置が分からなかったり、翻訳の向きが分から なかったら、以下のように EMBOSS の sixpack コマンドを使います。

#### > sixpack 入力ファイル↓

コマンドを実行すると保存先のファイルを聞かれるので適当に名前を付けるかデフォルトのままで保存します。ここ で、遺伝暗号が standard ではない場合は、-table オプションでそれを指示してやる必要があります。例えば昆虫の ミトゲノム配列であれば invertebrate mitochondrial なので以下のようにコマンドを実行します。

## > sixpack -table 5 入力ファイル↓

-table オプションに指定する番号と遺伝暗号との対応は以下のようになっています。

- 0. Standard (default)
- 1. Standard with alternative initiation codons
- 2. Vertebrate Mitochondrial
- 3. Yeast Mitochondrial
- 4. Mold, Protozoan, Coelenterate Mitochondrial and Mycoplasma/Spiroplasma
- 5. Invertebrate Mitochondrial
- 6. Ciliate Macronuclear and Dasycladacean
- 9. Echinoderm Mitochondrial
- 10. Euplotid Nuclear
- 11. Bacterial
- 12. Alternative Yeast Nuclear
- 13. Ascidian Mitochondrial
- 14. Flatworm Mitochondrial
- 15. Blepharisma Macronuclear
- 16. Chlorophycean Mitochondrial
- 21. Trematode Mitochondrial 22. Scenedesmus obliquus
- 
- 23. Thraustochytrium Mitochondrial

sixpack コマンドで出力されるファイルのうち、FASTA 形式配列の方を開くと、入力ファイルの 1 つ目の配列で順方 向 3 フレーム、逆方向 3 フレームの全 6 フレームでの翻訳がなされた結果得られた open reading frame (ORF) の配 列が保存されています。ORF とは、開始コドンから終止コドンまでの配列です (ここでは実際には終止コドンで区切っ ただけの配列となっています)。これが最も長くなるのが正しい翻訳結果と考えられます。sixpack コマンドで出力さ れるもう一つのファイルには、入力ファイルの 1 つ目の配列で 6 フレーム翻訳を行った結果がテキストエディタで見や すく出力されていますのでこちらでも確認できます。末尾に 6 フレームそれぞれでできる ORF 数がありますので、こ れが少ない方が正しい可能性が高いでしょう。もし読み枠が逆方向だったら、revseq コマンドで必要に応じて逆相補 配列に変換することができます。

ファイルに含まれる塩基配列が複数あり、その解読方向が統一されていない場合には、Phylogears の pgstanstrand コマンドによって先頭の配列と同じ方向に揃ったファイルを得ることができます。以下のように使用して下さい。

> pgstanstrand 入力ファイル 出力ファイル↓

ただし、このコマンドは FASTA 形式にしか対応していませんのでご注意下さい。

正しくコドン位置を揃えることができたら、そのファイルから以下のように EMBOSS の degapseq コマンドでギャッ プを除去してやります。

> degapseg 入力ファイル 出力ファイル↓

ギャップを除去したら、以下のように EMBOSS の transeq コマンドを用いてアミノ酸配列に翻訳してやります。こ こでも standard 以外の遺伝暗号の場合は-table オプションで遺伝暗号を指定してやって下さい。

> transeq 入力ファイル 出力ファイル↓

翻訳したアミノ酸配列ファイルを念のためテキストエディタや多重配列エディタで開いて確認したら、以下のように MAFFT で整列します。

> mafft --auto 入力ファイル > 出力ファイル↓

そして、最後に EMBOSS の tranalign コマンドでアミノ酸配列から元の塩基配列へ逆翻訳してやります。ここでも standard 以外の遺伝暗号の場合は-table オプションで遺伝暗号を指示する必要があります。

> tranalign 未整列塩基配列ファイル 整列済アミノ酸配列ファイル 出力ファイル↓

なお、ここで述べたようにアミノ酸配列の整列に合わせて塩基配列を整列することが常に良いとは限りません。複数回 のフレームシフトが起きている場合には塩基のまま整列した方が良いこともあります。そのため、塩基のまま整列した 結果と必ず比較して確認するようにして下さい。また、読み間違いに起因すると思われる indel が存在する場合には、 一時的に仮の塩基を挿入して整列してから、最終的なファイルでその塩基を?や-にする必要があります。

# 1.5 分子系統樹推定に不適な領域の除去

<span id="page-28-0"></span>大抵の整列した配列データには、そのままでは分子系統樹推定に不適な部位を含んでいます。そのため、そのような部 位を除去してから系統樹推定に用いる必要があります。ここでは系統樹推定に適している・適していないとはどういう データかを説明した上で、その他の注意点を述べます。

## 1.5.1 オルソロガスとパラロガス

<span id="page-28-1"></span>整列によって得られた相同 (homologous) な配列データセットでも、系統樹推定に使えるとは限りません。例えば図 1.1 のように Y locus と Z locus が遺伝子重複によって生じた場合を想定すると、Taxon A の Y locus と Taxon B の Y locus、Taxon C の Z locus は相同ではありますが、正しい系統関係 (Taxon B と Taxon C が単系統で Taxon A はそ の外側) を推定することはできません。このような関係をパラロガス (paralogous) と言います。それに対してそれぞ [れの](#page-29-0) Y locus どうしや Z locus どうしの関係はオルソロガス (orthologous) と呼ばれています。系統樹推定には、オル ソロガスなデータセットを用いなければなりません。ですから、遺伝子重複が起きたことが分かっている領域はできる だけ系統樹推定には使わない方が無難です。ただし、重複した遺伝子の全配列を全ての OTU で揃えれば、正しい系統 樹を推定可能です。ある程度なら配列が欠けていても何とかなる場合もあるでしょう。

<span id="page-29-0"></span>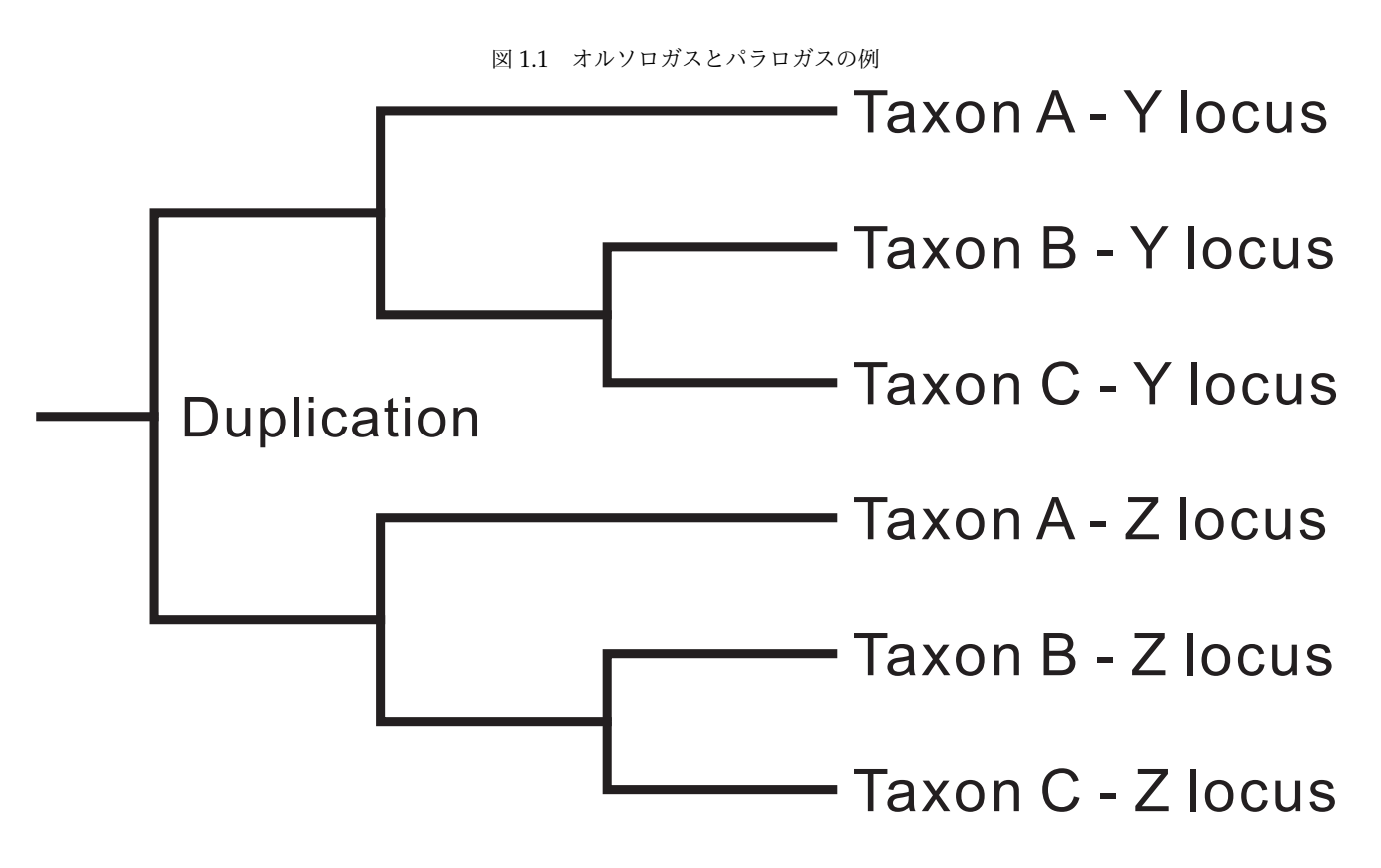

問題は遺伝子重複が起きたかどうかをどうやって知るかですが、これは近縁種で全ゲノムデータが得られていれば、ゲ ノム内 BLAST で一致度の高い複数の領域が見つからないことを確認すればよいでしょう。BLAST の方が確実だと思 いますが、Ensembl genome browser に登録されていれば、こちらでも確認することができます。Ensembl のサイト は以下の URL からアクセスして下さい。

## http://www.ensembl.org/

近縁種のゲノムで重複が見つからないからといってオルソロガスとは言い切れませんが、これ以上は確認のしようがな [いので致し方ないでしょう。](http://www.ensembl.org/)より多くの領域を用いて系統樹推定することで信頼性を担保する以外に無いと思います。

その他、incomplete lineage sorting や遺伝子水平伝播によっても、遺伝子の系統樹が種の系統樹と異なってしまう ことがあります。例えばαとβが近縁 (単系統) でγはその外に位置する系統関係にある 3 種α・β・γがいるとき、 共通祖先時代に既に分化していた対立遺伝子 A・a があるとします。αとγでは A が偶然固定し、βでは a が偶然固 定したとすると、A と a の配列に基づく系統樹ではαとγが近縁 (単系統) になってしまいます。これが incomplete lineage sorting です。また、incomplete lineage sorting によって生じた類似性を hemiplasy と言います (Avise and Robinson, 2008)。全くの別系統で収斂や平行進化で生じる類似性を homoplasy と言いますが、それに合わせて最近 提案された用語です。遺伝子水平伝播はその名の通り、何らかの作用によりある生物の遺伝子が、全く別系統の生物の ゲノム内に取り込まれてしまうことです。この場合も遺伝子の系統樹は種の系統樹と一致しなくなってしま[います。](#page-84-0)

## 1.5.2 仮定を満たしていないデータ

<span id="page-30-0"></span>分子系統樹推定は、様々な仮定を置いて適当にでっち上げた基準で系統樹を評価し、最も良いものを選ぶというもので す。ですから、基準そのものの妥当性はさておき、その基準できちんと評価をするにはデータが仮定を満たしている 必要があります。この仮定は、最節約法よりも最尤法やベイズ法などのモデルベースの方法の方がより多くなってい ます。

まず、全ての方法で共通な仮定として、「1 座位の塩基・アミノ酸から 1 座位の塩基・アミノ酸への変異しか含まない」 というものがあります (コドン置換モデルの場合は「1 つのコドンから 1 つのコドン」)。分子進化モデルは 1 座位のア ミノ酸から複数座位のアミノ酸への変異など想定していませんし、この仮定を満たしていないと最節約法でも変化の回 数を過大評価してしまいます。具体的には、開始・終止コドンから別のコドンへの変異とその逆 (1 コドンから複数コ ドンへの変異とその逆)、イントロン両端のスプライセオソーム認識配列から別の配列への変異とその逆 (非コード配 列= 0 コドンから複数コドンへの変異とその逆)、フレームシフト・逆位 (複数座位から複数座位への変異)、挿入・欠 失 (無から有とその逆) がそれに当たります。ただし、挿入・欠失は整列が信頼できるならギャップをただの missing data として取り扱うことで対処できます (ほとんどのソフトウェアがそういう実装になっています)。最節約法では、 ギャップを第 5 (アミノ酸では第 21) の形質状態として取り扱うことも可能ですが、一度の挿入・欠失で生じた連続し たギャップが、複数回の挿入・欠失で生じたと解釈されてしまうため、おすすめできません。

次に、モデルベースの方法が仮定しているものとして「系統樹上で分子進化パターンが共通である」というものがあり ます。現状の分子系統樹推定法では系統樹全体で共通の分子進化モデルを当てはめているからです。ただ、そのよう な仮定をせずに系統樹上で分子進化モデルを変化させることが可能な推定方法もあるにはある (例えば Boussau and Gouy, 2006; Blanquart and Lartillot, 2006, 2008, など) のですが、計算量が膨大だったりするため現状ではほとんど 使われていません。遺伝暗号やコドン使用頻度が OTU 間で共通でないタンパクコード塩基配列はこれらの仮定を満た していない可能性が極めて高いのでそのようなデータからモデルベースの方法で系統樹推定を行うのは[避けた方が良い](#page-84-1) [でしょう。ま](#page-84-1)[た、塩基・アミノ酸頻度が](#page-84-2) [OT](#page-84-2)U [間で](#page-84-3)共通でない塩基・アミノ酸配列も同様です。塩基・アミノ酸頻度が OTU 間で共通でない塩基・アミノ酸配列は、RY coding (Woese *et al*., 1991) や Dayhoff coding (Hrdy *et al*., 2004) を用いて情報を多少捨ててでも無理矢理塩基・アミノ酸頻度を共通にしてしまうか、不均質モデル (Blanquart and Lartillot, 2006, 2008) を当てはめれば解析は可能です。

最後に、既に述べたことともやや重複しますが、同じ分子[進化モデルを当ては](#page-87-0)めた座位間では同じ[分子進化パターンに](#page-85-4) [従ってい](#page-84-2)なくてはなりません。ですから、座位ごとに分子進化パターンが異なると予想される場合 (異[なる遺伝子座な](#page-84-2) ど) には[、異な](#page-84-2)[る分子](#page-84-3)進化モデルを各座位に当てはめるべきです。しかし、異なる分子進化モデルを当てはめれば推定 しなくてはならないパラメータが増加してしまいます。開始・終止コドンや、複数の遺伝子に共有されている座位の配 列は他とは明らかに異なる選択圧にさらされているはずですから、当然分子進化パターンは異なると予想されます。と は言え、わざわざパラメータ数を増やしてまで異なるモデルを当てはめるほどの情報量は持っていないでしょうから、 そのような座位は捨てた方が無難でしょう。

## 1.5.3 整列の信頼できない座位

<span id="page-31-0"></span>偽遺伝子や遺伝子間領域、イントロン、rRNA/tRNA の loop 領域などの欠失や挿入の多い配列では、整列の信頼性が 低くなってしまいます。誤って整列された座位は、系統樹推定の際のノイズとなってしまうため、除去した方がよいと 言われています (Talavera and Castresana, 2007)。これまでのところ、そのような処理が研究者の経験と勘でなされ ることが多かったのですが、近年になって自動的に行ってくれるソフトウェアが登場してきました。それが Gblocks (Castresana, 2000) · trimAl (Capella-Gutiérrez et al., 2009) · Aliscore (Misof and Misof, 2009) · BMGE (Criscuolo and Gribaldo, 2010) [です。ここでは](#page-87-1) trimAl [を用](#page-87-1)いて整列の信頼できない座位をトリミングする手順を説明します。

[trimAl](#page-84-4) が対[応して](#page-84-4)いる入力ファイル形式は PHYLIP・[FAST](#page-84-5)A・NEXUS などです。trimAl では、様々な[パラメータ](#page-84-6) をユーザーが設定することも[できますが、ギャップをそ](#page-84-5)れなりに残す設[定とギャップを残さない設](#page-86-2)定、さらにその 2 つ [からデータに応じて自](#page-84-6)動的に選択させることもできます。それぞれの設定によるトリミングは以下のようにして行い ます。

- > trimal -gappyout -in 入力ファイル -out 出力ファイル↓
- > trimal -strict -in 入力ファイル -out 出力ファイル↓
- > trimal -automated1 -in 入力ファイル -out 出力ファイル↓

ただし、タンパクコード塩基配列では読み枠がずれないように、コドン単位でのトリミングをする必要があります。 trimAl はそこまで考えて処理をしてくれませんが、Phylogears2 の pgtrimal コマンドを用いることでそれが可能で す。pgtrimal は内部で trimAl を呼び出して除去しない座位を得た上で、読み枠がずれないように除去する範囲を拡 大します。入力ファイルは NEXUS 形式でなくてはなりません。以下のようにして用います。

> pgtrimal --frame=1 --method=gappyout 入力ファイル 出力ファイル↓

> pgtrimal --frame=1 --method=strict 入力ファイル 出力ファイル↓

> pgtrimal --frame=1 --method=automated1 入力ファイル 出力ファイル↓

pgtrimal は--frame オプションがあると入力ファイルをタンパクコード塩基配列として扱います。--frame=1 は配 列の 1 塩基目が第 1 コドン位置であるという意味です。--frame=2 であれば 2 塩基目が、--frame=3 であれば 3 塩基 目が第 1 コドン位置であるということになります。

# 1.5.4 その他の注意点

塩基配列データは、昔は RI、現在は蛍光や電位の変化を検出することで得ているはずです。そのようなデータは、検 出されたシグナル強度の波形から読み取られているでしょう。しかし、しばしば波形が重なっていてどの塩基か特定で きないことがあります。特に核ゲノムの配列をクローニングせずに直接読んでいる場合にヘテロな個体でよくあること だと思います。このような場合、解析ソフトは表 1.1 のような縮重コード表記を考慮してくれますので、何でもすぐに N にせずに R や Y も積極的に用いた方が良いと思います。ただし、そのような不確実なデータを使わないのが最も安全 ではあります。また、ギャップやギャップかどうかもよく分からない missing data はそれぞれ-・?として区別できる ようにしておいた方が良いでしょう。

| 文字 | 意味                  |
|----|---------------------|
| M  | A or C (amino)      |
| R  | A or G (purine)     |
| W  | A or T              |
| S  | C or G              |
| Υ  | C or T (pyrimidine) |
| K  | G or T (keto)       |
| V  | A or C or G         |
| Η  | A or $C$ or $T$     |
| D  | A or G or T         |
| B  | $C$ or $G$ or $T$   |
| N  | A or C or G or T    |
|    |                     |

表 1.1 塩基の縮重コード表記

タンパクコード塩基配列の編集の際には、必ず読み枠と翻訳後のアミノ酸配列が変化しないように注意して下さい。読 み枠がずれると、コドン位置ごとの異なるモデルの当てはめがうまくいきません。第 2・3 コドン位置と次のコドンの 第 1 コドン位置を削除すると、読み枠はずれませんが、後になってアミノ酸配列に変換する必要が生じたときやコドン 置換モデルを当てはめようとした場合にうまくいかなくなってしまいますし、ケアレスミスの元なのでこれも避けるべ きです。

配列の編集では、削除した座位がすぐに分かるように記録を残しておくとやり直したり削除した座位を確認したりする 際に役立ち、ミスを防いだりミスに気付きやすくなります。実際に解析に用いる配列ファイルとは別に、削除した座位 を [] などで囲んだファイルを別に保存しておくとよいでしょう。グラフィカルインターフェイスを持った多重整列エ ディタは便利ですが、そのような記録を残す機能を持っていないものがほとんどでしょうから、個人的には画面内に収 まるように配列を折り返した interleaved 形式で保存したファイルをテキストエディタで編集するのが最も良いと思い ます。多重整列エディタで編集したい場合は、少なくとも何も削除していないファイルも保存しておき、削除後のファ イルの配列と比較すればすぐに削除した部分が分かるようにしておくべきでしょう。

また、この先用いる解析ソフトでは、配列名には半角英数字とアンダースコア() しか使わない方が無難です。他の文 字列を用いていたら、必ず別の配列が同一の名前にならないように注意しながら削除しておきます。形質が最初の配列 と同じであることをピリオド (.) で表す方法がありますが、これも使わない方が安全です。対応したソフトで別形式で 書き出すなどして無くしておきましょう。ファイル名にも注意が必要です。やはり半角英数字とアンダースコアしか使 わないようにした方が良いでしょう。

# 1.6 配列が完全一致する OTU の除去

系統解析では配列が完全に一致する複数の OTU (系統樹末端の生物およびその配列) を含んでいると、その OTU が他 の OTU より大きく評価されることになり、推定結果に悪影響を及ぼしてしまいます。これを node density artifact と 言います (Webster *et al*., 2003; Venditti *et al*., 2006)。そのため、完全一致する配列はただ 1 つを残して他は除いてお く必要があります。Phylogears2 の pgelimdupseq コマンドを用いることで簡単に処理できます。以下のように用い ます。

#### > pgelimdupseg --type=DNA 入力ファイル 出力ファイル↓

アミノ酸配列では--type=DNA の代わりに--type=AA を指定して下さい。これによって完全一致する配列はただ 1 つ を残して取り除かれます。残される配列の配列名 (OTU 名) は、除去された配列の名前を 2 連続のアンダースコア「 」 で連結したものとなります。FASTA・NEXUS・PHYLIP・extended PHYLIP・Treefinder 形式の入力ファイルに対 応しています。ただし、PHYLIP 形式は配列名が 10 文字までしか使えませんので特殊な処理を行っています。

ここで、縮重コード文字の取り扱いが問題になってきます。塩基配列では「A または G」という意味で「R」を用います。 「A またはC または C」の場合は「N」となります。この縮重コード文字がデータに含まれているときに、縮重 コード文字をそのままにして全形質が一致しているものだけを完全一致配列とするのか、縮重コード文字を本来の意味 通り「A または G」などと解釈して完全一致配列を探すのか、がまず問題となります。筆者の個人的な意見では後者が 妥当であろうと思います。

後者を採用した場合、残す配列では形質を「A」とするのか「R」とするのかがさらなる問題となります。例えば「AAA」 と「ARA」という配列があった場合、これらは完全一致となりますが、どちらを残すべきかということです。「R」が塩 基配列決定の信頼性が低いために「R」とされているなら、残すのは「AAA」でよいでしょう。「R」となっている原因 がノイズであり、ノイズを捨てることは何ら問題ではないからです。しかし、核 DNA を多数クローンで配列決定を 行いコンセンサス配列をデータとしている、または核 DNA をクローニングせずに直接配列決定して「A」と「G」の 両方のシグナルが検出されたために「R」としているのであれば、「ARA」にすべきかもしれません。「R」はノイズによ るのではなく意味があるのですから。ただし、「R」には意味があるというのであれば、(あまり好ましくありませんが) 「AAA」と「ARA」はやはり両方残すべきということになるかもしれません。pgelimdupseq は、標準では「AAA」を残し ます。「ARA」を残したい場合は--prefer=degenerate というオプションを入力ファイル名の前に付けて実行して下 さい。両方を残したい場合は--prefer=both とします。筆者は pgelimdupseq の標準設定を強く推奨します。なお、 pgelimdupseq はギャップを意味する「-」を「?」 (missing data,「-または N」の意) として取り扱います。ギャップ を意味のある形質として取り扱うには、--gap=another をオプションとして指定します。

なお、完全一致しない場合でも、ごく近縁な配列が一部の系統でのみやたらと密にサンプリングされている場合にも、 同一配列が複数登録されているのと同様の効果を発揮してしまいます。したがって、全種をサンプリングするのが必ず しも良くないこともあり得ます。理想的なのは、系統樹上の「分岐点密度」が全体に均一である、あるいは全ての枝の 長さが均一であることです。実際にはほとんどそんなことはないでしょうが、できればそのようにタクソンサンプリン グがなされることが望ましいでしょう。

# 1.7 塩基・アミノ酸組成の均一性の検定とデータ改変による均一化

ほとんどの分子進化モデルでは、塩基組成やアミノ酸組成は OTU 間で均一であることが仮定されています。ですか ら、解析対象のデータがその仮定を満たしているかどうかは解析結果に大きな影響を及ぼします。塩基組成やアミノ酸 組成が OTU 間で均一でない場合、本当は単系統ではない OTU 群の単系統性が非常に強く支持されてしまうことがし ばしばあります。そのような、仮定を満たしていないデータに基づいてあり得ない単系統性を見いだしている論文が公 表されることが未だに後を絶ちません。データ配列において塩基組成・アミノ酸組成の均一性が棄却されないことを確 認しておけば、そのような論文を公表せずに済むはずです。Kakusan4・Aminosan もモデル選択前にこの検定を行い ますが、Phylogears2 に含まれている pgtestcomposition を用いることで、検定だけを行うことができます。

組成の均一性を検証するにはいくつかの方法がありますが、pgtestcomposition ではχ二乗統計量を用いた独立性の 検定を利用します。「組成は均一である」が帰無仮説です。これは PAUP\*(Swofford, 2003) の BaseFreqs コマンドに 実装されているのと同じ方法です。ただし PAUP\*では塩基配列にしか適用できませんが pgtestcomposition ではア ミノ酸配列にも適用できます。また、PAUP\*は「R」なら「A」と「G」がそれぞれ 0.5 回出現などとしてカウントする ことで、縮重コード文字を検定統計量の算出に利用しますが、pgtestcom[position](#page-87-2) [は縮重](#page-87-2)コード文字を一切用いませ ん。この検定法よりも良いとされている Bowker の検定というものもあります (Ababneh *et al*., 2006) が、その方法で はある条件下では *p* 値を算出できず、その条件を満たすデータがしばしばあるため今のところは独立性の検定を利用し ています。pgtestcomposition でこの検定を行うには、以下のようにコマンドを実行します。

> pgtestcomposition --type=DNA 入力ファイル 出力ファイル↓

アミノ酸配列では--type=DNA を--type=AA に置き換えて下さい。対応している入力ファイル形式は FASTA・ NEXUS・PHYLIP・extended PHYLIP・Treefinder です。出力ファイルには以下のような情報が出力されます。

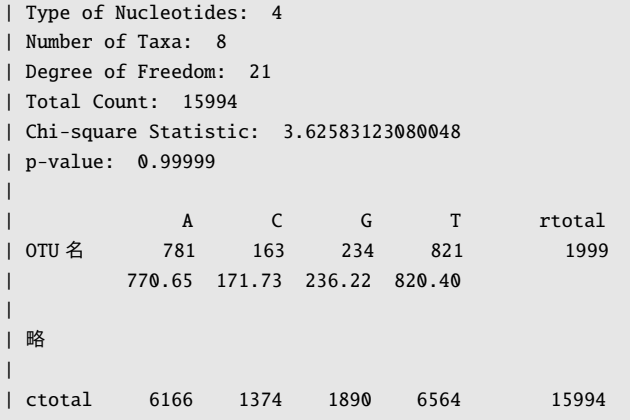

もしも均一性が棄却されてしまった場合、データを改変することで無理矢理均一化してしまうか、組成の不均一性を許 容するモデル (Blanquart and Lartillot, 2006, 2008) を適用した解析を行う必要があります。また、データによっては 正確な *p* 値が算出できないものがあります (Cochran, 1954)。そのようなデータではファイルの末尾にその旨が出力さ れます。また、この方法では配列が長い場合には過剰に均一性が棄却されやすくなってしまいますので、そのような データの取り[扱いには注意が必要です。](#page-84-2)

タンパクコード塩基配列データの第 3 コド[ン位置や、多遺伝](#page-84-7)子座配列データのある 1 遺伝子座といった、データの一部 分のみに範囲を絞って検定を行うこともできます。例えば以下のコマンドでは、入力ファイルの 1~100 塩基目の範囲 だけで検定を行います。

> pgtestcomposition --type=DNA "1-100" 入力ファイル 出力ファイル↓

第 3 コドン位置のみを対象としたい場合には以下のようにします。

> pgtestcomposition --type=DNA "3-.\3" 入力ファイル 出力ファイル↓

ここで、3-.\3 は、3 塩基目から末尾までの範囲において 3 塩基ごとに (2 塩基間隔で) 対象となる座位を選択すると いう意味です。なお、Linux <sup>や</sup> Mac OS X などのターミナル上では、3-.\3 をダブルクオートまたはシングルクオー トで囲むか、3-.\\3 とタイプする必要があります。これは、ターミナル上ではクオートされていない \ は特殊な意味 のある文字だからです。ただし \\ と記述することでコマンドに \ を含む文字列を渡すことができます。同様に、?や \*もターミナルでは特殊な意味があるので、コマンドにそのまま渡すにはクオートしておくか \ を直前に付ける (これ を「エスケープする」と言う) 必要があります。

組成の均一性が棄却されてしまった場合、データを改変することで無理矢理均一化することができます。代表的な方法 に RY コーディング (Woese *et al*., 1991) があります。RY コーディングは、塩基配列を対象としたデータ変換の方法で す。塩基配列において組成が不均一なのは、AT と GC の比率が OTU によって異なるためであることがよくあります。 このようなデータであっても、AG と CT の比率はは OTU 間で均一になっている場合があります。これを利用すれば、 形質状態を表す文字を「A [または](#page-87-0) G」([つま](#page-87-0)り「R」) を表す文字と、「T または C」(つまり「Y」) を表す文字の 2 つだけに してしまうことで、組成を均一化できます。この方法では AG 間、および TC 間の変異の情報は捨ててしまうことになり ますが、従来の系統樹推定法をそのまま利用できます。Phylogears2 では、pgrecodeseq コマンドを用いることでこ の処理が容易に可能です。以下のコマンドを実行することで、RY コーディングを適用した配列を得ることができます。

> pgrecodeseq --type=DNA "CG-TA" 入力ファイル 出力ファイル↓

このコマンドを実行すると、「C」は「T」へ、「G」は「A」へそれぞれ置換された配列が出力されます。このため、配列 は「A」と「T」の 2 文字だけになります (ただし縮重コード文字や「-」と「?」は除く)。RY の 2 文字になるわけではあ りませんが、効果は同じです。CG-TA の代わりに C-T を指定すれば、「C」が「T」へ置換されるだけなので、AGY コー ディングということになります。対応している入力ファイル形式は FASTA・NEXUS・PHYLIP・extended PHYLIP・ Treefinder です。アミノ酸配列に対して用いられる Dayhoff コーディング (Hrdy *et al*., 2004) というものもあります が、これは以下のように実行することで適用できます。

> pgrecodeseq --type=AA "STGPNEQKHVILYW-AAAADDDRRMMMFF" 入力ファイル 出力フ[ァイル↓](#page-85-4)

これにより、出力される配列は「ADRMFC」の 6 文字だけになります。変換後のデータは RAxML (Stamatakis, 2006) や Treefinder (Jobb *et al*., 2004)、MrBayes (Ronquist and Huelsenbeck, 2003) で一般時間反転可能 (GTR) モデルを 適用して解析することができます。絶対に WAG (Whelan and Goldman, 2001) や JTT (Jones *et al*., 1992) などの経 験的置換モデルやそれらの +F モデルを適用してはいけません。従って、Dayhoff コーディング[を行ったデータでは](#page-86-3) モデル選択は[必要ありません。](#page-85-5)pgrecodeseq [は縮重コード文字も適切に処理する](#page-86-4)ように作成してありますので、縮重 コード文字の含まれている配列にもお使いいただ[けます。ただし、置換前の文字列](#page-87-3)と置換[後の文字列には縮重](#page-85-6)コード文 字を用いることはできませんのでご注意下さい。これはプログラム作成上の都合と、pgtestcomposition が縮重コー ド文字を統計量の計算に用いないためです。

タンパクコード塩基配列データの第 3 コドン位置や、多遺伝子座配列データのある 1 遺伝子座といった、データの一部 分のみにこの処理を適用することもできます。範囲の指定方法は pgtestcomposition と同様です。データの一部分 にのみ均一化の処理を行った場合、処理した部分と処理していない部分は異なるパーティションとし、比例または分離
モデルを適用する必要があります。そうしないと、塩基組成や置換速度のパラメータが正しく推定できなくなるためで す。また、データの変換ができたら、pgtestcomposition を用いて組成が OTU 間で均一になっていることを確認し てから実際の解析に用いるようにご注意下さい。

なお、上記のような RY コード化したデータを RAxML で解析しようとすると、「C」や「G」が存在しない塩基配列 データになってしまうので、解析がうまくいかなくなります。そのような場合は「AT」を「01」に置き換えて下さい。

> pgrecodeseq --type=ANY "ATMWSKVHDBN-01?????????" 入力ファイル 出力ファイル↓

Dayhoff コーディングの場合は、元のアミノ酸配列を以下のようにして数字へ変換します。

> pgrecodeseg --type=ANY "ARNDCQEGHILKMFPSTWYVX-01223220144145000554?" 入力ファイル 出力ファイル↓

ただし、これらの場合は RAxML では MULTIGAMMA モデルを当てはめる必要があります (01 データの場合は BINGAMMA でも構いません)。-m オプションやパーティションの設定ファイルで MULTIGAMMA を指定して下さい。 -K オプションは GTR にする必要がありますが、デフォルトでそうなっているはずです。万一 MK になっていたら GTR に変更して下さい。GTR では、ある座位の 0 と別の座位の 0 が同じものを意味することになります。MK では、ある座 位の 0 と別の座位の 0 が同じものを意味しないことになります。この設定は全てのパーティションに適用され、特定 のパーティションでは GTR、別のパーティションでは MK といった設定にすることはできません。

## 第 2 章

# 分子進化モデルの基礎

分子進化モデルは塩基配列データに当てはめられる塩基置換モデル (nucleotide substitution model) と、アミノ酸配 列データに当てはめられるアミノ酸置換モデル (amino acid substitution model) に大別されます。タンパクコード塩 基配列データにおいて同義置換 (synonymous substitution) と非同義置換 (nonsynonymous substitution) を区別す るコドン置換モデル (codon substitution model) というものもあります。コドン置換モデルはパラメータが多く計算 が大変なのと対応しているソフトウェアが少ないため今のところあまり使われていませんが、よりリアルな確率過程を 表しているため、将来的にはタンパクコード領域ではコドン置換モデルが多用されるようになっていく可能性は高いで しょう。しかし、ここでは塩基置換モデルとアミノ酸置換モデルに絞って説明を進めていきます。

## 2.1 塩基置換モデル

#### 2.1.1 塩基置換速度行列

塩基置換速度行列 (nucleotide substitution rate matrix) は、座位 (site) 内における、形質状態 (character state) 間の 移行速度の不均質性 (heterogeneity) を表現するものです。表 2.1 のように表すことができます。

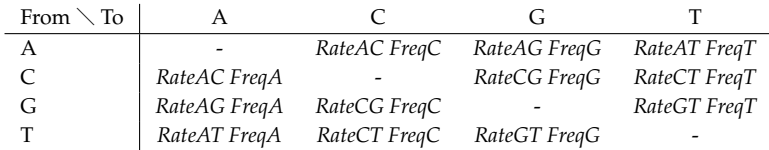

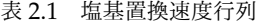

<span id="page-38-0"></span>ここで、*RateXY FreqX* は塩基 Y から塩基 X への移行速度で、*FreqX* は塩基 X の頻度です。ただし、*RateXY* = *RateYX* とします (これを「時間反転可能」(time-reversible) と言います)。

*RateAC* = *RateAG* = *RateAT* = *RateCG* = *RateCT* = *RateGT* であり、かつ *FreqA* = *FreqC* = *FreqG* = *FreqT* のとき、 最も単純な JC69 モデル (Jukes and Cantor, 1969) となります。*RateAG* = *RateCT* ≠ *RateAC* = *RateAT* = *RateCG* = *RateGT* であり、かつ *FreqA* = *FreqC* = *FreqG* = *FreqT* なモデルは K80/K2P モデル (Kimura, 1980) です。*RateAC* = *RateAG* = *RateAT* = *RateCG* = *RateCT* = *RateGT* であり、かつ *FreqA* ≠ *FreqC* ≠ *FreqG* ≠ *FreqT* なモデルは F81 モ デル (Felsenstein, 1981) と呼ばれています。*RateAC* ≠ *RateAG* ≠ *RateAT* ≠ *RateCG* ≠ *RateCT* ≠ *RateGT* であり、 かつ *FreqA ≠ FreqC ≠ FreqG ≠ FreqT* なモデル (Tavaré, 1986) は一般時間反転可能 (general time-reversible を略し て GTR) モデルと呼ばれています (Posada and Crandall, 1998)。他にも様々なモデルがありますが、全て GTR モデ ルの[下位互換なモデルと](#page-85-0)なっています。

この後説明する系統樹推定の際に[は、一般的に無根](#page-86-0)[系統](#page-87-0)[樹](#page-86-0)[を仮定](#page-87-0)して系統樹推定を行います。そのため、分子進化モデ ルは時間反転可能なモデルでなくてはなりません (そうで[ないと尤](#page-86-0)度が定義できない)。これは、時間反転不能モデルは 有根系統樹でしか適用できないのですが、そのためには数値計算の困難さと樹形空間の拡大などの問題があり現実的に は難しいためと思われます。

#### 2.1.2 座位間の置換速度不均質性

座位 (site) 間における置換速度の不均質性 (heterogeneity) があることが知られており、これを表すモデルがいくつか 提案されています。これらは ASRV (among-site rate variation) モデルと呼ばれています。

配列データ内では、置換の滅多にない座位がほとんどであり、置換が頻発する座位は限られています。これにΓ分布を 当てはめるものが提案されています (Yang, 1993)。しかし、連続的なΓ分布を当てはめるのは計算量が膨大になるた め、Γ分布に基づいて任意の数に座位をカテゴリ分けするモデル (Yang, 1994) が最もよく利用されています。これを + G とか + dG (discrete Gamma の意) などと表記します。カテゴリ分けする数を含めて + dG4 などと表記すること もあります。

また、置換の起きない座位 (invariable site) と置換が起きる座位 ([variable site\)](#page-87-1) の 2 つにカテゴリ分けするモデル ( + I と表記) や、 + G と + I を併用したモデルもあります。これらは一定の法則に従って自動的に行われるカテゴリ分けで すが、解析者が任意のカテゴリ分け (partitioning) を指定することもできます ( + SS (site specific rate の意) と表記)。 異なるコドン位置 (codon position) や遺伝子座などの置換速度は異なる可能性が高いので、これらがしばしばカテゴ リとして指定されます。この場合、単に + SS と表記しても分かりづらいので、 + Codon Position Specific Rate とか + Gene Specific Rate と表記した方が良いでしょう。さらに、これらのカテゴリ内で + G や + I モデルを当てはめるこ とも可能です (ただし、実際には + I モデルを併用できるソフトウェアは存在しません)。 + Codon Position Specific Rate と + G を併用する場合、コドン位置それぞれにΓ分布を当てはめることもできます ( + 3 Different Gamma ) し、 共通のΓ分布を当てはめることも可能です ( + 1 Shared/Common Gamma )。同様に、遺伝子座間でもそれぞれにΓ 分布を当てはめる場合 ( + N Different Gamma ) と共通のΓ分布を当てはめる場合 ( + 1 Shared/Common Gamma ) があり得ます。隣接する座位間の置換速度の相関を + G モデルに取り入れた + adG (autocorrelated discrete Gamma の意) モデルもあります (Yang, 1995)。

#### 2.1.3 Mixed mod[el](#page-87-2)

前節では座位 (site) 間での置換速度不均質性のみを考慮していましたが、塩基置換速度行列および置換速度不均質性の 不均質性を考慮することも可能です。つまり、任意の座位のグループ=パーティション (partition) ごとに異なる塩基 置換速度行列、異なる ASRV モデルを当てはめます。これは mixed model と呼ばれています。論文によっては区分 モデル (partitioned model) と呼んでいることもあります。これに対して、パーティション間に共通の塩基置換速度行 列と ASRV モデルを当てはめるものは非区分モデル (nonpartitioned model) と呼ばれます。

Mixed model には大きく分けて 3 つのモデルが含まれています。1 つ目はパーティション間で平均置換速度が等しい と仮定した等速度モデル (partitioned equal mean rate model) で、2 つ目はパーティション間での平均置換速度のば らつきを考慮した比例モデル (proportional model) で、もう 1 つはパーティション間で置換速度の変化が独立してい る分離モデル (separate model) です。比例モデルでは、パーティション間の置換速度比が系統樹上の全ての枝で共通 になっていますが、分離モデルではパーティションごとに全く独立しています。等速度モデルでは枝長パラメータ数は 非区分モデルと同じです。比例モデルでは枝長パラメータは増加しませんが、パーティション数-1 個のパーティション 間の枝長比=置換速度比パラメータの推定が必要になります。分離モデルは枝長パラメータがパーティション数倍の膨 大な数となってしまいます。ASRV モデルの中で説明した + SS モデルは、パーティション間で置換速度行列も ASRV モデルも共通にしつつ比例モデルを当てはめたのと同じものになります。分離モデルに対してパーティション間の置換 速度比が系統樹上の全ての枝で共通という制約を課すと比例モデルになり、比例モデルに対してパーティション間の置 換速度比が全て 1:1 という制約を課せば等速度モデルになる、という関係になっています。

### 2.2 アミノ酸置換モデル

#### 2.2.1 Empirical model

塩基置換速度行列は 4x4 の行列でしたが、アミノ酸置換速度行列は 20x20 の行列となるため、*RateXY* と *FreqX* の数 は時間反転可能モデルでも 190 + 20 = 210 となり膨大です。そこで、既に系統関係の分かっている分類群間の系統 樹において、大量のデータを用いてあらかじめ推定された *RateXY FreqX* の値を用いたモデルをアミノ酸置換モデル として用います。これらは、実際のデータから観測された「経験的な」ものなので、empirical model と言います。 核 (Dayhoff *et al*., 1978; Henikoff and Henikoff, 1992; Jones *et al*., 1992; Muller and Vingron ¨ , 2000; Whelan and Goldman, 2001; Veerassamy *et al*., 2003; Le and Gascuel, 2008)・ミトコンドリア (Adachi and Hasegawa, 1996; Cao *et al*., 1998; Abascal *et al*., 2007)・葉緑体 (Adachi *et al*., 2000)・レトロウィルス (Dimmic *et al*., 2002; Nickle *et al*., [2007\)](#page-85-1) のア[ミノ酸](#page-85-1)[配列用に様々なモデルが提案さ](#page-85-2)[れています。](#page-85-3)*[RateX](#page-85-3)Y* は既存の [empirical](#page-86-1) [mode](#page-86-1)l [の値を用い、](#page-87-3) [アミノ酸頻](#page-87-3)度 *[Fre](#page-87-3)qX* [はデータから推定する](#page-87-4)[モデルも](#page-86-2) + F モデ[ルと呼](#page-86-2)ばれて広く用いら[れています。](#page-84-0)

#### [2.2.2 E](#page-86-3)mpirical mixture model

Empirical model は所詮 empirical model に過ぎないため、たとえ選択されたとしても手元のデータに本当に適した モデルではない可能性が十分考えられます。だからと言って、20x20 の行列のパラメータを推定しながら系統樹推定を 行うのは現在のコンピュータの演算能力では困難ですし、近い将来も無理でしょう。そこで、複数の empirical model を重み付け平均化するモデルが提案されています (Jobb, 2008; Le and Gascuel, 2008, 2010; Le *et al*., 2012)。主に利用 されているのは、Le *et al*. (2012) の LG4M および LG4X モデルです。平均化の際の重み付けはモデルのパラメータと してデータから推定する (LG4X) か、あるいは座位間の置換速度不均質性に当てはめる 4 カテゴリ離散化Γ分布を利用 して、異なる速度カテゴリに異なるアミノ酸置換[確率行列を当](#page-85-4)[てはめます](#page-86-2) (LG4[M\)](#page-86-2)。[有効性](#page-86-4)[が認識されるよ](#page-86-5)うになった ため、最近にな[って多くのプログ](#page-86-5)ラムに実装されています。また、MrBayes では empirical model を重み付け平均化 するのではなく、model jumping という方法によって解析中に適用するモデルを変更していきます (Ronquist *et al*., 2005)。それによって、各モデルの適用された事後確率が得られます。また、モデル平均化 (model averaging) によっ ても類似の効果を得られるかもしれませんが、上述の 2 つの実装では樹形探索を行いながら平均化パラメータを最適化

する、もしくは適用するモデルを切り替えて最適化するというところが大きく異なります。

#### 2.2.3 Mixed model

塩基置換モデルと同様に、ソフトウェアによってはパーティションごとに異なるアミノ酸置換モデルを当てはめる mixed model を適用することができます。枝長パラメータの扱いに応じて等速度モデル、比例モデルと分離モデルが あるのも同様です。

## 2.3 より複雑なモデル

これまでの ASRV モデルでは、座位間の置換速度不均質性は OTU 間では均質であると仮定していました。つまり、 置換の高速な座位は系統樹上で変化しないということです。しかし、実際には置換の高速な座位が系統ごとに異なる ことはあり得ます。そのように制約を緩めたモデルが Covarion モデルです (Tuffley and Steel, 1998)。また、前述の mixed model では、パーティションの切り方は *a priori* に与えられていなくてはなりませんが、パーティションの切 り方自体を自動最適化するモデルが提案されており (Pagel and Meade, 2004)、mixture model などと呼ばれていま す。mixture model の中でも、いくつのパーティションに切るかを *a priori* [に指定する必要のないもの](#page-87-5)が CAT モデル として PhyloBayes というソフトウェアに実装されています (Lartillot and Philippe, 2004)。なお、RAxML というソ フトにも CAT モデルというものが実装されていま[すが、名前が同じなだけで全](#page-86-6)くの別物です。こちらの CAT モデル は、Γ分布を使わずに、座位を任意の数の速度カテゴリに分けて尤度を計算する ASRV モデルです。+ G モデルの高 速な近似法として用いられています。

また、置換速度行列が系統樹上で変化することを許容する nonhomogeneous model (Blanquart and Lartillot, 2006, 2008) というものも提案されています。これらを突き詰めていくと、最終的には、全ての枝で、全ての座位で、何もか も異なるモデルに至ります。これを no-common mechanisms model と言います。このモデルでは、置換速度行列は サンプルが 1 つしかないため最適化が不可能になり、*RateXY* は全て等しく、*FreqX* [も全て等しいと仮定せざるを得な](#page-84-1) [くなり](#page-84-2)ます。全ての座位が別パーティションになるので、ASRV モデルは意味をなしません。そうなると、最節約法 による系統樹推定と一致する結果を導くことが証明されています (Tuffley and Steel, 1997)。そのため、no-common mechanisms model は最節約法で適用されているモデルと言っても差し支えないのかもしれません。

## 第 3 章

# 分子進化モデルの選択

## 3.1 モデル選択の必要性

モデルに階層性がある (単純なモデルは複雑なモデルの特殊な状況である) 場合、尤度計算の際に当てはめるモデルは 複雑なものほど当てはまりは良くなりますが、実際にはデータにはノイズが含まれており、ノイズにまでフィットして しまっても意味が無いどころか有害ですらあります。例えばデータを同じ母集団から採取し直したときに当てはまりが 大きく低下してしまうようなら、そのモデルは母集団のパラメータを表しているとは言えません。そこで、パラメータ を無制限に増やすのではなく、パラメータ数の増大というコストと尤度の向上という利益のバランスを取る必要が出て きます。それを実現したのが Akaike (1974) によって提案された赤池情報量規準 (Akaike information criterion を略 して AIC) です。AIC は尤度を *L*、パラメータ数を *k* としたときに以下の式で表されます。

$$
AIC = -2\ln L + 2k\tag{3.1}
$$

この AIC の値が最小となるモデルが最もバランスの取れたモデルであるということが理論的に導かれています。これ を利用して最適なモデルを選択してやればよいわけです。しかし、AIC はサンプルサイズが無限大の理想的なデータ を前提とした近似によって導かれています。実際のデータはサンプルサイズ無限大ということはあり得ませんので、サ ンプルサイズが小さいときに AIC がパラメータ数の増大コストを過小評価してしまうことを正規分布を仮定して補正 した AICc が Sugiura (1978) によって提案されています。AICc はサンプルサイズを *n* としたときに以下のように表 されます。

$$
AICc = -2\ln L + 2k \times \frac{n}{n-k-1}
$$
\n(3.2)

ここで、分子[進化モデルの選択](#page-86-7)に対する AICc の適用には「正規分布を仮定して補正した」という点が問題になります。 分子進化モデルの誤差構造が正規分布ではないからです。また、*n* − *k* − 1 <sup>が</sup> 0 以下のとき、AICc は算出することがで きません。これは、そのようなモデルはそのデータには適用すべきでないと考えるべきなのかもしれません。

また、「ベイズ的」と言われている BIC というものもあります (Schwarz, 1978)。これは以下の式で表されます。

$$
BIC = -2\ln L + k \times \ln n \tag{3.3}
$$

このように規準が複数あると、どれを使えばいいのかという[話になりますが、](#page-86-8)筆者は最尤系統樹推定で用いるモデル の選択には AIC か AICc、ベイジアン系統樹推定で用いるモデルの選択には BIC を使うことにしています。AIC か AICc かは、それぞれ「サンプルサイズ無限大を前提としている」、「正規分布を仮定している」という問題があり、一

長一短があります。筆者は全ての候補モデルで AICc が算出可能、つまり *n* − *k* − 1 > 0 であれば AICc を、そうでなけ れば AIC を使うことにしています。

本来、系統樹推定においては分子進化モデルの選択と系統樹の選択は同時に行われるべきですが、1 つの分子進化モデ ルにおいてさえ、系統樹の選択は大変な労力を要します。そのため、全ての分子進化モデルでそうするのは非現実的で す。そこで、とりあえずそれほど悪くはないであろうと考えられる「仮の」系統樹に樹形を固定して (ソフトによって は簡易な樹形探索も行う)、各分子進化モデルにおける最大化対数尤度を計算し、それに基づく情報量規準によって分 子進化モデルの選択を行います。その後、選択された分子進化モデルを適用して系統樹の選択を行います。つまり、現 状の分子系統樹推定は「多重モデル選択」となっているわけです。reversible jump MCMC (model jumping) などに よりいつかは解決されるかもしれませんが、しばらくの間はこの方法が使われ続けることになるでしょう。

この問題があるため、系統樹推定によって最終的に得られた系統樹でも、同じ分子進化モデルが選択されるのかを確認 することが望ましいでしょう。もし異なるなら、選択された分子進化モデルを適用して再度系統樹推定を行う必要があ ります。ただ、何度やってもモデル選択結果と系統樹推定結果が一致しない可能性があります。その場合は複数の暫定 最尤系統樹の中でモデル選択に用いた規準の値が最も小さいものを使うか、いずれにおいても共通している部分につい てのみ考察するしかないでしょう。

## 3.2 Kakusan4・Aminosan による分子進化モデルの選択

Kakusan4・Aminosan (Tanabe, 2011) は、配列データに対して最適な置換モデルを選択し、RAxML や MrBayes (MrBayes5D) 用のモデル設定ファイルを書き出してくれるソフトウェアです。また、モデル選択に必要な尤度の計 算は RAxML・PAUP\*・baseml・Treefinder のいずれか (Aminosan は RAxML か Treefinder か codeml) に丸投げ して計算させますが、こ[の際に並列化し](#page-87-6)て各ソフトウェアを起動するため、マルチ CPU やマルチコア CPU を搭載 したコンピュータでは従来のソフトウェアよりも大幅に高速な処理が可能になっています。対応している入力データ は、FASTA・NEXUS・PHYLIP・GenBank などの配列ファイルです。モデル選択に利用できる情報量規準は AIC (Akaike, 1974)・AICc (Sugiura, 1978)・BIC (Schwarz, 1978) となっています。

Kakusan4 と Aminosan は、以下のような処理を行っています。

- 1. [χ二乗独](#page-84-3)立性の検[定による塩基・アミ](#page-86-7)ノ酸頻[度の均一性確認](#page-86-8)
- 2. 固定する仮の系統樹を作成 (指定も可能)
	- JC69 距離の近隣結合樹 (Kakusan4)
	- K83 距離の近隣結合樹 (Aminosan)
- 3. 領域・コドン位置ごとに候補モデルを当てはめて最大化対数尤度を求める
- 4. 領域・コドン位置ごとに情報量規準を算出してモデル選択
- 5. 領域・コドン位置ごとに選択されたモデルを適用した等速度・比例・分離モデルを全領域連結配列に当てはめて最大化対数 尤度を求める
- 6. 情報量規準を算出して非区分・等速度・比例・分離モデルからのモデル選択を行う

このように、一旦各領域・各コドン位置ごとのモデル選択を行ってから連結配列での非区分・等速度・比例・分離モデ ルからのモデル選択をしているため、ここでも多重モデル選択になっています。また、等速度・比例・分離モデルは本 来、各領域・各コドン位置に全候補モデルを当てはめる全ての組み合わせからモデル選択すべきですが、計算量的に非 現実的なので、各領域・各コドン位置のモデル選択で選ばれたモデルを用いた等速度・比例・分離モデルを当てはめる ことで妥協しています。

Kakusan4・Aminosan には 2 つの動作モードがあります。1 つ目は誰でも簡単に利用できる (つもりで作った) 対話型 の動作モードで、2 つ目は自動処理に適したコマンドラインから操作する動作モードです。ここでは対話型の動作モー ドでの操作方法を説明していきます。主に Kakusan4 を用いて説明していきますが、Aminosan では異なる点があれ ば適宜説明を加えていきます。また、現在のところ Aminosan は Empirical mixture model には対応していません。

### 3.2.1 モデル選択の実行

いずれの環境においても、Kakusan4・Aminosan を起動すると標準で対話モードになります。対話モードでは最初に 入力ファイルの名前を質問されます。

Kakusan4 4.0.2012.11.06

This is a script to select nucleotide substitution model for multipartitioned data set. Official web site of this script is http://www.fifthdimension.jp/products/kakusan/ . To know script details, see above URL.

=======================================================================

If you publish your study using Kakusan4, please cite the following. Tanabe AS (2011) "Kakusan4 and Aminosan: two programs for comparing nonpartitioned, proportional, and separate models for combined molecular phylogenetic analyses of multilocus sequence data", Molecular Ecology Resources, vol.11, pp.914-921.

Copyright (C) 2006-2012 Akifumi S. Tanabe

This program is free software; you can redistribute it and/or modify it under the terms of the GNU General Public License as published by the Free Software Foundation; either version 2 of the License.

This program is distributed in the hope that it will be useful, but WITHOUT ANY WARRANTY; without even the implied warranty of MERCHANTABILITY or FITNESS FOR A PARTICULAR PURPOSE. See the GNU General Public License for more details.

You should have received a copy of the GNU General Public License along with this program; if not, write to the Free Software Foundation, Inc., 51 Franklin Street, Fifth Floor, Boston, MA 02110-1301 USA.

Parsing command line options... No input files are specified. Entering interactive mode. Specified options are ignored. Specify an input file name. Note that you can use wild card.

Windows (Vista 以外)・Mac OS X 環境では、ここでファイルのアイコンを 1 つだけこのウィンドウにドロップする と、ファイルのフルパス名が入力されます。Windows Vista では、エクスプローラ上で Shift キーを押しながらファ イルアイコンを右クリックしてパスとしてコピーをしてから、タイトルバーを右クリックし、編集の中にある貼り付 けを行って下さい。

Specify an input file name. Note that you can use wild card. "C:\Users\akifumi\Desktop\SampleData\CYTBnuc P.fas"<sup>↓</sup>

そのまま Enter キーを押すとファイルが Kakusan4・Aminosan に読み込まれます。

"C:\Users\akifumi\Desktop\SampleData\CYTBnuc P.fas"<sup>↓</sup> "C:\Users\akifumi\Desktop\SampleData\CYTBnuc P.fas" was accepted. Specify an input file name or just press enter to leave input file specification.

複数領域データなどの場合、領域ごとに別のファイルとして用意しておき、この操作を繰り返して全ファイルを読み込 ませます。同一の遺伝子配列でも、タンパクコード領域とそうでない領域は必ず別のファイルに分けて下さい。タンパ クコードでない領域の中で、イントロンと 5'・3' の非翻訳領域は分けるべきかどうかは正直分かりません。場合による でしょう。なお、タンパクコード領域塩基配列データではファイル名 (拡張子は含まない) が必ず P で終わるようにし て下さい。こうすることで、コドン位置ごとの置換速度の不均質性やコドン位置ごとに異なる塩基置換モデルを当ては める mixed model が検討されるようになります。また、複数領域データでは、各ファイルでの配列名が統一されてい なくてはなりませんので注意して下さい。入力ファイルの指定の際には\*や?といったワイルドカードが使えます。ワ イルドカードを用いることで一度に多数のファイルを読み込ませることができます。

また、Aminosan では、ファイル名が mt で終わるようにすると、検討対象モデルを mtREV (Adachi and Hasegawa, 1996)・mtMam (Cao *et al*., 1998)・mtArt (Abascal *et al*., 2007)・mtZoa (Rota-Stabelli *et al*., 2009) のみに制限でき ます。同様に nc で Dayhoff (Dayhoff *et al*., 1978)・JTT (Jones *et al*., 1992)・BLOSUM62 (Henikoff and Henikoff, 1992) · VT (Müller and Vingron, 2000) · WAG (Whelan and Goldman, 2001) · PMB (Veer[assamy](#page-84-0) *et al.*, 2003) · LG [\(Le a](#page-84-0)nd Gascuel, [2008\)](#page-84-4) の[みに、](#page-84-4) cp で cp[REV \(Adachi](#page-84-5) *[et al](#page-84-5)*., 2000) のみに、 rt で [rtREV \(Dimm](#page-86-9)ic *et al*., 2002)・ HIVb・HIVw (Nickle *et al*., 2007) [のみに検討モデ](#page-85-1)ルが絞[られます。](#page-85-3) [モデル](#page-85-3)名で特定モデ[ルのみに絞ることもできま](#page-85-2) [す。た](#page-85-2)だし、+ F, + G, + I [の適用は検討](#page-86-1)されます。なお、[Aminosan](#page-87-3) が[検討する](#page-87-3) Dayhoff・JTT [モデルは、](#page-87-4)[Kosio](#page-87-4)l and [Goldman](#page-86-2) (2005) [による](#page-86-2) DCMut バージョンと呼[ばれる若干の改善が施](#page-84-6)されたものであること[に注意して下さい。](#page-85-5)

全てのデータフ[ァイルを読み込ませ](#page-86-3)たら、何も入力せずに Enter キーを押します。

Specify an input file name or just press enter to leave input file specification. ↓ OK. Input file specification has terminated.

Log, result and configuration files will be output to "C:\Users\akifumi\Desktop\ SampleData\CYTBnuc P.fas.kakusan".

以上のメッセージの通り、最初に与えたファイルの存在するフォルダ内に「最初に与えたファイルのファイル 名.kakusan」という名前のフォルダ (Aminosan の場合は末尾は aminosan になります) が作成され、そこに全ての結 果が出力されます。続いて、どの系統樹推定ソフトウェア向けのモデル選択を行うのか尋ねてきます。

OUTPUT OPTIONS

Which is a target analysis software? (MrBayes/Treefinder/PAUP/PHYML/RAxML)

#### (default: RAxML)

この質問では、選択した系統樹推定ソフトウェア向けのモデル設定ファイルが出力されるように設定されます。タンパ クコード領域配列データを入力して Treefinder か RAxML か MrBayes を選択すると、コドン位置ごとに異なるモデ ルを当てはめる mixed model の検討が強制的に有効になります。RAxML の場合はコドン位置間で共通のモデルを当 てはめることも強制的に検討されます。PAUP\*または PHYML を選択した場合、全領域連結配列を区分せず共通なモ デルを当てはめることが強制的に検討されます。これは PAUP\*と PHYML が mixed model に対応していないからで す。この後の質問は、これまでの返答によって内容が変化します。全ての質問に関して説明していきますが、表示され ない質問がある場合がありますのでご注意下さい。

次の質問は、コドン位置ごとに異なる塩基置換モデルを当てはめる mixed model を検討するか否かに関するもので す。ただし、タンパクコード領域データを入力していない場合や、強制的に検討される場合には質問が表示されませ ん。また、当然ですが Aminosan でもこの質問はされません。

#### ANALYSIS OPTIONS

You input protein coding sequence. Do you want to consider partitioning of codon positions?  $(y/n)$ (default: n)

この質問に y と答えて Enter キーを押せば、コドン位置ごとに最適な塩基置換モデルの選択が行われます。

次の質問は、タンパクコード領域において全コドン位置を区分せず共通なモデルの検討を行うか否かに関するもので す。ただし、タンパクコード領域データを入力していない場合や、コドン位置ごとに最適なモデル選択を行う設定が有 効になっていない場合は表示されません。PAUP\*や PHYML 用の設定ファイル出力が有効になっている場合にも表示 されません。もちろん、Aminosan でもこの質問はされません。

You enabled partitioning of codon positions. Do you want to consider nonpartitioning of codon positions?  $(y/n)$ If you say yes, applying nonpartitioned models to all-codon position-concatenate d sequences will be considered on each locus. (default: y)

この質問に n と答えた場合、タンパクコード領域において全コドン位置に共通な非区分モデルの検討は行われません。 y と答えるか空欄のまま Enter キーを押せば検討されます。

次の質問は、複数領域データを与えている場合に、全領域連結配列に領域を区分しないモデルを当てはめることを検討 するか否かに関するものです。複数領域データを与えていない場合や、PAUP\*または PHYML 用の設定ファイル出力 を有効にしている場合は強制的に有効になるので表示されません。

You input multiple files. Do you want to consider nonpartitioning of loci? (y/n) If you say yes, applying nonpartitioned models to all-loci-concatenated sequence s will be considered.

(default: n)

この質問に y と答えて Enter キーを押せば、全領域連結配列に領域を区分しないモデルを当てはめることが検討され ますが、n と答えれば検討されません。

次は複数領域データかタンパクコード領域データを与えたときに、全領域連結配列または全コドン位置連結配列におけ る非区分・等速度・比例・分離モデル間の比較を行うかに関する質問です。この質問は複数領域データかタンパクコー ド領域データを与えていないと表示されません。PAUP\*または PHYML 用設定ファイル出力を有効にしている場合も 表示されません。また、RAxML 用設定ファイル出力を有効にしている場合は比例モデルが検討されないので文言が異 なります。

You input multiple files and/or protein coding sequence. Do you want to compare nonpartitioned, partitionedequalmeanrate, proportional, a nd separate models on all-loci concatenated sequences? (y/n) Note that this function needs Treefinder. (default: y)

y と答えるか、何も入力せずに Enter キーを押せば非区分・等速度・比例・分離モデル間の比較が行われます。分離モ デルの対数尤度は各領域の対数尤度の和なので簡単に求められますが、等速度モデル・比例モデルの尤度は実際に当 てはめて計算しなくてはならないため、計算量が増加します。また、RAxML 用設定ファイルの書き出しを有効にし ている場合は非区分・等速度・分離モデルだけが検討され、比例モデルは検討されません。これは RAxML が比例モ デルに対応していないためです。この際の尤度の計算は RAxML で行われます。RAxML 以外のソフト用の設定ファ イル書き出しを有効にしている場合、等速度モデル・比例モデルの尤度は次の質問の内容にかかわらず Treefinder で 計算されます。そして、Treefinder 以外で計算した尤度との互換性が厳密にあるのか何とも言えないので、他の尤度 計算に Treefinder 以外が使われていた場合は Treefinder で尤度を計算し直すためさらに計算量が増加します。また、 RAxML・Treefinder が + SS モデルには対応していないためこれは比較対象に含まれていません。つまり、非区分モ デルやコドン位置間非区分モデルが選択されなかったとしても、 + SS モデルを検討していないせいである可能性は残 ります。

次の質問は、モデル選択に用いる尤度の値をどのプログラムで計算させるかというものです。PAUP\*・baseml (Aminosan では codeml)・Treefinder のいずれかから選びます。この質問は PHYML 用設定ファイル書き出しを 有効にした場合しか表示されません。RAxML 用設定ファイルの書き出しを有効にしている場合はこの質問は出ず、 RAxML で尤度が計算されます。PAUP\*用設定ファイル書き出しを有効にしている場合は PAUP\*で、MrBayes 用設 定ファイル書き出しを有効にしている場合は Treefinder で尤度が計算されます。

Which do you want to use the program for likelihood calculation? (baseml/tf/paup) (default: baseml)

baseml と答えれば、baseml が各モデルの尤度最大化に使われます。tf と答えれば Treefinder が、paup と答えれば PAUP\*が用いられることになります。

次の質問は、塩基頻度パラメータを持つモデルにおいて、各塩基頻度パラメータを最適化するか、それともデータから 得られる観測値を用いるのかに関するものです。RAxML 用設定ファイルを書き出す際にはこの質問は表示されず、パ ラメータの最適化は行われません。

Do you want to optimize the parameters of base composition?  $(v/n)$ (default: n)

n と答えるか、何も入力せずに Enter キーを押すと、最適化が無効になり、データから得た観測値が用いられます。最 適化は行われません。y と答えると最適化が行われます。最適化を行うと時間はかかりますがより厳密な解析が行われ ます。しかし、塩基配列でデータが十分にある場合は最適化の効果はあまりありませんので無効にしても構わないで しょう。アミノ酸配列では形質状態が 20 もあるため、最適化した方が良いことも多いと思いますが、最適化ができる のは Treefinder で尤度を計算する場合のみです。その場合も Treefinder や MrBayes 用の設定ファイルを出力させる ときしかこの質問は表示されません。

次に、座位間の置換速度不均質性に対する離散Γ分布の当てはめにおいて、離散化の際のカテゴリ数に関する質問がな されます。この質問も RAxML 用設定ファイルを書き出す際には表示されません。RAxML 用設定ファイルを書き出 す際にはこの値は 4 に設定されます。

How many rate categories of discrete gamma rate heterogeneity do you want to con sider? (integer) (default: 8)

この質問には、正の整数で答えます。少なくとも 4 以上の値を入力するようにして下さい。値を大きくするほど尤度は 正確になりますが計算時間が延びていきます。

次の質問は、ASRV に + I モデルの当てはめを検討するか否かに関するものです。PAUP\*か Treefinder で尤度を計算 する設定のときにのみ表示されます。

Do you want to consider invariant model for among-site rate variation?  $(y/n)$ (default: n)

デフォルトでは n ですが、検討させたい場合には y と答えて下さい。

次の質問は、領域・コドン位置ごとに異なる離散Γ分布の当てはめを行うモデルを検討するか否かに関するものです。 なお、この質問は尤度最大化に baseml を用いる場合にしか表示されません。

Do you want to consider N-GAM model for among-site rate variation?  $(y/n)$ Note that this model is very time-consuming. (default: n)

y と答えて Enter キーを押せば、領域・コドン位置ごとに異なる離散Γ分布の当てはめを行うモデルが検討されます が、このモデルの尤度最大化には非常に時間がかかるため注意して下さい。この質問で n と答えても、比例モデルや分 離モデルで領域・コドン位置ごとに異なる離散Γ分布を当てはめるモデルは検討されます。

次に、隣接座位間の置換速度自己相関を考慮した離散Γ分布の当てはめを行うモデルを検討するか否かに関する質問が なされます。なお、この質問は尤度最大化に baseml を用いる場合にしか表示されません。

```
Do you want to consider autocorrelated discrete gamma model for among-site rate
variation? (y/n)
Note that this model is very time-consuming.
(default: n)
```
y と答えて Enter キーを押せば、隣接座位間の置換速度自己相関を考慮した離散Γ分布の当てはめを行うモデルが候補 モデルに含まれるようになりますが、このモデルの尤度最大化には非常に時間がかかるため注意して下さい。このモデ ルはデータによっては尤度の改善に大きな効果があるのですが、それ以上に計算に膨大な時間がかかってしまいます。 計算時間がそれほど問題にならない小さめのデータセットでは有効にしてもよいでしょう。

次に、領域ごとに異なる樹形を用いて尤度最大化を行うか、共通の樹形を用いるかの質問がなされます。なお、この質 問は複数領域のデータを与えた場合にしか表示されません。また、非区分・等速度・比例・分離モデル間の比較を行う 場合にはこの質問は表示されず、共通の樹形が使用されます。

Do you want to use different tree topology for parameter optimization on each lo  $cus?$   $(v/n)$ (default: n)

この質問に y と答えて Enter キーを押せば、各領域で異なる樹形に基づいてモデル選択が行われますが、n と答える か、何も入力せずに Enter キーを押した場合は全領域連結配列データから生成された樹形に基づいてモデル選択が行わ れます。領域間の不調和 (incongruence) について検討する場合には y と答えて下さい。樹形は次の質問で樹形ファイ ルを指定しない限り、JC69 距離 (Aminosan では K83 距離 (Kimura, 1983)) に基づいて近隣結合法 (neighbor-joining (Saitou and Nei, 1987)) によって生成されます。対話モードではなくコマンドラインから用いる場合は他の方法も用い ることができます。

[次に、尤度最大化に用い](#page-86-10)る樹形を指定するか否かに関する[質問です。](#page-85-6)

If you want to give tree(s) for parameter optimization, specify an input file na me. Otherwise, just press enter.

もしも尤度最大化に用いる樹形を指定したい場合には、ここで Newick か NEXUS 形式の樹形ファイルを指定して下 さい。その必要が無ければ、そのまま Enter キーを押して下さい。

最後に、同時に起動するプロセスの数に関する質問がなされます。

How many processes do you want to run simultaneously? (integer) (default: 1)

ここで、任意の正の整数を入力して Enter キーを押すと、入力した数だけプロセスが同時起動されます。指定する値 は、基本的にはお使いの PC が搭載している CPU(コア) の数と同数にして下さい。そうすることで、PC の演算能力を 最大限に生かすことができます。

以上の全ての質問に答え終えると、以下のような表示がなされます。

All configurations have been completed. Just press enter to run!

心の準備ができたら Enter を押して解析を始めて下さい。解析は場合によっては長時間かかってしまいますが、気長 に待っていて下さい。

#### <span id="page-50-0"></span>3.2.2 モデル選択結果を見る

既に述べた通り、最初に与えたファイルの存在するフォルダ内に「最初に与えたファイルのファイル名.kakusan」 (Aminosan からの出力では末尾は aminosan) という名前のフォルダ (以降、「出力フォルダ」と呼びます) が作成され、 そこに全ての結果が出力されます。下図のように、出力フォルダ内には Chisq・Results・MrBayes・PAUP・PHYML・ RAxML・Treefinder・Scores・Logs というフォルダが作成され、さらにその中に様々なファイルが出力されます。な お、指定していないソフトウェアのフォルダは作成されません。

- 出力フォルダ
	- **–** Chisq
		- ∗ chisq partition.txt (各領域のχ二乗検定の結果)
		- ∗ ... **–** Results
			- ∗ partition criterion.txt (各領域におけるモデル選択の結果)
			- ∗ whole criterion comparemix.txt (連結配列における非区分・等速度・比例・分離モデルからの選択結果)
		- ∗ ... **–** MrBayes
			- ∗ partition criterion xxx.nex (各領域データと選択されたモデルを適用するコマンドの書かれた NEXUS ファイル)
		- ∗ ... **–** PAUP
			- ∗ partition criterion.nex (各領域データと選択されたモデルを適用するコマンドの書かれた NEXUS ファイル)
		- ∗ ... **–** PHYML
			- ∗ partition.phy (各領域データ)
			- ∗ partition criterion singlesearch.bat (単一の樹形探索を行うバッチファイル)
			- ∗ partition criterion shotgunsearch.bat (ショットガン樹形探索を行うバッチファイル)
			- ∗ partition criterion bootstrap.bat (ブートストラップ解析を行うバッチファイル)
			- ∗ partition criterion shotgunbootstrap.bat (ショットガンブートストラップ解析を行うバッチファイル)
		- ∗ ... **–** RAxML
			- ∗ partition.phy (各領域データ)
			- partition\_criterion\_xxx.partition (各領域データに選択されたモデルを適用する設定ファイル)
			- ∗ partition criterion xxx singlesearch.bat (単一の樹形探索を行うバッチファイル)
			- ∗ partition criterion xxx shotgunsearch.bat (ショットガン樹形探索を行うバッチファイル)
			- ∗ partition criterion xxx bootstrap.bat (ブートストラップ解析を行うバッチファイル)
		- ∗ ... **–** Treefinder
			- ∗ partition xxx.tf (各領域データ)
			- ∗ partition criterion xxx.model (各領域データに選択されたモデルを適用する設定ファイル)
			- ∗ partition criterion xxx.rates (比例・分離を指定する設定ファイル)
			- ∗ partition criterion comparemodels.tl (非区分・比例・分離モデル間の比較を行う Treefinder Language スクリ プト)
			- ∗ partition criterion xxx singlesearch.tl (単一の樹形探索を行う Treefinder Language スクリプト)
			- ∗ partition criterion xxx shotgunsearch.tl (ショットガン樹形探索を行う Treefinder Language スクリプト)
			- ∗ partition criterion xxx bootstrap.tl (ブートストラップ解析を行う Treefinder Language スクリプト) ∗ ...
		- **–** Scores
			- ∗ partition model.txt (各領域における各モデルの最大化対数尤度)
		- ∗ ... **–** Logs (その他のログファイルの出力されるフォルダ)

∗ ...

partition はパーティション名 (入力ファイル名)、criterion はモデル選択規準、xxx は非区分・等速度・比例・ 分離モデルの適用状況を示しています。全領域連結配列は whole という名前のパーティションとなっています。非 Windows 環境ではバッチファイルの代わりにシェルスクリプト (拡張子は.bat でなく.sh) が作成されます。

χ二乗検定の結果 (chisq partition.txt) の内容は、pgtestcomposition の出力と同じ形式です。*p* 値が 0.05 以下 のとき、OTU 間の塩基・アミノ酸組成に有意な差があると考えられます。ただし、この *p* 値が信頼できるデータには 条件があり、それを満たしていない場合は末尾にその旨を示すメッセージが出ています。

ここで、塩基・アミノ酸組成が OTU 間で均一でなくてはならないパーティションは、適用するモデルによって異なり ます。後述する非区分・等速度・比例・分離モデルの比較において、遺伝子座間非区分・コドン位置間非区分モデルが 選択されていた場合、whole パーティションの組成だけが均一でなくてはなりません。whole パーティション全体に 対して共通の置換速度行列が適用されるためです。遺伝子座間区分・コドン位置間区分モデルが選択されていた場合、 区分したそれぞれのパーティションの組成が均一でなくてはなりません。それぞれで異なる置換速度行列が適用される ためです。つまり、共通の置換速度行列の適用範囲で組成が均一でなくてはならないということです。

もしも塩基・アミノ酸組成に有意な差があったのであれば、データ改変による均一化を検討して下さい。他にも、系統 樹上で組成が変化することを許容する不均質モデル (Blanquart and Lartillot, 2006, 2008) の適用を検討するのも良い ですが、このモデルを適用できる nhPhyloBayes はかなり解析が遅いので、大規模データに適用するのは難しいと思 います。

次に、各領域・コドン位置のモデル選択結果 (partition\_[criterion.txt](#page-84-1)) を[テキス](#page-84-1)[トエデ](#page-84-2)ィタで開いてみると以下の ような内容となっています。ただし設定ファイル書き出し対象のソフトによって検討されるモデルは異なります。例え ば RAxML では GTR Gamma しか検討されません。

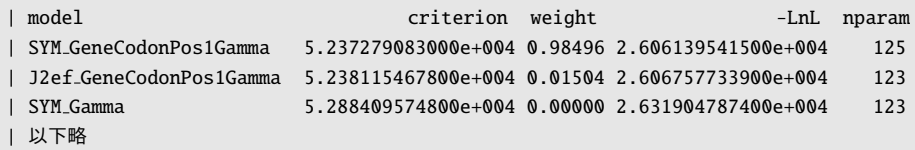

左 か ら 順 に 、モ デ ル 名 、情 報 量 規 準 の 値 、Akaike weight、-LnL の 値 、パ ラ メ ー タ 数 と な っ て い ま す 。 GeneCodonPos1Gamma というのは、領域間・コドン位置間に異なる速度を当てはめた上で、領域・コドン位置 に共通のΓ分布モデルを当てはめたものです。AICc や BIC に基づいたモデル選択の結果では、上記の内容に加えてサ ンプルサイズの値が記述されています。AICc と BIC の計算に用いるサンプルサイズの値は複数考えられるため、それ ぞれをサンプルサイズに用いてモデル選択を行った結果が出力されています。各出力ファイルで使われているサンプル サイズは以下のようになっています。

AICc1・BIC1: 系統樹上での最小塩基置換数 (最節約樹長) AICc2・BIC2: 各座位における最小塩基置換数の合計 AICc3・BIC3: 各座位における形質状態の合計 AICc4・BIC4: 座位数 (配列長) AICc5・BIC5: 変異のある座位数 AICc6・BIC6: 座位数×配列数

最もよく使われているサンプルサイズは AICc4・BIC4 の「座位数」です。

ここで重要なのは、このファイルで最上位になっているモデルが実際の解析で適用されるとは限らないということで す。というのも、ここでは比較に用いた候補モデル全ての順位が示されているのであって、たとえ最上位でも解析ソフ トの側が対応していなければ適用できないからです。実際に適用されるモデルは、必ず解析ソフトで用いる設定ファイ ルを直接開いて確認して下さい。

Results フォルダに作成される whole criterion comparemix.txt は、連結配列における非区分・等速度・比例・分 離モデル間の比較結果です。内容は以下のようなものです。

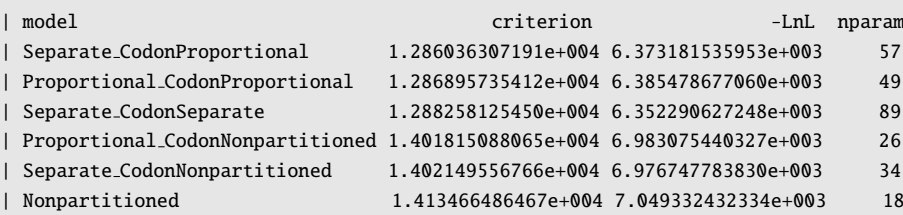

このファイル内のモデルはそれぞれ以下のようなものです。

- 領域間分離・コドン位置間比例モデル
- 領域間比例・コドン位置間比例モデル
- 領域間分離・コドン位置間分離モデル • 領域間比例・コドン位置間非区分モデル
- 領域間分離・コドン位置間非区分モデル
- 非区分モデル

上記は等速度モデル非対応の旧バージョンの出力ファイルなので等速度モデルが登場しませんが、最新版では PartitionedEqualMeanRate という名前で等速度モデルがリストに現れます。なお、Kakusan4・Aminosan は MrBayes (MrBayes5D) と Treefinder 用の非区分・等速度・比例・分離モデルを適用する設定ファイルを書き出すことができま すが、Kakusan4・Aminosan が複数領域データにおいて実際に行っているのは、既に述べたように「それぞれの領域」 での最適モデルの選択と、それぞれの領域で選択されたモデルを用いた非区分・等速度・比例・分離モデル間の比較だ けです。これは、領域ごとに当てはめるモデルが多数あるとき、その組み合わせはさらに多数になってしまい、全ての 比較を現実的な時間で処理することが不可能だからです。ただし、分離モデルはただそれぞれの領域で最大化した対数 尤度を足し合わせたものですので、モデル選択に AIC を用いる場合は全ての組み合わせで正攻法で尤度を計算してモ デル選択した結果と完全に一致します。AICc や BIC は相加的ではないため完全には一致しない可能性があります。

Kakusan4・Aminosan では、このようにして選択された分離モデルに対して全ての領域・コドン位置で枝長が比例す るように制約を課すことで比例モデルの設定ファイルを作成しています。当然、実際には領域・コドン位置間で枝ごと の置換速度のパターンが異なる場合には、部分的に分離モデルを適用し部分的に比例モデルを当てはめたモデルがよ り良い可能性はありますが、そのような比較は行っていませんし設定ファイルも作成されません。また、非区分・等 速度・比例・分離モデル間の比較を Treefinder で行っている場合、Treefinder が対応していないモデルは比較対象に 入っていません。比較対象に入っていないモデルがベストである可能性は常に残っていることに注意して下さい。

## 第 4 章

# 最尤系統樹推定

## 4.1 最尤系統樹推定とは何か

今更ではありますが、そもそも尤度とは「あるモデルが正しいと仮定した状況で手元のデータが得られる確率」のこと です。これは、データに対するモデルの当てはまりの良さを表します。ここで、10 回のコイントスを行って表が 1 回、 裏が 9 回出たときの状況を考えましょう。すると、「このコインを使ったコイントスでは表と裏が 1:9 の比率で出る」 というモデルの尤度 *L*<sup>1</sup> は以下のようになります。

$$
L_1 = \frac{1}{10} \times \left(\frac{9}{10}\right)^9
$$
  
= 0.0387 (4.1)

「このコインを使ったコイントスでは表と裏が等確率で出る」というモデルの尤度 *L*<sup>0</sup> は以下のようになります。

$$
L_0 = \left(\frac{1}{2}\right)^{10} = 0.000977\tag{4.2}
$$

このように、*L*<sup>1</sup> > *L*<sup>0</sup> であることから、前者のモデルの方が当てはまりが良いことになります。ただし、前者は「表と 裏が 1:9 の比率」ということをデータから推定していると考えられますので、パラメータが 1 つありますが、後者には データから推定しているパラメータがありませんので、AIC は以下のようになります。

$$
AIC_1 = -2 \times \left\{ \ln \left( \frac{1}{10} \right) + \ln \left( \frac{9}{10} \right) \times 9 \right\} + 2 \times 1
$$
  
= 8.50  

$$
AIC_0 = -2 \times \left\{ \ln \left( \frac{1}{2} \right) \times 10 \right\} + 2 \times 0
$$
  
= 13.86 (4.4)

ここでも AIC<sub>1</sub> < AIC<sub>0</sub> であることから、やはり前者のモデルの方が良いということになります。

最尤系統樹推定は、分子進化モデルは固定 (パラメータ値はそうでない) にして、最も尤度が高くなるような系統モデル =系統樹を選択するというものです。系統モデルは枝長パラメータと樹形から成りますが、検討すべき樹形数は配列数 =系統樹の端点数=OTU (operational taxonomic unit) 数に応じて劇的に膨れ上がってしまいます。そのため最尤系統 樹推定では、網羅的探索 (exhaustive search) は計算時間から見て非現実的です。そこで、ほとんどの場合は発見的探

索 (heuristic search) を行います。これは、近隣結合法 (neighbor-joining (Saitou and Nei, 1987)) や段階的配列付加 法 (stepwise/sequential sequence addition (Swofford and Begle, 1993)) などで生成した初期系統樹 (initial/starting tree) と、それを枝交換 (branch swapping) によって樹形改変 (topology rearrangement) してできる系統樹の尤度を 計算し、より尤度の高い系統樹が見つかればそれを初期系統樹としてまた[同じことを繰り返す、とい](#page-86-10)うものです。

## 4.2 RAxML による発見的探索

最尤系統樹推定に用いられるソフトは各種ありますが、ここでは比較的高速な RAxML (Stamatakis, 2006) を用いて 説明していきます。ただし、RAxML は塩基配列データでは置換速度行列は GTR モデルしか使えない上、分離モデル は使えるものの比例モデルはサポートしていません。RAxML の詳しい使い方は ver.7.0.4 のマニュアルに書かれてい ますが内容が古いので、最新版で-h オプションを付けて実行したときに表示されるメッ[セージを参照するよ](#page-86-11)うにして 下さい。

Kakusan4・Aminosan で分子進化モデルの選択を行った場合、出力フォルダ下の RAxML フォルダに

#### partition criterion xxx singlesearch.bat

というファイルが作成されているはずです。partition はパーティション名、criterion はモデル選択規準、xxx は mixed model の適用状況を示しています。連結配列データは whole という名前のパーティションとなっています。非 Windows 環境では拡張子は.bat ではなく.sh となっていますのでご注意下さい。作成されるファイルは入力された データが複数領域データか、タンパクコード領域データかによって異なりますが、例えば、

#### whole AIC separate codonseparate singlesearch.bat

(AIC をモデル選択規準として領域・コドン位置ごとに選ばれたモデルを分離モデルとして連結配列に当てはめて樹形 探索を行うバッチファイル)

とか

#### whole AIC codonseparate singlesearch.bat

(AIC をモデル選択規準としてコドン位置ごとに選ばれたモデルを分離モデルとして連結配列に当てはめて樹形探索を 行うバッチファイル)

とか

#### whole AIC nonpartitioned singlesearch.bat

(AIC をモデル選択規準として選ばれた非区分モデルを配列全体に当てはめて樹形探索を行うバッチファイル) といったファイルが出力されているはずです。タンパクコード領域配列では

#### whole AIC nonpartitioned singlesearch.bat

は

#### whole AIC codonnonpartitioned singlesearch.bat

という名前で出力されています。ただし、タンパクコード領域において全コドン位置に共通なモデルの検討を行わない 設定で Kakusan4 によるモデル選択を行った場合はこのファイルは出力されません。

上述のことから分かるように、同じパーティションのデータに対して、多くのモデルの当てはめ方があり得ます。上記 の例では分離モデルしか挙げていませんが、等速度モデルも利用可能です。どの当てはめ方が最も適しているかはデー タによって異なります。どのモデルを当てはめればよいかは第 3.2.2 節をご覧下さい。

適切なファイルを選んだら、Windows 上ではバッチファイルを直接実行すれば解析が行われ、結果が RAxML \*という ファイル名で保存されます。Windows 以外の環境ではターミ[ナル上](#page-50-0)で

#### > sh ファイル名↓

というコマンドを実行すれば解析が走ります。

これらをそのまま実行すると、CPU を 1 個しか利用しない解析が行われます。このため、より高速に処理したい場合 はこのファイルを編集する必要があります。このファイルをテキストエディタで開くと、以下のような内容になってい ます。

| raxmlHPC -n partition criterion xxx singlesearch -s partition.phy -f d -p 1234 -m GTRGAMMA

これが実行される解析コマンドで、raxmlHPC がコマンド名、それ以降がオプションとなっています。ここで、raxmlHPC を raxmlHPC-PTHREADS に置換し、オプションに-T 8 を加えると、CPU は 8 個使用されます。また、よほど古い CPU でない限り、SSE3 という拡張命令に対応しているはずです。この拡張命令を使うと、「複数のデータへの同内容の処 理」が 1 命令で行えるため、適した処理では計算が高速になります。raxmlHPC-PTHREADS-SSE3 を実行すれば、この 拡張命令が利用されるため、処理が高速化します。ごく最近の CPU では、AVX 命令とか AVX2 命令というより強力 な拡張命令が利用できます。これらを利用するにはそれぞれ raxmlHPC-PTHREADS-AVX・raxmlHPC-PTHREADS-AVX2 を実行して下さい。ただし、Windows 版は高速化しないかもしれません。

非常に OTU が多いデータセットの場合、1 度の発見的探索では尤度の山の第 1 峰に到達できないことが多くなります。 OTU が多いと、それだけ探索空間が広がり、尤度の山も頂上付近がなだらかながらも凹凸がある状態になります。そ れぞれの峰の頂点は距離があるため容易に移動できません。そのため、1 度の探索では第 2 峰やそれ以下の峰の頂点を 尤度の最高点と誤認してしまいます。そこで、初期系統樹を多数用意し、それらからの発見的探索を行なって、全ての 探索結果の中から最も尤度の大きいものを採用します。これを行うのが

#### \* shotgunsearch.bat

という名前のバッチファイルです。このファイルの内容も上記と同様の方法で編集することで高速化できます。標準で は初期系統樹の数、つまり発見的探索の回数は 10 回になっています。-N 10 というオプションで指定されています。 この値を変えることで探索回数を変更可能です。OTU が多いほどこの値を大きくして下さい。

どちらの解析でも、最尤系統樹は RAxML bestTree.\*という名前で保存されます。

## 4.3 RAxML によるブートストラップ解析

樹形の信頼性 (credibility) を検討するために、ブートストラップリサンプリング (bootstrap resampling) したデータ を用いて系統樹推定を繰り返すことで、各内分枝 (internal/interior branch) の再現率を得ます。これが系統樹推定に おけるブートストラップ解析です (Felsenstein, 1985)。

Kakusan4 でモデル選択を行った場合は、出力フォルダ下の RAxML フォルダにある

#### partition criterion xxx boot[strap.bat](#page-85-7)

を実行して下さい。この解析も、発見的探索と[同様に](#page-85-7)高速化できます。標準では反復数は 100 に設定されています。-N 100 というオプションで指定されていますので、この値を変えることで反復数を変更できます。解析が終わると、各反 復での最尤系統樹が RAxML bootstrap.\*というファイルとして保存されています。これだけでは多数の系統樹がある

だけで信頼性がわかりません。そこで、Phylogears2 の pgsumtree コマンドを使って、元データの最尤系統樹に見ら れた各内分枝の出現頻度をカウントし、百分率にして系統樹上の各枝に数値をマッピングします。これは以下のように 実行して下さい。

> pgsumtree --mode=MAP --treefile=RAxML\_bestTree.\* RAxML\_bootstrap.\* 出力ファイル名↓

出力ファイルは FigTree で開くことができます。pgsumtree を使用すると、ブートストラップ解析の結果をより詳細 に分析することができます。詳しくは第 6.4 節をご覧下さい。

## 第 5 章

# ベイジアン系統樹推定

マルコフ連鎖モンテカルロ法 (Markov chain Monte Carlo 略して MCMC) を用いたベイジアン系統樹推定 (Bayesian phylogenetic inference) は、近年普及してきていますが、まだパラメータ設定や収束 (convergence) 判定には一定の 知識が必要です。ここでは MCMC について簡単に説明した上で、MrBayes (Ronquist and Huelsenbeck, 2003) の改 造版である MrBayes5D による系統樹推定と、Tracer を用いた収束判定について説明します。

## 5.1 メトロポリス・ヘイスティングス法

MrBayes (MrBayes5D) が行う MCMC は、メトロポリス・ヘイスティングス法 (Metropolis-Hastings algorithm (Metropolis *et al*., 1953; Hastings, 1970)) と呼ばれる MCMC です。この方法は、以下のような手順でパラメータを最 適化していくものです。

- 1. 全てのパラメータの初期値を適[当に決](#page-85-8)定する
- 2. [パラメータを適当に](#page-86-12)[選択する](#page-85-8)
- 3. 選択されたパラメータを事前分布から導かれる提案分布に従って変更する、ことを提案する
- 4. パラメータ変更後の尤度を計算する
- 5. 尤度が変更前より良くなっていれば提案を 100% 受理し、良くなっていなくても一定のルールで受理する
- 6. 2 へ戻る
- 7. 以上の処理を継続しつつ、一定の間隔でモデルをサンプリングする

この処理がある程度進むと定常状態 (steady state) に入ります。定常状態に入る前のサンプルを捨て (burn-in)、残っ たサンプルを事後分布 (posterior distribution) からのサンプルと見なして事後確率 (posterior probability) を得ます。

## 5.2 MrBayes5D による系統樹推定

MrBayes5D は現在最もよく利用されているベイジアン系統樹推定用ソフトウェア MrBayes を拡張し、より多くのア ミノ酸置換モデルを使えるようにしたものです。塩基配列データの解析にはオリジナルとの違いはありません。計算も 高速で多くのモデルに対応しており、MPI による並列化にも対応しています。以下の説明のほとんどはオリジナルの MrBayes にも適用できます。塩基配列データの解析を行う場合は、本家の MrBayes の方が高速でパラメータの自動 チューニングなどにも対応しているため、そちらをお使い下さい。

Kakusan4・Aminosan で分子進化モデルの選択を行った場合、出力フォルダの MrBayes フォルダ内にある NEXUS ファイルを読み込むことで容易に選択されたモデルを適用した解析が可能です。MrBayes フォルダには

#### partition criterion xxx.nex

というファイルが作成されているはずです。partition はパーティション名、criterion はモデル選択規準、xxx は 非区分・比例・分離モデルの適用状況を示しています。全領域連結配列は whole という名前のパーティションとなっ ています。作成されるファイルは入力されたデータが複数遺伝子座データか、タンパクコード領域データかによって異 なりますが、例えば、

#### whole BIC4 proportional codonproportional.nex

(配列長 (座位数) をサンプルサイズとした BIC をモデル選択規準として領域・コドン位置ごとに選ばれたモデルを比例 モデルとして連結配列に当てはめる設定を適用する NEXUS ファイル) とか

#### whole BIC4 codonproportional.nex

(配列長 (座位数) をサンプルサイズとした BIC をモデル選択規準としてコドン位置ごとに選ばれたモデルを比例モデル として連結配列に当てはめる設定を適用する NEXUS ファイル)

とか

#### whole BIC4 nonpartitioned.nex

(配列長 (座位数) をサンプルサイズとした BIC をモデル選択規準として選ばれたモデルを連結配列に当てはめる設定を 適用する NEXUS ファイル)

といったファイルが出力されているはずです。タンパクコード領域配列では

#### whole BIC4 nonpartitioned.nex

は

#### whole BIC4 codonnonpartitioned.nex

という名前で出力されています。ただし、タンパクコード領域において全コドン位置に共通なモデルの検討を行わない 設定で Kakusan4 によるモデル選択を行った場合はこのファイルは出力されません。

このように、同じパーティションのデータに対して、多くのモデルの当てはめ方があり得ます。どの当てはめ方が最も 適しているかはデータによって異なります。Kakusan4・Aminosan による非区分・比例・分離モデルの比較結果を参 考にしてどのモデルを適用するか=どのファイルを用いるかを適宜選択して下さい。ただし、尤度計算に用いている Treefinder が対応していないために検討していないモデルもあるので、この結果を過度に信用しない方が良いかもしれ ません。MrBayes5D は分離モデルにも対応しているため、分離モデルを適用する NEXUS ファイルも出力されていま すが、MrBayes5D はあまり分離モデルを適用した解析を得意としていません (樹形探索範囲が狭くなる)。分離モデル が選択されてしまった場合には、RAxML による最尤系統樹推定を推奨します。

MrBayes5D で以上のファイルを用いて MCMC を実行するには、以下のようにコマンドを実行します。

> mrbayes5d -i partition criterion xxx.nex ↓ MrBayes > MCMC ↓

これで MCMC は走り始めます (NGen オプションで指定しない限り 1,000,000 ステップ) が、どれだけ MCMC を走ら せ続けるかが問題です。こちらに関しては次節をお読み下さい。

### 5.3 Tracer による収束判定と有効サンプルサイズの推定

<span id="page-60-0"></span>MCMC で難しいのは、「収束しているか」と「収束後のサンプル数は十分か」の判断です。これを補助してくれるのが Tracer です。MrBayes5D も ASDSF という収束判断の参考になる値を出力してくれますが、あまり当てにならないの で気にしなくていいでしょう。ASDSF は標準設定では 1,000 ステップごとに計算されますが、この計算が案外重いの で、MCMC コマンドのオプションに DiagnFreq=10000 (10,000 ステップごとに ASDSF を計算する) などと付けること でこの計算の頻度を変更してやると良いかもしれません。もしくは、MCMCDiagn=No をオプションとして与えることで 最初から ASDSF の計算をしないようにしてもいいでしょう。NRuns=1 として同時に走らせる MCMC を 1 つに制限 した場合も ASDSF は計算されません。

まず、MrBayes5D で MCMC を走らせて、以下のメッセージがでたところで、MrBayes5D はそのままにして Tracer を起動します。MCMC 実行時に NGen オプションで指定しない限り 1,000,000 ステップの時点で表示されるはずです。

MrBayes > MCMC ↓ 中略 Continue with analysis? (yes/no):

Tracer が起動したら、File メニューの Import Trace File... から MrBayes5D に読み込ませている NEXUS ファ イルのあるフォルダにある NEXUS ファイル名.run1.p を指定して読み込ませます。同様に NEXUS ファイル名.run2.p も読み込ませます。現在のバージョンでは左側ペインへのファイルのドラッグアンドドロップによってファイルを読み 込ませることも可能になっています。2 つのファイルの読み込みが終わったら、左上の Trace Files ペインで 2 つの ファイル名を選択して反転表示状態にします。複数ファイルを選択するには Ctrl か Shift キーを押しながらファイ ル名を左クリックして下さい。

ここで読み込ませた 2 つのファイルは、MrBayes5D が同時に 2 つ (標準設定の場合) 走らせている MCMC のそれぞ れのモデルのパラメータ値などが保存されているログファイルです。この 2 つの MCMC で、パラメータが定常状態に 入っているか、近い値に収束しているかを Tracer で図示することで判断しようということです。

さて、この状態で、右側ペインのタブを Trace にして折れ線グラフを表示させます。そして、右下の Colour by を Trace File に、Legend を None 以外にして下さい。すると、2 つの MCMC の折れ線グラフが色分け表示されます (図 5.1)。左下の Traces ペインで反転表示させるパラメータを変更していくと、右ペインの折れ線グラフもそれに応 じて変化していきます。このプロットを見て各パラメータが定常状態 (steady state) に入っているかを検討して下さ い。もし定常状態に入っていそうもないようであれば、MCMC を継続して下さい。MCMC が中断したら、再度ファ イ[ルの読](#page-61-0)み込みをし直して定常状態に入るまで繰り返して下さい。

定常状態には入っても、2 つの MCMC が異なる局所最適解に収束してしまっている場合、両方の MCMC がより尤度 の高い方へと収束するまで解析を続ける必要があります。しかし、あまりに尤度の谷が深いといつまで経っても同じと ころへ収束しないことがあります。そのような場合、とりあえず尤度の高い方だけが最適解付近に収束していると見な しておき、サンプル数が十分量 (後述) の半分程度になるまで解析を続けます。その上で、各種出力ファイルの名前を変 更してから何度も同じ解析を実行してやります。そして、2 つ以上の MCMC が同じ値に収束しているものの中で、最 も尤度の高いものを本当に収束しているものとして結果に採用します。

図 5.1 Tracer による収束判定 — 右側のプロットでは対数尤度のステップごとの変化を表示しています。この例で は 70 万ステップ付近で 2 つの MCMC がパラメータ空間内で同程度の尤度の場所に収束していると考えられます。 その後の波形の乱れも一定していることから、定常状態に入っていると考えてよいでしょう。

<span id="page-61-0"></span>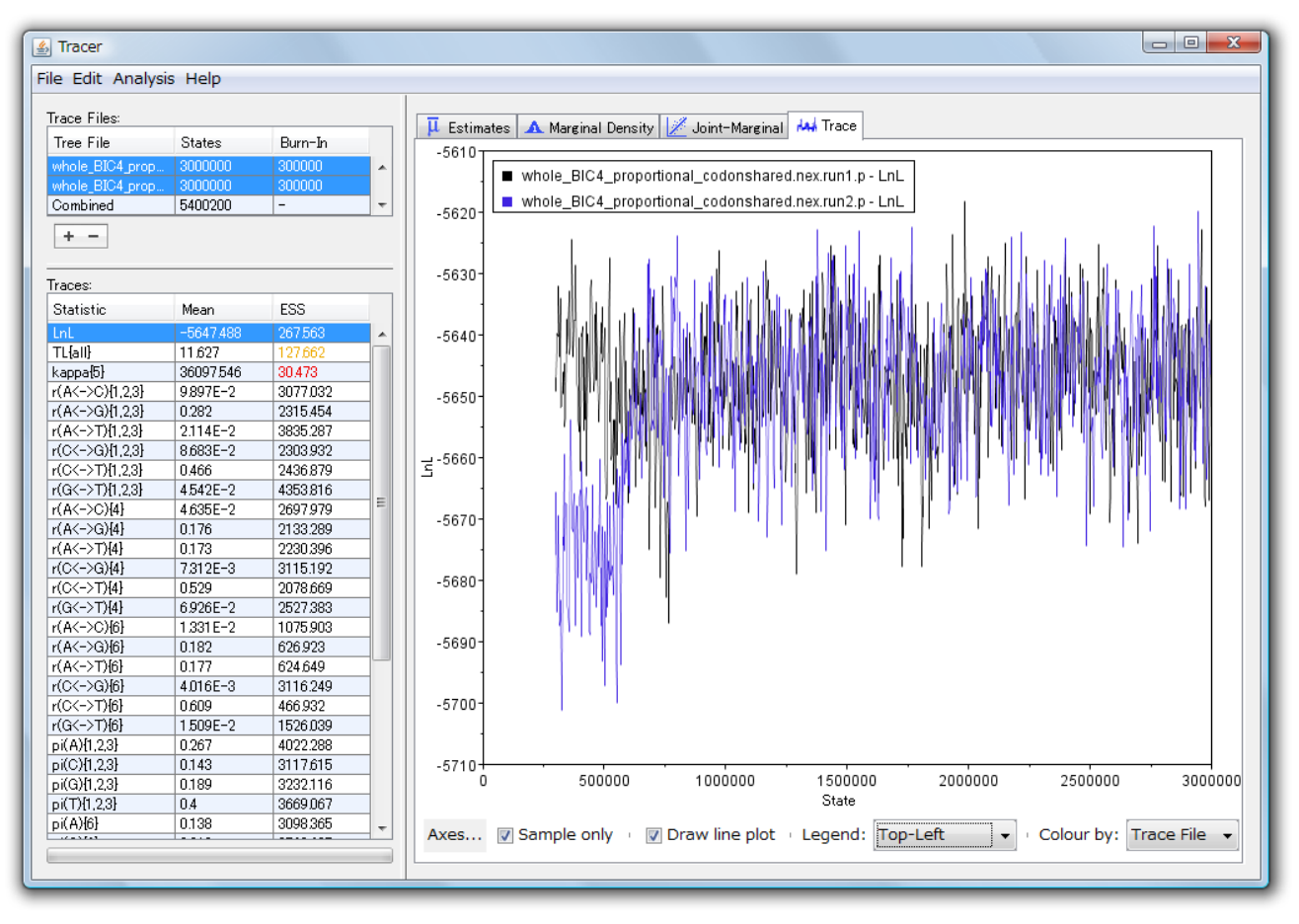

パラメータが定常状態に入っていると確認できたら、収束後のサンプル数が十分かどうかを検討しましょう。まず、左 上の Trace Files ペインの Burn-In (収束前で捨てるサンプル数) を適切な値に設定して下さい。この値は解析開始 から定常状態に入るまでのステップ数で指定しますが、ログファイルには第 1 ステップの結果が入っているため、最初 の 1,000,000 ステップを burn-in するには、この値を 1,000,100 に設定します。ただし、これは標準の 100 ステップ に 1 回のサンプリング頻度に設定している (SampleFreq=100) 場合で、1,000 ステップに 1 回に設定している場合には 1,001,000 にします。つまり、burn-in したいステップ数に SampleFreq の値を加えた値にするということです。ここ で、MrBayes5D の機能上の制約により、解析結果の要約 (summarize) するには全ファイルの Burn-In を等しくして おく必要があります。ただし、MrBayes5D の要約機能を利用せずに第 5.4 節の方法で要約するのならばその必要はあ りません。

全ファイルの Burn-In を適切に設定できたら、左上 Trace Files ペインで Combined を含む全ての項目が反転表示 された状態にして下さい。また、右側ペインのタブを Marginal Dens[ity](#page-64-0) に設定して事後確率密度を表示させます。 そして、右下の Colour by を Trace File に、Legend を None 以外にして下さい。すると、各 MCMC と全 MCMC から得られたパラメータの事後確率密度が色分け表示されます (図 5.2)。左下の Traces ペインで反転表示させるパラ メータを変更していくと、右ペインの密度曲線もそれに応じて変化していきます。このプロットを見て MCMC 間で同 様の密度曲線となっていることを確認して下さい。さらに、左下 Traces ペインの ESS (effective sample size, 有効サ

ンプルサイズ (Kass *et al*., 1998)) の値を見ます。これが全て 100、できれば 200 を超えるようにして下さい。100 を下 回るようなら MCMC をさらに継続してサンプル数を増やす必要があります。

図 5.2 Tracer による有効サンプルサイズの推定 — 右側のプロットは樹長の密度曲線を示しています。各 MCMC の密度[曲線に極端なずれが](#page-85-9)ないことを確認します。また、左下ペインの ESS が全て 100 以上になるまで MCMC を 継続します。

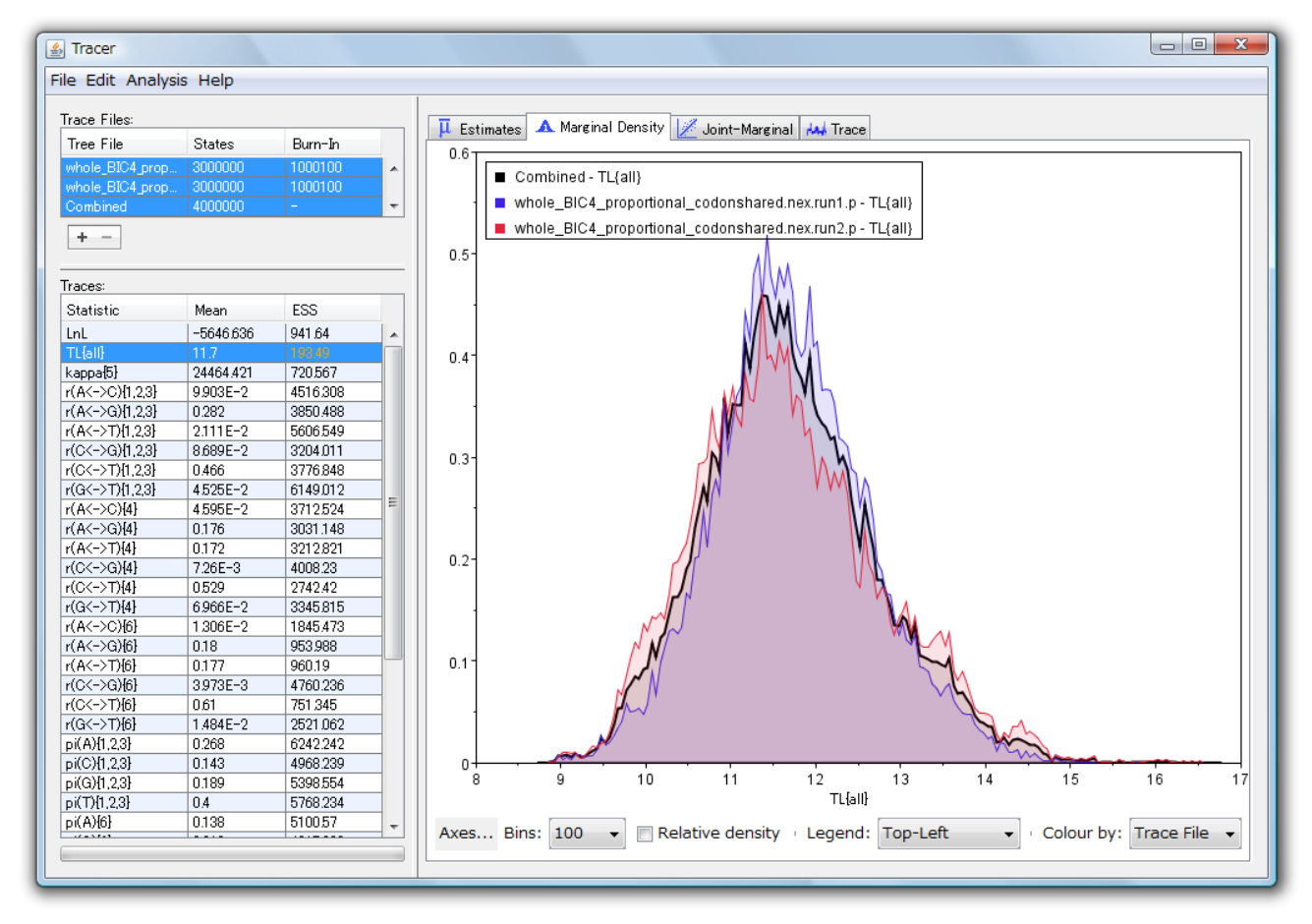

各パラメータの要約統計量を見るには、右側ペインのタブを Estimates にした状態で、左下 Traces ペインのパラ メータをクリックして下さい。右側のペイン上部に表示されます。

#### 5.3.1 収束しやすくする・有効サンプルサイズを大きくする方法

MCMC では、間隔を空けてモデルをサンプルすることで、各サンプルは独立したものとしてみなしています。しか し、独立性が低いと ESS の値は小さくなります。ESS は、実際のサンプル数ではなく、サンプル間の独立性を考慮した 「実質的なサンプル数」を示しています。提案 (proposal) の受理率 (acceptance rate) が低かったり、状態交換 (state exchange) の成立が少ないと、サンプル間の独立性が下がり、ESS が小さくなります。そのような MCMC では、尤度 の改善も進みにくいために収束に時間がかかるようになってしまいます。

これを解決するには、2 つのアプローチがあります。それは、サンプル間の独立性が低かろうがなんだろうがとにかく 長く MCMC を続けて ESS を十分な数にするという方法と、サンプル間の独立性を上げてステップ数当たりの ESS を 大きくする方法です。ESS の不足が少しだけであれば、解析を続けるだけで済む前者の方法を採るのが良いでしょう。 しかし、絶望的なまでにステップ数当たりの ESS が小さくとても ESS が十分になるまではやっていられないというこ とであれば、設定を変えて解析をやり直すしかありません。

受理率は、MCMC を停止したときに表示されますのでその値を見てどの提案の受理率が低いのかを確認します。以下 のように表示されているはずです。

```
Acceptance rates for the moves in the "cold" chain:
 With prob. Chain accepted changes to
   1.23 % param. 1 (state frequencies) with Dirichlet proposal
   以下略
```
この値が低く、ESS がとても確保できないものをメモしておき、Props コマンドを使って設定を変更します。MCMC の最中でも、Tracer でパラメータ値の変遷を表示させることでパラメータの最適化の進行とかき乱れの良さを確認で きます。横軸をステップ数、縦軸をパラメータ値とするプロットにおいて、上下に激しく乱れておらず矩形波になって いるものがあれば、そのパラメータの最適化が進んでいないか、かき乱れが良くないと考えられます。受理率が高くて も、提案頻度が低すぎて矩形波になることもあります。Tracer による確認方法ではそれを発見可能ですので、こちらの 方法の方がおすすめです。Props コマンドは、以下のように用います。

```
MrBayes > Props ↓
  中略
  Select a parameter to change (1 - 36; 0 to exit; 37 to zero all proposal rates): 26 \downarrow# 変更するパラメータを選択
 Proposal 26: Change (rate multiplier) with Dirichlet proposal
   # 提案頻度は変更しないときは空欄のまま Enter
   New proposal rate (<return> to keep old = 1.000): \downarrow# 提案の過激さを変更する
   New Dirichlet parameter (<return> to keep old = 500.000): 50000 ↓
  中略
  # 設定変更を終了する
  Select a parameter to change (1 - 36; 0 to exit; 37 to zero all proposal rates): 0 \downarrow
```
proposal rate はそのパラメータの変更が提案される相対頻度で、値を大きくするとより変更の提案される頻度が高く なります。提案の受理率が高くても提案頻度が低い場合はこの値を変更します。提案の受理率が低すぎるのであれば、 提案頻度を上げるよりももう一方の値 (提案の過激さを決定する) を変更した方が良いでしょう。この値は、大きいほど 過激な提案がされたり、逆に小さいほど過激な提案がされたりとパラメータによって意味が変わりますので、MrBayes のマニュアルを見て大きくするか小さくするかを考えて下さい。多くの場合、提案が過激すぎて十中八九受理されない パラメータ値が提案されてしまっていることが多いでしょうから、提案を穏当にする方向へ値を変更すると良いでしょ う。設定後に MCMC コマンドで MCMC を走らせ始めることで設定の適用された MCMC を走らせることができます。 MCMC の途中で変更することはできません。

複数領域データやタンパクコード領域データでは、比例・分離モデルやコドン位置ごとに異なる置換速度を当てはめる モデルが適用されていることが多いと思います。しかし、MrBayes5D では比例モデルを適用しているときにパーティ ションごとの置換速度パラメータ (rate multiplier) を提案する Dirichlet proposal の受理率が異常に低くなることが しばしばあります。デフォルトでは Dirichlet parameter (提案の過激さを示す。小さいほど過激な提案がなされる) は 1000 (純正の MrBayes では 500) に設定されていますが、もっと大きな値にして提案を穏当にしてやることで改善でき

ることがあります。比例関係にあるパーティション数が多い時にこの問題が起きやすいようです。また逆に、デフォル ト値では提案が穏当すぎて最適化が進まず、収束に時間がかかってしまうこともあり得ます。

MrBayes5D は、同時に 2 つの MCMC を走らせていると書きましたが、その 2 つの MCMC のそれぞれはさらに 4 つの MCMC を同時に走らせています。4 つの中には乱数の乱れ (temperature) が大きい=より過激な提案がなされる 高温系列 (heated chain) が 3 つ (temperature は異なる) と、乱数の乱れが最も小さい低温系列 (cold chain) が 1 つあ り、MCMC からのサンプリングはこの低温系列から行われています。各系列間ではモデル状態の交換が一定の頻度で 試行されます。これを Metropolis-coupled MCMC、略して MC<sup>3</sup> と言います。パラレル・テンパリング法と呼ぶこと もあります。こうすることで、より早く収束し、かき乱れが良くなるため、少ないステップ数で大きな ESS を得られま す。状態交換 (state exchange) の試行が成立するかどうかは Metropolis *et al*. (1953) および Hastings (1970) のルー ルに従って決定されます。これは前述のパラメータ変更に関しても同じです。

MCMC を停止すると表示されるメッセージの中に以下のよ[うなものがあります。](#page-86-12)

Chain swap information for run 1: 1 2 3 4 -------------------------- 1 | 0.07 0.01 0.01 2 | 10293 0.04 0.03 3 | 9928 10392 0.05 4 | 10394 9827 9919 中略 Upper diagonal: Proportion of successful state exchanges between chains Lower diagonal: Number of attempted state exchanges between chains

これが状態交換試行の回数と交換の成立率です。1 が低温系列で、2~4 は順に温度が高くなっていく高温系列を示して います。温度の隣接した系列間の交換成立率が上記のように低い場合、温度の間隔 (標準では 0.2) を狭くしてやること で交換成立をしやすくすることで改善できる可能性があります。これは以下のようなコマンドで設定可能です。

MrBayes > MCMCP Temp=0.15 ↓

この設定後に MCMC コマンドで MCMC を走らせ始めると、上記の設定が適用された MCMC になります。

### 5.4 解析結果の要約

<span id="page-64-0"></span>MCMC を停止したら、そのままでは何らかの意味を見出すのは難しいので、その結果を要約する必要があります。ま ず初めに、burn-in (収束前で捨てるサンプル数) を決めます。前述した Tracer とは違い、ここでの burn-in は解析開 始からのステップ数ではなく、サンプル数です。つまり、100 ステップに 1 回サンプルする設定 (標準設定) で最初の 1,000,000 ステップを捨てるには、burn-in は 10,001 にします (MrBayes5D は初期状態=第 1 ステップを保存するた め 1 多くなる)。最初の何ステップを捨てるべきかを判断する方法は第 5.3 節で説明しています。次に、MrBayes5D が 生成する.t ファイルから要約を行います。MrBayes5D の SumT コマンドを用いる方法と、Phylogears2 を用いる方法

があります。後者は複数の MCMC で burn-in の値が異なる場合にも対応できます。

SumT コマンドを用いて要約を行う場合、MrBayes5D に NEXUS データファイルを読み込ませた後、以下のようにコ マンドを実行します。integer には burn-in するサンプル数を入力します。

MrBayes > SumT BurnIn=integer ↓

これで.con ファイルと.parts ファイルが作成されます。.con は MCMC からのサンプル系統樹群から生成された 多数決合意樹で、枝長は互換性のある系統樹群での平均値です。内分枝 (internal/interior branch) の出現頻度はこの ファイルにも書かれていますが、.parts をテキストエディタで開くと、対立する内分枝も含めた支持率が書かれてい ます。

Phylogears2 を用いる場合、まずは Phylogears2 の pgsplicetree で必要な系統樹だけを取り出します。以下のよう にコマンドを実行します。

> pgsplicetree from-to 入力ファイル 出力ファイル↓

from-to には取り出す系統樹の番号を入力します。10002-. などと指定します。これは、10,002 本目の系統樹から最 後の系統樹までを出力ファイルに取り出すという意味です。これで、最初の 10,001 本の系統樹は burn-in されること になります。-500-. と指定すれば、最後から 500 本目の系統樹から最後の系統樹までを出力ファイルに取り出すこと ができます。複数の.t ファイルがある場合 (標準設定では 2 つできます)、以上の処理を全ての.t ファイルに対して 行った後、pgjointree で出力したファイルを結合します。以下のようにコマンドを実行して下さい。

> pgjointree 入力ファイル 1 入力ファイル 2 出力ファイル↓

入力ファイル名は 3 つ以上指定することも可能です。このファイルを pgsumtree に与えて出力を得ます。pgsumtree の使い方は第 6.4 節をご覧下さい。

その他の各種パラメータの要約は第 5.3 節をご参照下さい。

### 5.5 MrBayes5D MPI [版に](#page-60-0)よる並列計算

インストール方法のところで述べたように、MrBayes5D は MPI による並列化版 (Altekar *et al*., 2004) があり、これを 用いることで大規模な解析を高速に行うことができます。˜/に mrbayes5d-mpi として実行ファイルがあるとすると、 起動するには以下のようにコマンドを実行します。

> mpirun -np 利用する CPU 数 ~/mrbayes5d-mpi -i NEXUS ファイル名↓

なお、MPI フレームワークとして LAM/MPI をインストールした場合は mpirun で起動する前に lamboot -v を実行 しておく必要があります。解析後は lamhalt を実行しておきます。起動後は通常版と同様に扱うことができますが、 Props コマンドによる提案に関する各種パラメータの変更を正常に行うことができません。そのため、これらのパラ メータを変更したい場合は、ソースコードに書かれているパラメータを直接書き換え、そのソースから作成した実行 ファイルを用いる必要があります。当該箇所は mcmc.c の SetUpMoveTypes 関数にあります。

MrBayes5D では、標準では 4 系列 (NChains)×2 セット (NRuns) で合計 8 系列の MCMC が実行されます。この状 態では最大で 8 つまでしか CPU を用いることができません。1 つの系列に複数の CPU を割り当てることができない ためです。大量の CPU があっても、1 つの系列当たりの解析を高速化することはできません。系列数を増加させて 温度間隔を狭くすることで系列間の状態交換試行が成立しやすくすることはできますが、劇的に高速化したりはしま せん。逆に 1 ステップ当たりの状態交換試行数 (NSwaps) を増やさないと、交換の絶対数が減ってしまって系列間の 混合具合が悪くなってしまいます。NRuns を増やしても、必要なサンプル数を確保するためのステップ数を小さくす ることはできますが、計算そのものを高速化はできません。大量の CPU を用いた高速化が必要な場合は、ExaBayes (Aberer *et al*., 2014) をご利用下さい。

## 第 6 章

# 系統樹の編集・統計と可視化

## 6.1 クレード・単系統・側系統・多系統・祖先的・派生的

ここではよく使う用語の定義を説明しておきます。

まず、クレード (clade) についてです。クレードとは、系統樹上で複数の OTU が所属する部分系統樹のことです。た だし、有根系統樹と無根系統樹ではやや意味が異なります。無根系統樹では、ある内分枝 (internal/interior branch) の一方の端点に接続されている部分系統樹をクレードと言いますが、有根系統樹では内分枝の根から遠い側の端点に接 続されている部分系統樹を指します。つまり、有根系統樹上のクレードが根点を含むことはありません。

次に、単系統 (monophyly)・側系統 (paraphyly)・多系統 (polyphyly) です。有根系統樹上で、クレードを形成する 分類群を単系統群 (monophyletic group) と呼びます。これに対して、メンバーを全て含んでいる最小のクレード内に メンバーでない単系統群を含み、かつ全メンバーに共通の祖先とそこから各 OTU までの枝に当たる生物がその分類群 に分類されるような分類群を側系統群 (paraphyletic group) と言います。例えば魚類や両生類、爬虫類は側系統群で す。メンバーを全て含んでいる最小のクレード内にメンバーでない単系統群を含み、かつ全メンバーに共通の祖先とそ こから各 OTU までの枝に当たる生物のいずれかがその分類群に分類されないのが多系統群です。この定義では、共通 祖先と共通祖先から各 OTU までの枝に当たる生物の形質状態が問題になり、特定できない状況ではこれらの言葉は使 わないようにすべきだと思います。

念のため図 6.1 のような有根系統樹の場合を考えましょう。この系統樹では、(TaxonA, TaxonB)・(TaxonC, TaxonD)・ (TaxonA, TaxonB, TaxonC, TaxonD) は単系統群です。(TaxonA, TaxonB, TaxonC)・(TaxonA, TaxonB, TaxonD)・ (TaxonA, TaxonC, TaxonD)・(TaxonB, TaxonC, TaxonD) は、根点に当たる共通祖先と根点から各 OTU までの枝が 同一分類群[に分](#page-69-0)類されるなら側系統群です。(TaxonA, TaxonC)・(TaxonA, TaxonD)・(TaxonB, TaxonC)・(TaxonB, TaxonD) は、共通祖先 (根点) か根点から各 OTU までの枝のどこかが同一分類群でないなら多系統で、同一分類群で あると言えるなら側系統群です。

最後に、祖先的 (ancestral/plesiomorphic)・派生的 (derived/apomorphic) という言葉に関する注意点です。この言 葉は二つの意味で使われています。一つは特定の形質 (やそれを有する OTU・単系統群) を指して実際により古くから あるものを祖先的、新しいものを派生的と言っている場合です。もう一つは、単に有根系統樹上でより根に近い (間に ある分岐数が少ない) ものを祖先的、遠いものを派生的と言っている場合があります。この二つを混同しないように注 意が必要です。というのも、根に近い単系統群の形質が祖先的であるとは限らないからです。

<span id="page-69-0"></span>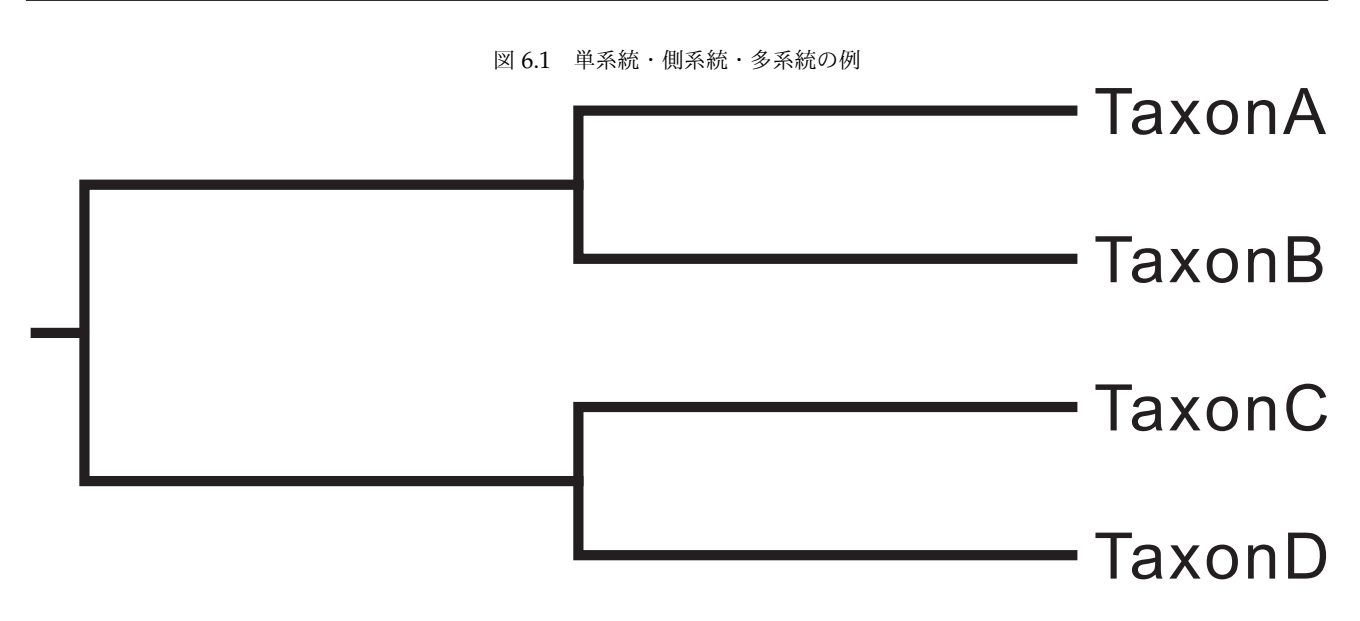

## 6.2 系統樹ファイルの形式と相互変換

系統樹のファイル形式は主に PHYLIP/Newick 形式と NEXUS 形式があります。PHYLIP/Newick 形式は以下のよう なものです。

```
| 3
| (TaxonA:0.1,TaxonB:0.1,(TaxonC:0.1,TaxonD:0.1):0.1);
| (TaxonA:0.1,TaxonC:0.1,(TaxonB:0.1,TaxonD:0.1):0.1);
| (TaxonA:0.1,TaxonD:0.1,(TaxonB:0.1,TaxonC:0.1):0.1);
```
最初の行はファイル中の系統樹の本数を示していますが、これは省略されていることもあります。コロン (:) の後ろの

数字は枝長を示しています。PHYLIP 形式は、OTU 名に使用できる文字数が 10 文字までである点が Newick 形式と の違いです。これに対して、NEXUS 形式は以下のようになっています。

```
| #NEXUS
|
| Begin Trees;
 tree tree 1 = [\&0] (TaxonA:0.1,TaxonB:0.1,(TaxonC:0.1,TaxonD:0.1):0.1);
  tree tree 2 = [\&0] (TaxonA: 0.1, TaxonC: 0.1, (TaxonB: 0.1, TaxonD: 0.1): 0.1);
   | tree tree 3 = [&U] (TaxonA:0.1,TaxonD:0.1,(TaxonB:0.1,TaxonC:0.1):0.1);
| End;
```
系統樹部分の体裁はほとんど同じですが、Trees ブロック内に書かれています。[&U] は、系統樹が無根系統樹である ことを示しています。有根系統樹では [&R] になります。この記述は省略可能です。また、下記のように Translate コ マンドを用いて系統樹内の OTU 名を数字に置き換えているものもあります。

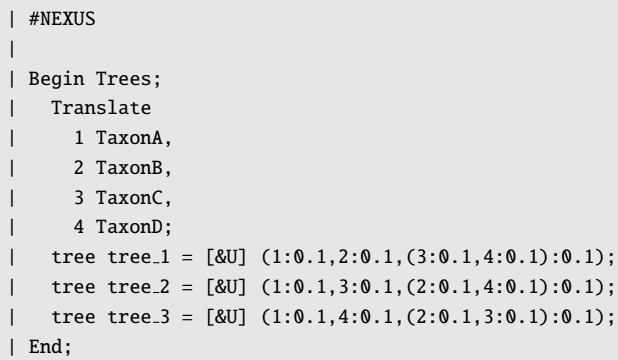

大量の系統樹を 1 ファイルに保存するときにはこちらの形式の方が容量は小さくなるでしょう。

#### 6.2.1 Phylogears2 による変換

Phylogears2 には、系統樹ファイル形式を変換することができる pgconvtree コマンドが含まれています。 PHYLIP/Newick・NEXUS に加えて Treefinder の TL Report 形式を読み込み、Newick/PHYLIP か NEXUS 形式へ 書き出すことができます。使い方は下記のようになります。

> pgconvtree --output=Newick 入力ファイル 出力ファイル↓ > pgconvtree --output=NEXUS 入力ファイル 出力ファイル↓

Translate コマンドを使用している NEXUS 形式を読み込むことはできますが、書き出すことはできませんので注意し て下さい。

## 6.3 系統樹の有根化と樹形の変形

#### 6.3.1 Phylogears2 による有根化と樹形改変

現在開発中です。

## 6.4 内分枝出現頻度の分析

そもそも系統樹は複数の系統仮説の集合体です。たとえば、図 6.2a の最尤系統樹には図 6.2b, c のような系統仮説が含 まれています。つまり図 6.2b, c の系統仮説は互いに矛盾せず同時に成立し得る=互換性がある、と言えます。また、 系統樹そのものもまた多数の互換性のある系統仮説が同時に成立するという系統仮説です。系統仮説の実体は系統樹上 に現れる内分枝 (他の枝とのみ接している枝) なので、図 6.2b–e [の](#page-71-0)ように系統仮説もま[た系統](#page-71-0)樹として表現することが できます。

図 6.2 系統樹と系統仮説 — a の系統樹を分解すると b, c の系統仮説になります。a で点線・破線の内分枝は b, c の同じ線の内分枝に対応しています。b–e の系統仮説間の矢印は黒塗りが互換性あり、白抜きが互換性無しという ことを意味します。

<span id="page-71-0"></span>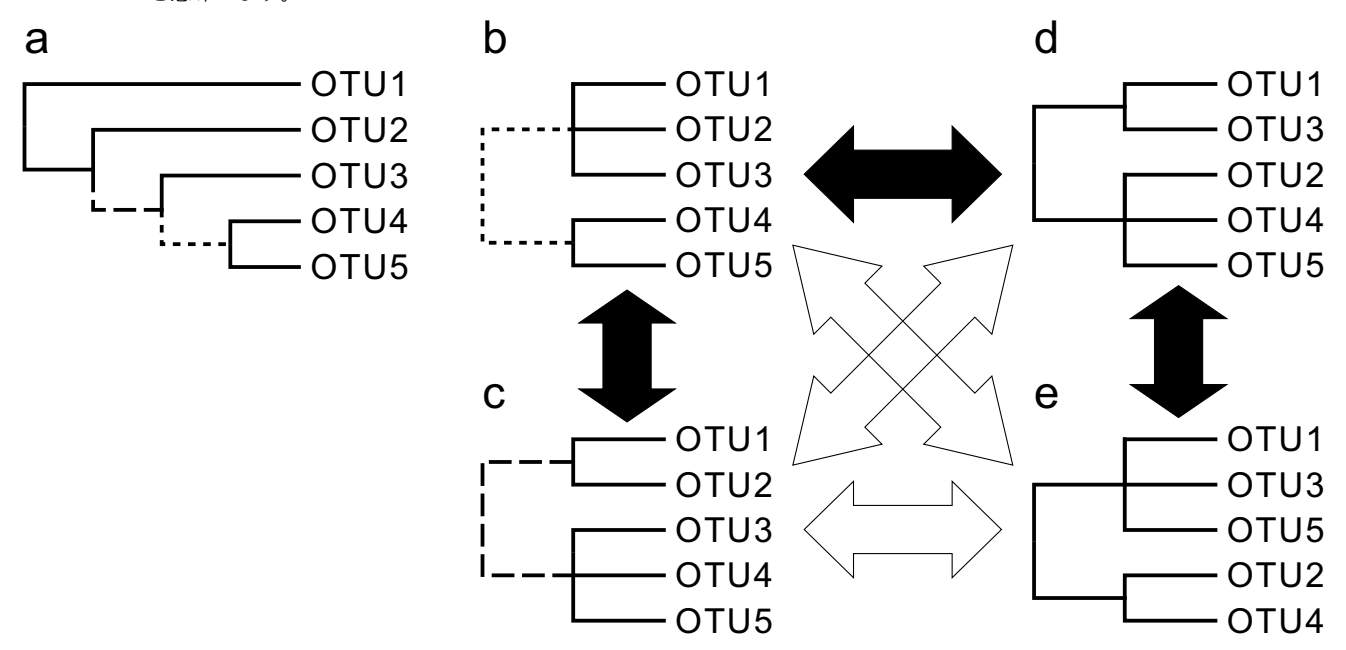

多数決合意樹を見れば、最も多く出現する系統仮説=内分枝は分かりますが、それらと矛盾する内分枝の再現率は分か りません。そこで、Phylogears2 に含まれている pgsumtree を用いることで、ブートストラップ解析や MCMC で現 れた全ての内分枝の出現頻度を得ることができます。

まず、コマンドプロンプトやターミナルを起動して、ブートストラップ解析の各反復から得られた系統樹 (第 4.3 節に 従って解析した場合は RAxML bootstrap.\*というファイル) または MCMC の結果が保存してあるフォルダに移動し ます。そして、以下のようにコマンドを実行します。なお、--mode=CONSENSE にすれば、多数決合意樹を出力させる こともできます。

> pgsumtree --mode=ALL 入力ファイル 出力ファイル↓

解析結果は入力ファイルと同じ形式の系統樹ファイルとなっています。仮に Newick 形式のファイルを入力ファイル として与えて開いたとすると、下記のようになっているはずです。この例は 16OTU のデータで 100 反復のブートスト ラップ解析結果を pgsumtree で解析したものです。

| [majorhypothesis 4]

<sup>| [</sup>majorhypothesis 1]

<sup>((</sup>TaxonA,TaxonB,TaxonC,TaxonD,TaxonE,TaxonF,TaxonG,TaxonH,TaxonI,TaxonJ,TaxonK,TaxonL,TaxonM,TaxonN)100.0, (TaxonO,TaxonP));

<sup>| [</sup>majorhypothesis 2]

<sup>((</sup>TaxonA,TaxonO,TaxonP,TaxonB,TaxonC,TaxonD,TaxonE,TaxonF,TaxonG,TaxonH,TaxonI,TaxonJ,TaxonM,TaxonN)100.0, (TaxonK,TaxonL));

<sup>| [</sup>majorhypothesis 3] ((TaxonA,TaxonB,TaxonC,TaxonD,TaxonE,TaxonF,TaxonH,TaxonI,TaxonJ,TaxonK,TaxonL,TaxonM)100.0, (TaxonO,TaxonP,TaxonG,TaxonN));

<sup>((</sup>TaxonA,TaxonO,TaxonP,TaxonB,TaxonE,TaxonF,TaxonG,TaxonH,TaxonI,TaxonJ,TaxonK,TaxonL,TaxonM,TaxonN)100.0,
(TaxonC,TaxonD)); | [majorhypothesis 5] ((TaxonA,TaxonO,TaxonP,TaxonC,TaxonD,TaxonF,TaxonG,TaxonH,TaxonI,TaxonJ,TaxonK,TaxonL,TaxonM,TaxonN)98.0, (TaxonB,TaxonE)); | [majorhypothesis 6] ((TaxonA,TaxonO,TaxonP,TaxonB,TaxonC,TaxonD,TaxonE,TaxonF,TaxonH,TaxonI,TaxonJ,TaxonK,TaxonL,TaxonM)85.0, (TaxonG,TaxonN)); | 略 | [minorhypothesis 1] ((TaxonA,TaxonO,TaxonP,TaxonB,TaxonE,TaxonF,TaxonG,TaxonH,TaxonJ,TaxonK,TaxonL,TaxonM,TaxonN)25.0, (TaxonC,TaxonD,TaxonI)); | [minorhypothesis 2] ((TaxonA,TaxonB,TaxonC,TaxonD,TaxonE,TaxonF,TaxonH,TaxonI,TaxonJ,TaxonK,TaxonL)21.0, (TaxonO,TaxonP,TaxonG,TaxonM,TaxonN)); | [minorhypothesis 3] ((TaxonA,TaxonB,TaxonC,TaxonD,TaxonE,TaxonF,TaxonH,TaxonI,TaxonK,TaxonL,TaxonM)17.0, (TaxonO,TaxonP,TaxonG,TaxonJ,TaxonN)); | [minorhypothesis 4] ((TaxonA,TaxonH,TaxonJ)15.0, (TaxonO,TaxonP,TaxonB,TaxonC,TaxonD,TaxonE,TaxonF,TaxonG,TaxonI,TaxonK,TaxonL,TaxonM,TaxonN)); | [minorhypothesis 5] ((TaxonA,TaxonO,TaxonP,TaxonB,TaxonE,TaxonF,TaxonG,TaxonH,TaxonJ,TaxonK,TaxonL,TaxonN)14.0, (TaxonC,TaxonD,TaxonI,TaxonM)); | [minorhypothesis 6] ((TaxonA,TaxonC,TaxonD,TaxonM)12.0, (TaxonO,TaxonP,TaxonB,TaxonE,TaxonF,TaxonG,TaxonH,TaxonI,TaxonJ,TaxonK,TaxonL,TaxonN));

```
| 略
```
majorhypothesis は多数決合意樹に出力された内分枝を表す系統樹で、全て互いに互換性があります。 minorhypothesis は多数決合意樹とは矛盾する内分枝=非互換な仮説を表す系統樹で、majorhypothesis のいずれ か 1 つ以上の系統仮説と非互換な仮説群です。minorhypothesis の仮説間は互換性があるものも無いものも混じって います。いずれも系統樹にも出現頻度が含まれています。85% の確率で出現した majorhypothesis 6 という系統仮 説は、TaxonG と TaxonN からなるクレードと、それ以外の OTU からなるクレードとを隔てる内分枝であることを表 しています。これと非互換な系統仮説を探すには、minorhypothesis の中から探せばいいわけです。ただ、目視で 探すのは面倒なので、それよりは多少楽で確実な方法を用意してあります。まずは pgsplicetree コマンドを用いて majorhypothesis 6 だけを別ファイル (仮に majorhypothesis 6.nwk とする) に取り出します。

> pgsplicetree 6 入力ファイル majorhypothesis\_6.nwk ↓

その上で、以下のようにしてこの出力ファイル内の系統樹と非互換な系統仮説をブートストラップ解析や MCMC の結 果から探し出します。

> pgsumtree --mode=ALLi --treefile=majorhypothesis\_6.nwk 入力ファイル 出力ファイル↓

出力結果をテキストエディタで開くと以下のようになっています。

| [majorincompatible 1 of tree 1]

(TaxonO,TaxonP,TaxonG));

| [minorincompatible 1 of tree 1]

((TaxonA,TaxonB,TaxonC,TaxonD,TaxonE,TaxonF,TaxonG,TaxonH,TaxonI,TaxonJ,TaxonK,TaxonL,TaxonM)7.0,

(TaxonO,TaxonP,TaxonN));

<sup>((</sup>TaxonA,TaxonB,TaxonC,TaxonD,TaxonE,TaxonF,TaxonH,TaxonI,TaxonJ,TaxonK,TaxonL,TaxonM,TaxonN)8.0,

majorincompatible N\_of\_tree K は、入力ファイル内で見られる系統仮説の中で、--treefile オプショ ンで指定した系統樹ファイルの K 番目の系統樹と非互換なもので、かつ N 番目に出現頻度の高いもので す。N が 2 以上のものもあるかもしれませんが、これは N=1 の系統仮説と互換性があるということです。 minorincompatible は majorincompatible のどれか 1 つ以上の仮説と非互換な仮説であることを表しています。 majorincompatible の仮説間では互換性がありますが、minorincompatible の仮説間では互換性があったり無かっ たりします。majorincompatible 1 は非互換な仮説の中で出現頻度最大なので第 2 位の仮説と言えるでしょう。 minorincompatible 1 は第 3 位の仮説と考えられます。第 4 位以下の仮説を探すには、1 位から 3 位までの全ての仮 説のいずれとも非互換な仮説を探さなくてはなりませんが、まだその方法は用意していません。出現頻度はブートスト ラップ解析の反復数・MCMC のサンプル数が小さいとかなり変動しますので、第 2 位の仮説が本当に第 2 位かどうか はよく検討する必要があります。

## 第 7 章

# 仮説検定

第 6.4 節で述べたようにして非互換な系統仮説を探すことができます。また、過去の論文から非互換な系統仮説を得ら れることもあるでしょう。いずれかの仮説を厳密に棄却できるかどうかを検討するには、各系統仮説を制約として課し た系統樹推定の結果を比較します。ここでは RAxML による制約付き最尤系統樹推定と MrBayes5D を用いた制約付 き[ベイ](#page-70-0)ジアン系統樹推定の方法と、制約付き最尤系統樹推定の結果に基づいた KH・SH・AU 検定、Bayes factor によ る仮説比較について説明します。

## 7.1 RAxML による樹形制約付き最尤系統樹推定

RAxML で樹形制約 (topological constraint) を課した系統樹推定を行うには、まず制約となる系統樹を作成する必要 があります。例えば、TaxonA~TaxonE の 5 OTU のデータで TaxonA と TaxonB の単系統性 (monophyly) を制約 として課す場合、以下のような系統樹ファイルを用意します。

| ((TaxonA,TaxonB),TaxonC,TaxonD,TaxonE);

以下のようにしても無根系統樹として見れば意味は同じです。

| ((TaxonA,TaxonB),(TaxonC,TaxonD,TaxonE));

TaxonA と TaxonB の単系統性だけでなく、さらに TaxonA と TaxonB と TaxonC の単系統性も課すには、以下のよ うなファイルにします。

| (((TaxonA,TaxonB),TaxonC),TaxonD,TaxonE);

このように、「特定の系統仮説を満たす」樹形制約を正の制約 (positive constraint) と言います。正の制約下の系統樹 推定では、その系統仮説と互換性のある系統樹の中でベストな系統樹を探索することになります。「特定の系統仮説を 満たさない」という制約もあり、これを負の制約 (negative constraint) と呼びます。負の制約下の系統樹推定では、そ の系統仮説と互換性の無い系統樹の中でベストな系統樹を探索することになります。RAxML は負の制約に対応してい

ないため、単系統「でない」という制約を課すことができません。しかし、ブートストラップ解析結果から得られる内 分枝出現頻度を見れば、その負の制約下で最も尤度の高い樹形を含む正の制約=第 2 位の系統仮説が推定できます (必 ずこうなるわけではありませんが) ので、それを課した樹形探索を行うことで対処することができます。

制約を表す系統樹ファイルが用意できたら、

#### partition criterion xxx shotgunsearch.bat

をテキストエディタで開いて編集し、オプションに-g 樹形制約の系統樹ファイルを加えて下さい。これで制 約を課した最尤系統樹推定が行われます。また、-n オプションの文字列も変更して下さい。このオプション は出力ファイルの拡張子を指定するものです。例えば-n constrainedML とした場合、制約付き最尤系統樹は RAxML bestTree.constrainedML という名前になります。編集したら念のため別名で保存し、実行して下さい。

## 7.2 CONSEL による仮説検定

複数の系統仮説を比較したいとき、それぞれの仮説を制約として課した最尤系統樹推定によって得られた制約下の最尤 系統樹を比較してやることで、どの仮説が他の仮説より良いか、それは有意な違いかを調べることができます。また、 特定の単系統性を検証したいときは、その単系統性の制約下の最尤系統樹と、その単系統性とは矛盾する仮説、即ち負 の制約下の最尤系統樹とを比較してやればよいでしょう。ここではブートストラップリサンプリングを応用した検定法 の実行方法について説明します。

#### 7.2.1 KH・SH・AU 検定

ブートストラップリサンプリングによって、複数の系統樹間で尤度の差が有意と言えるのか否かを調べる方法が Kishino-Hasegawa 検定 (KH test) です (Kishino and Hasegawa, 1989)。しかし、この方法では 3 つ以上の系統樹を 比較する場合に多重検定となってしまい第 1 種の過誤 (有意な差は無いのに誤検出する) が増大してしまうため、その 抑制を行う補正を加えたのが Shimodaira-Hasegawa 検定 (SH test) です (Shimodaira and Hasegawa, 1999)。ただ し、この方法では逆に第 2 種の過誤 (有[意な差があるのに検出できない](#page-85-0)) が増大してしまいます。そこで、近似的に不 偏な検定 (approximately unbiased (AU) test) は、マルチスケールブートストラップ法を用いてさらに高度な補正を 行うことでこれをある程度解決しています (Shimodaira, 2002)。

CONSEL でこれらの検定を行うには、あらかじめ比較する系統樹を最尤法で推定しておきます。これまでの説明の通 りに解析を行っていれば、RAxML bestTree.\*[というファイルが](#page-86-0)できているはずです。まずはこれらを pgjointree で 結合します。

> pgjointree 入力ファイル 1 入力ファイル 2 出力ファイル↓

比較したい系統樹が 3 つ以上ある場合は 3 つ以上入力ファイルを指定して下さい。ファイルが用意できたら、

#### partition criterion xxx singlesearch.bat

をテキストエディタで開いて編集します。-f オプションが-f d になっていると思いますが、これを-f G にしま す。さらにオプションに-z 比較する系統樹のファイルを加えて下さい。また、-n オプションの文字列も変更して下 さい。このオプションは出力ファイルの拡張子を指定するものです。例えば-n calcsitewiseLL とした場合、座位

ごとの尤度が RAxML\_perSiteLLs.calcsitewiseLL という名前のファイルに保存されます。編集したら念のため別 名で保存し、実行して下さい。計算が終わったら、出力された RAxML\_perSiteLLs.calcsitewiseLL のファイル名 を RAxML perSiteLLs.calcsitewiseLL.sitelh に変更して下さい。これは、CONSEL が入力ファイルの拡張子を .sitelh と仮定しているためです。

座位ごとの尤度のファイルが用意できたら、CONSEL の makermt コマンドでマルチスケールブートストラップリサン プリングを行います。これは以下のように実行します。

> makermt --puzzle RAxML perSiteLLs.calcsitewiseLL ↓

入力ファイル名には拡張子を付けないことに注意して下さい。マルチスケールブートストラップリサンプリングが正常 に終わっていれば、RAxML perSiteLLs.calcsitewiseLL.rmt というファイルができています。

次に、下記のように consel コマンドで *p* 値を計算して下さい。

> consel RAxML perSiteLLs.calcsitewiseLL ↓

これで RAxML perSiteLLs.calcsitewiseLL.pv というファイルができますが、このファイルは人間が見ても意味不 明です。これを意味がわかるように表示するのが catpv です。以下のように実行して下さい。

> catpv RAxML perSiteLLs.calcsitewiseLL ↓

結果は以下のように表示されます。

# reading RAxML perSiteLLs.calcsitewiseLL.pv # rank item obs au np | bp pp kh sh wkh wsh | # 1 1 -8.4 0.887 0.882 | 0.879 1.000 0.885 0.885 0.885 0.885 | # 2 2 8.4 0.113 0.118 | 0.121 2e-004 0.115 0.115 0.115 0.115 |

rank は尤度による順位、item は系統樹ファイル中での順序、obs は対数尤度の差、au は AU 検定の p 値、np はマル チスケールブートストラップリサンプリングから推定された尤度最大となる確率、bp は通常のブートストラップリサ ンプリングを行なって推定された尤度最大となる確率、pp はベイジアン事後確率、kh は KH 検定の p 値、sh は SH 検定の p 値、wkh は weighted-KH 検定の p 値、wsh は weighted-SH 検定の p 値となっています。

## 7.3 MrBayes5D による樹形制約付きベイジアン系統樹推定

RAxML と同様に、TaxonA~TaxonE の 5 OTU のデータで TaxonA と TaxonB の単系統性 (monophyly) を制約と して課す場合を考えましょう。その場合、以下のようなコマンドを NEXUS データファイル読み込み後に実行するこ とで樹形探索に制約が課されるようになります。コマンドを NEXUS ファイルの MrBayes ブロックに記述しても結構 です (行末にはセミコロンを付加する必要があります)。

MrBayes > Constraint monophyly1 100=TaxonA TaxonB ↓ MrBayes > PrSet TopologyPr=Constraints(monophyly1) ↓

さらに TaxonA と TaxonB と TaxonC の単系統性も強制する場合は以下のようにします。

MrBayes > Constraint monophyly1 100=TaxonA TaxonB ↓ MrBayes > Constraint monophyly2 100=TaxonA TaxonB TaxonC ↓ MrBayes > PrSet TopologyPr=Constraints(monophyly1,monophyly2) ↓

MrBayes5D も RAxML と同様に負の制約には対応していません。負の制約を課したい場合には内分枝出現頻度から 負の制約を正の制約へ読み替えることで対処する必要があります。

## 7.4 Bayes factor に基づく仮説比較

複数の系統仮説を比較したいとき、それぞれの仮説を制約として課した解析結果を比較してやることでどちらの仮説が 正しいかを検証することができます。ベイズ統計学では、そのような目的に Bayes factor (Kass and Raftery, 1995) と いうものを用います。これは周辺尤度 (marginal likelihood) の比に当たります。

多くの分子系統学の論文では、MCMC における対数尤度の調和平均 (harmonic mean) を周辺尤度の推定値として Bayes factor を算出しますが、この方法では Bayes factor が安定せず、同じ解析を別々[に実行してどちらも同じと](#page-85-1)こ ろへ収束していても、どちらか一方を支持してしまう結果を得てしまうことがよくあります。十分に安定した Bayes factor を得るには、非常に長い MCMC を走らせなくてはなりません。そこで Tracer には、ブートストラップリサン プリングを応用して少ないサンプルからでも高精度に Bayes factor を算出する機能が実装されています (Newton and Raftery, 1994)。この機能を用いることで、現実的な計算量で Bayes factor を利用した仮説選択が可能です。ここで は、樹形制約 1 を課した NEXUS ファイル constraint1.nex の解析結果と、樹形制約 2 を課した NEXUS ファイル constraint2.nex の解析結果を比較する場合を考えます。

[MCMC](#page-86-1) [が終わ](#page-86-1)っていれば、constraint1.nex.run1.p と constraint1.nex.run2.p、constraint2.nex.run1.p、 constraint2.nex.run2.p の 4 つのファイルができているはずです。それぞれの burn-in を決定し (ただしステッ プ数ではなくサンプル数)、Phylogears2 の pgmbburninparam コマンドで 2 つの burn-in 済のログファイルを作 成します。それぞれの burn-in を 10001、20001、15001、15001、作成するファイルは constraint1 param.txt と constraint2 param.txt だとしておくと、コマンドプロンプトかターミナルで以下のようにします。

> pgmbburninparam --burnin=10001 constraint1.nex.run1.p constraint1 param.txt ↓

> pgmbburninparam --burnin=20001 --append constraint1.nex.run2.p constraint1 param.txt ↓

> pgmbburninparam --burnin=15001 constraint2.nex.run1.p constraint2 param.txt ↓

> pgmbburninparam --burnin=15001 --append constraint2.nex.run2.p constraint2 param.txt ↓

これで、それぞれの樹形制約を課した解析結果の burn-in 済ログファイルが作成できます。

次に、Tracer を起動し、File メニューの Import Trace File... から constraint1 param.txt と constraint2 param.txt を読み込ませます。そして、左上 Trace Files ペインで Burn-In を両方とも 0 にしてから、両ファイルを選択して

反転表示状態にし、Analysis メニューの Calculate Bayes Factors... からダイアログを呼び出します。ダイア ログでは、Likelihood trace を LnL に、Calculate harmonic mean only (no smoothing) のチェックを外し、 Bootstrap replicates を 1000 以上に設定し、計算を実行します。計算が終わると表が示されるので、Show を ln Bayes Factors に設定します。Trace 列が対立仮説のファイル名、対数 Bayes factor の値の列名が帰無仮説のファ イル名となっています。対数 Bayes factor の値から、表 7.1 の基準で仮説の優劣を判断します (Kass and Raftery, 1995)。

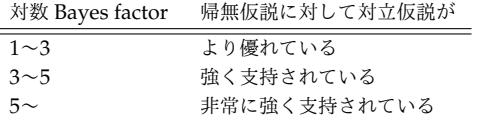

表 7.1 Bayes factor の値と仮説間の優劣

<span id="page-78-0"></span>この方法にも多重比較の問題はあるはずですが、これまでのところそのための補正方法などは普及していません。

前述の通り、MrBayes5D は 2 つの MCMC を同時に走らせています。この 2 つの MCMC 間でも Bayes factor を算 出することができます。もしその 2 つの MCMC がパラメータ空間上の同じ辺りに収束しているのなら、その Bayes factor によってどちらか一方が支持されることはないはずです。というわけで、「Bayes factor によってどちらか一方 への支持が得られてしまう」か否かを収束判定に用いることもできるでしょう。ただ、この方法では「収束していな い」ということは分かりますが、「収束している」ということは言えないので注意して下さい。

## 第 8 章

# 参考書籍

最後に、いくつか参考書籍を挙げておきます。

## 8.1 分子系統学

まず、分子系統学と分子系統解析に関する情報がまとまっている本としては以下の 3 冊が良いと思います。

### 分子進化と分子系統学

著者 根井正利, Sudhir Kumar 出版社 培風館 ISBN13 978-4563078010

分子進化学を黎明期から支えてこられた根井先生と Kumar 博士が書かれた本の邦訳です。日本語で分子系統学につい て幅広く説明されています。分子系統学を体系的に概観するには英語でもこれを上回る本はほとんど無いと思います。

#### 分子系統学への統計的アプローチー計算分子進化学

著者 Ziheng Yang 出版社 共立出版 ISBN13 978-4320056770

分子系統解析法開発の第一人者 Yang 博士が書かれた本の邦訳。最尤法・ベイズ法や、最先端のトピックスまで扱われ た良書です。

## Inferring Phylogenies

著者 Joseph Felsenstein 出版社 Sinauer Associates Inc. ISBN13 978-0878931774

分子系統解析に最尤法やブートストラップ法を導入した Felsenstein 博士による系統樹推定法を網羅的に解説した決定 版的書籍です。

## The Phylogenetic Handbook: A Practical Approach to Phylogenetic Analysis and Hypothesis **Testing**

編者 Philippe Lemey, Marco Salemi, Anne-Mieke Vandamme 出版社 Cambridge University Press ISBN13 978-0521730716

タイトルから分かる通り英語です。とは言え、ソフトウェアの使用方法の解説部分は、使いながら見ればさほど難しい ものではないと思います。旧版から大幅に改訂され最新のソフトウェアまでカバーしています。

## 8.2 統計学

分子系統学は、ある種の「超」応用統計学です。ですから、当然統計学の知識が役に立つ、というか必要になってきま す。この本で触れている方法に関連する統計解析法について書かれている本を紹介します。

#### モデル選択-予測・検定・推定の交差点

著者 下平英寿, 伊藤 秀一, 久保川達也, 竹内啓 出版社 岩波書店 ISBN13 978-4000068437

AIC の導出過程や KH・SH・AU 検定までも説明されています。これらの検定法を使われる方は是非ご一読下さい。

#### ベイズ統計と統計物理

著者 伊庭幸人 出版社 岩波書店 ISBN13 978-4000111584

ベイジアン MCMC についておそらく最も易しく説明されている本です。MrBayes を使いながら読むとパラメータの 意味が良く分かるだろうと思います。

#### 計算統計 II -マルコフ連鎖モンテカルロ法とその周辺

著者 伊庭幸人, 種村正美, 大森裕浩, 和合肇, 佐藤整尚, 高橋明彦 出版社 岩波書店 ISBN13 978-4000068529

ベイジアン MCMC についてもっと深く知りたい方のための本です。

## 8.3 UNIX 入門

分子系統解析を行うソフトウェアは、UNIX の関連知識があると大変楽に使うことができます。以下では Windows 上で UNIX ライクな環境を構築できる Cygwin の入門書、Linux の中でも初心者でも比較的取っ付きやすい Ubuntu Linux の入門書、Mac OS X を UNIX として使うための入門書、シェルの入門書を挙げます。CD や DVD が付属して いるものもありますが、この世界は進歩が早いので、ソフトウェアは Web から最新版をダウンロードするようにしま しょう。なお、以下の本は必ずしも私は読んではいません。

ちなみに、私が主に使っている UNIX は Gentoo Linux という、マイナーなものです。極限までカスタマイズ・チュー ニングができるのが特徴です。コンピュータの性能を限界まで引き出したい方は検討されてみるとよいでしょう。公式 サイトのハンドブックが大変よくできていますのである程度の UNIX 利用経験があれば簡単に使えるようになると思 います。

UNIX が使えるようになったら、SSH という遠隔操作するためのソフトウェアと、GNU screen または tmux という ソフトを是非インストールしましょう。これらを組み合わせることで、遠隔地からインターネット経由で自宅や研究室 の高速なコンピュータに接続して系統解析を行わせ、さらに行わせたままで接続を切ったり再接続したりすることがで きるようになります。使用方法は、検索すれば説明してくれている Web ページがすぐに見つかります。

#### Windows で使える UNIX 環境- Cygwin 徹底入門

著者 小川淳一 出版社 ソーテック社 ISBN13 978-4881663622

#### Windows で UNIX を使う本ー Cygwin で UNIX 入門

著者 阿久津良和 <u>ロロ<br>出版社 毎日コミュニケーションズ</u> ISBN13 978-4839911959

はじめての Ubuntu 一超初心者向け Linux を使いこなす

著者 天野友道 出版社 工学社 ISBN13 978-4777513086

#### Ubuntu スタートアップバイブル

著者 佐々木宣文 出版社 毎日コミュニケーションズ ISBN13 978-4839930691

Mac OS X ユーザのための UNIX 入門-ターミナルから覗く UNIX の世界

著者 大津真 出版社 毎日コミュニケーションズ ISBN13 978-4839909574

入門 Unix for Mac OS X

著者 Dave Taylor 出版社 オライリージャパン ISBN13 978-4873112749

シェルの基本テクニック

著者 西村めぐみ 出版社 IDG ジャパン ISBN13 978-4872802252

### UNIX シェル入門- bash の基本操作と UNIX の環境設定

著者 北浦訓行, 小島範幸 出版社 技術評論社 ISBN13 978-4774139203

# 引用文献

- Ababneh, F., Jermiin, L. S., Ma, C., and Robinson, J., 2006, "Matched-pairs tests of homogeneity with applications to homologous nucleotide sequences", *Bioinformatics*, **22**, 1225–1231.
- Abascal, F., Posada, D., and Zardoya, R., 2007, "MtArt: a new model of amino acid replacement for Arthropoda", *Molecular Biology and Evolution*, **24**, 1–5.
- Aberer, A. J., Kobert, K., and Stamatakis, A., 2014, "ExaBayes: massively parallel bayesian tree inference for the whole-genome era", *Molecular Biology and Evolution*, **31**, No. 10, 2553–2556, Oct.
- Adachi, J. and Hasegawa, M., 1996, "MOLPHY version 2.3: programs for molecular phylogenetics based in maximum likelihood", *Computer Science Monographs*, **28**, 1–150.
- Adachi, J., Waddell, P. J., Martin, W., and Hasegawa, M., 2000, "Plastid genome phylogeny and a model of amino acid substitution for proteins encoded by chloroplast DNA", *Journal of Molecular Evolution*, **50**, 348–358.
- Akaike, H., 1974, "New look at statistical-model identification", *IEEE Transactions on Automatic Control*, **19**, 716–723.
- Altekar, G., Dwarkadas, S., Huelsenbeck, J. P., and Ronquist, F., 2004, "Parallel Metropolis coupled Markov chain Monte Carlo for Bayesian phylogenetic inference", *Bioinformatics*, **20**, 407–415.
- Avise, J. C. and Robinson, T. J., 2008, "Hemiplasy: a new term in the lexicon of phylogenetics", *Systematic Biology*, **57**, No. 3, 503–507, Jun.
- Blanquart, S. and Lartillot, N., 2006, "A Bayesian compound stochastic process for modeling nonstationary and nonhomogeneous sequence evolution", *Molecular Biology and Evolution*, **23**, No. 11, 2058–2071, Nov.
- Blanquart, S. and Lartillot, N., 2008, "A site- and time-heterogeneous model of amino acid replacement", *Molecular Biology and Evolution*, **25**, No. 5, 842–858, May.
- Boussau, B. and Gouy, M., 2006, "Efficient likelihood computations with nonreversible models of evolution", *Systematic Biology*, **55**, No. 5, 756–768, Oct.
- Cao, Y., Janke, A., Waddell, P. J., Westerman, M., Takenaka, O., Murata, S., Okada, N., Pääbo, S., and Hasegawa, M., 1998, "Conflict among individual mitochondrial proteins in resolving the phylogeny of eutherian orders.", *Journal of Molecular Evolution*, **47**, 307–322.
- Capella-Gutiérrez, S., Silla-Martínez, J. M., and Gabaldón, T., 2009, "trimAl: a tool for automated alignment trimming in large-scale phylogenetic analyses", *Bioinformatics*, **25**, No. 15, 1972–1973, Aug.
- Castresana, J., 2000, "Selection of conserved blocks from multiple alignments for their use in phylogenetic analysis", *Molecular Biology and Evolution*, **17**, No. 4, 540–552, Apr.
- Cochran, W. G., 1954, "Some methods for strengthening the common  $\chi^2$  tests", *Biometrics*, 10, 417–451.
- Criscuolo, A. and Gribaldo, S., 2010, "BMGE (Block Mapping and Gathering with Entropy): a new software for selection of phylogenetic informative regions from multiple sequence alignments", *BMC Evolutionary Biology*, **10**, 210.
- Dayhoff, M. O., Schwartz, R. M., and Orcutt, B. C., 1978, "A model of evolutionary change in proteins, Vol. 5, Suppl. 3", in Dayhoff, M. O. ed. *Atlas of Protein Sequence Structure*: National Biomedical Research Foundation, 345–352.
- Dimmic, M. W., Rest, J. S., Mindell, D. P., and Goldstein, R. A., 2002, "rtREV: an amino acid substitution matrix for inference of retrovirus and reverse transcriptase phylogeny", *Journal of Molecular Evolution*, **55**, 65–73.
- Edgar, R. C., 2004, "MUSCLE: multiple sequence alignment with high accuracy and high throughput", *Nucleic Acids Research*, **32**, No. 5, 1792–1797.
- Felsenstein, J., 1981, "Evolutionary trees from DNA sequencies a maximum-likelihood approach", *Journal of Molecular Evolution*, **17**, 368–376.
- Felsenstein, J., 1985, "Confidence-limits on phylogenies an approach using the bootstrap", *Evolution*, **39**, 783– 791.
- Fleissner, R., Metzler, D., and von Haeseler, A., 2005, "Simultaneous statistical multiple alignment and phylogeny reconstruction", *Systematic Biology*, **54**, 548–561.
- Hastings, W. K., 1970, "Monte Carlo sampling methods using Markov chains and their applications", *Biometrika*, **57**, 97–109.
- Henikoff, S. and Henikoff, J. G., 1992, "Amino acid substitution matrices from protein blocks", *Proceedings of the National Academy of Sciences of the United States of America*, **89**, 10915–10919.
- Hrdy, I., Hirt, R. P., Dolezal, P., Bardonova, L., Foster, P. G., Tachezy, J., and Embley, T. M., 2004, "Trichomonas ´ hydrogenosomes contain the NADH dehydrogenase module of mitochondrial complex I", *Nature*, **432**, No. 7017, 618–622, Dec.
- Jobb, G., 2008, "Treefinder version of April 2008", Software distributed by the author at http://www.treefinder.de/.
- Jobb, G., von Haeseler, A., and Strimmer, K., 2004, "Treefinder: a powerful graphical analysis environment for molecular phylogenetics", *BMC Evolutionary Biology*, **4**, 18.
- Jones, D. T., Taylor, W. R., and Thornton, J. M., 1992, "The rapid generation of mutation data matrices from protein sequences", *Computer Applications in the Biosciences*, **8**, 275–282.
- Jukes, T. H. and Cantor, C. R., 1969, "Evolution of protein molecules", in Munro, H. N. ed. *Mammalian protein metabolism*, New York: Academic Press, 21–132.
- <span id="page-85-1"></span>Kass, R. E. and Raftery, A. E., 1995, "Bayes Factors", *Journal of the American Statistical Association*, **90**, 773–795.
- Kass, R. E., Carlin, B. P., Gelman, A., and Neal, R., 1998, "Markov chain Monte Carlo in practice: a roundtable discussion", *American Statistician*, **52**, 93–100.
- Katoh, K., Kuma, K., Toh, H., and Miyata, T., 2005, "MAFFT version 5: improvement in accuracy of multiple sequence alignment", *Nucleic Acids Research*, **33**, 511–518.
- Kimura, M., 1980, "A simple method for estimating evolutionary rates of base substitutions through comparative studies of nucleotide sequences", *Journal of Molecular Evolution*, **16**, 111–120.
- Kimura, M., 1983, *The neutral theory of molecular evolution*: Cambridge University Press.
- <span id="page-85-0"></span>Kishino, H. and Hasegawa, M., 1989, "Evaluation of the maximum likelihood estimate of the evolutionary tree topologies from DNA sequence data, and the branching order in hominoidea", *Journal of Molecular Evolution*, **29**, 170–179.
- Kosiol, C. and Goldman, N., 2005, "Different versions of the Dayhoff rate matrix", *Molecular Biology and Evolution*, **22**, 193–199.
- Larkin, M. A., Blackshields, G., Brown, N. P., Chenna, R., McGettigan, P. A., McWilliam, H., Valentin, F., Wallace, I. M., Wilm, A., Lopez, R., Thompson, J. D., Gibson, T. J., and Higgins, D. G., 2007, "Clustal W and Clustal X

version 2.0", *Bioinformatics*, **23**, No. 21, 2947–2948, Nov.

- Lartillot, N. and Philippe, H., 2004, "A Bayesian mixture model for across-site heterogeneities in the amino-acid replacement process", *Molecular Biology and Evolution*, **21**, 1095–1109.
- Le, S. Q. and Gascuel, O., 2008, "An improved general amino acid replacement matrix", *Molecular Biology and Evolution*, **25**, 1307–1320.
- Le, S. Q. and Gascuel, O., 2010, "Accounting for solvent accessibility and secondary structure in protein phylogenetics is clearly beneficial", *Systematic Biology*, **59**, No. 3, 277–287.
- Le, S. Q., Dang, C. C., and Gascuel, O., 2012, "Modeling protein evolution with several amino acid replacement matrices depending on site rates", *Molecular Biology and Evolution*, **29**, No. 10, 2921–2936, Oct.
- Lunter, G., Miklós, I., Drummond, A., Jensen, J. L., and Hein, J., 2005, "Bayesian coestimation of phylogeny and sequence alignment", *BMC Bioinformatics*, **6**, 83.
- Metropolis, N., Rosenbluth, A. W., Rosenbluth, M. N., and Teller, A. H., 1953, "Equation of state calculations by fast computing machines", *Journal of Chemical Physics*, **21**, 1087–1092.
- Misof, B. and Misof, K., 2009, "A Monte Carlo approach successfully identifies randomness in multiple sequence alignments: a more objective means of data exclusion", *Systematic Biology*, **58**, No. 1, 21–34, Feb.
- Müller, T. and Vingron, M., 2000, "Modeling amino acid replacement", *Journal of Computational Biology*, **7**, 761–776.
- <span id="page-86-1"></span>Newton, M. A. and Raftery, A. E., 1994, "Approximate Bayesian inference with the weighted likelihood bootstrap", *Journal of the Royal Statistical Society*, **56**, 3–48.
- Nickle, D. C., Heath, L., Jensen, M. A., Gilbert, P. B., Mullins, J. I., and Pond, S. L. K., 2007, "HIV-specific probabilistic models of protein evolution", *PLoS ONE*, **2**, e503.
- Pagel, M. and Meade, A., 2004, "A phylogenetic mixture model for detecting pattern-heterogeneity in gene sequence or character-state data", *Systematic Biology*, **53**, 571–581.
- Posada, D. and Crandall, K. A., 1998, "Modeltest: testing the model of DNA substitution", *Bioinformatics*, **14**, 817–818.
- Redelings, B. D. and Suchard, M. A., 2005, "Joint Bayesian estimation of alignment and phylogeny", *Systematic Biology*, **54**, 401–418.
- Ronquist, F. and Huelsenbeck, J. P., 2003, "MrBayes 3: Bayesian phylogenetic inference under mixed models", *Bioinformatics*, **19**, 1572–1574.
- Ronquist, F., Huelsenbeck, J. P., and van der Mark, P., 2005, "MrBayes 3.1 Manual 5/26/2005", Distributed at http://mrbayes.csit.fsu.edu/manual.php.
- Rota-Stabelli, O., Yang, Z., and Telford, M. J., 2009, "MtZoa: a general mitochondrial amino acid substitutions model for animal evolutionary studies", *Molecular Phylogenetics and Evolution*, **52**, No. 1, 268–272, Jul.
- Saitou, N. and Nei, M., 1987, "The neighbor-joining method: a new method for reconstructing phylogenetics trees", *Molecular Biology and Evolution*, **4**, 406–425.
- Schwarz, G., 1978, "Estimating the dimension of a model", *Annals of Statistics*, **6**, 461–464.
- <span id="page-86-0"></span>Shimodaira, H., 2002, "An approximately unbiased test of phylogenetic tree selection", *Systematic Biology*, **51**, 492–508.
- Shimodaira, H. and Hasegawa, M., 1999, "Multiple comparisons of log-likelihoods with applications to phylogenetic inference", *Molecular Biology and Evolution*, **16**, 1114–1116.
- Stamatakis, A., 2006, "RAxML-VI-HPC: maximum likelihood-based phylogenetic analyses with thousands of taxa and mixed models", *Bioinformatics*, **22**, 2688–2690.
- Sugiura, N., 1978, "Further analysis of the data by Akaike's information criterion and the finite corrections",

*Communications in Statistics: Theory and Methods*, **A7**, 13–26.

- Swofford, D. L., 2003, *PAUP\*. Phylogenetic Analysis Using Parsimony (\*and Other Methods). Version 4*, Sunderland, Massachusetts: Sinauer Associates.
- Swofford, D. L. and Begle, D. P., 1993, *PAUP: Phylogenetic Analysis Using Parsimony , Ver.3.1. User's Manual*: Laboratory of Molecular Systematics, Smithonian Institution.
- Talavera, G. and Castresana, J., 2007, "Improvement of phylogenies after removing divergent and ambiguously aligned blocks from protein sequence alignments", *Systematic Biology*, **56**, No. 4, 564–577, Aug.
- Tanabe, A. S., 2011, "Kakusan4 and Aminosan: two programs for comparing nonpartitioned, proportional and separate models for combined molecular phylogenetic analyses of multilocus sequence data", *Molecular Ecology Resources*, **11**, No. 5, 914–921, Sep.
- Tavaré, S., 1986, "Some probabilistic and statistical problems in the analysis of DNA sequences", *Lectures on Mathematics in the Life Sciences*, **17**, 57–86.
- Tuffley, C. and Steel, M., 1997, "Links between maximum likelihood and maximum parsimony under a simple model of site substitution", *Bulletin of Mathematical Biolology*, **59**, No. 3, 581–607, May.
- Tuffley, C. and Steel, M., 1998, "Modeling the covarion hypothesis of nucleotide substitution", *Mathematical Biosciences*, **147**, No. 1, 63–91, Jan.
- Veerassamy, S., Smith, A., and Tillier, E. R. M., 2003, "A transition probability model for amino acid substitutions from blocks.", *Journal of Computational Biology*, **10**, 997–1010.
- Venditti, C., Meade, A., and Pagel, M., 2006, "Detecting the node-density artifact in phylogeny reconstruction", *Systematic Biology*, **55**, No. 4, 637–643, Aug.
- Webster, A. J., Payne, R. J. H., and Pagel, M., 2003, "Molecular phylogenies link rates of evolution and speciation", *Science*, **301**, No. 5632, 478, Jul.
- Whelan, S. and Goldman, N., 2001, "A general empirical model of protein evolution derived from multiple protein families using a maximum-likelihood approach", *Molecular Biology and Evolution*, **18**, 691–699.
- Woese, C. R., Achenbach, L., Rouviere, P., and Mandelco, L., 1991, "Archaeal phylogeny: reexamination of the phylogenetic position of Archaeoglobus fulgidus in light of certain composition-induced artifacts", *Systematic and Applied Microbiology*, **14**, No. 4, 364–371.
- Yang, Z., 1993, "Maximum likelihood estimation of phylogeny from DNA sequences when substitution rates differ over sites", *Molecular Biology and Evolution*, **10**, 1396–1401.
- Yang, Z., 1994, "Maximum likelihood phylogenetic estimation from DNA sequences with variable rates over sites: approximate methods", *Journal of Molecular Evolution*, **39**, 306–314.
- Yang, Z., 1995, "A space-time process model for the evolution of DNA sequences", *Genetics*, **139**, 993–1005.